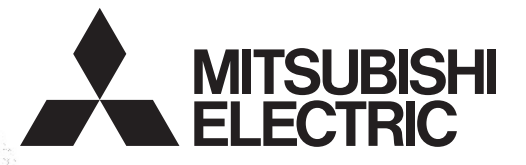

# PROGRAMMABLE CONTROLLERS **MELSEG-F**

# **USER'S MANUAL (Detailed Volume)**

FX2N-64CL-M CC-Link/LT Master Block

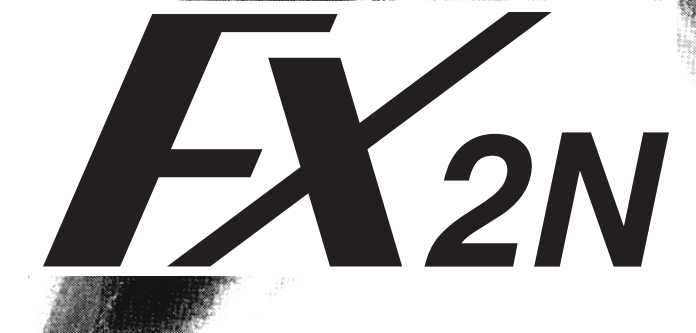

### **Foreword**

- This manual contains text, diagrams and explanations which will guide the reader in the correct installation and operation of the FX2N-64CL-M CC-Link/LT Master Block. This Manual should be read and understood before attempting to install or use the unit.
- If the user is in any doubt at any stage of the installation of the FX2N-64CL-M CC-Link/LT Master Block always consult a professional electrical engineer who is qualified and trained to local and national standards that apply to the installation site.
- If the user is in any doubt about the operation or use of FX<sub>2N</sub>-64CL-M CC-Link/LT Master Block please consult the nearest Mitsubishi Electric distributor.
- This manual is subject to change without notice.

# **FX2N-64CL-M CC-Link/LT Master Block**

# **USER'S MANUAL (Detailed Volume)**

Manual number : JY997D08501 Manual revision : H Date : April 2015

## <span id="page-4-0"></span>**Safety guidelines for the User and Protection of the FX2N-64CL-M**

This manual provides information for the use of the FX2N-64CL-M. The manual has been written to be used by trained and competent personnel. The definition of such a person or persons is as follows;

- a) Any engineer who is responsible for the planning, design and construction of automatic equipment using the product associated with this manual should be of a competent nature, trained and qualified to the local and national standards required to fulfill that role. These engineers should be fully aware of all aspects of safety with regards to automated equipment.
- b) Any commissioning or service engineer must be of a competent nature, trained and qualified to the local and national standards required to fulfill that job. These engineers should also be trained in the use and maintenance of the completed product. This includes being completely familiar with all associated documentation for the said product. All maintenance should be carried out in accordance with established safety practices.
- c) All operators of the completed equipment (see Note) should be trained to use that product in a safe manner in compliance to established safety practices. The operators should also be familiar with documentation which is associated with the operation of the completed equipment.
- **Note :** The term 'completed equipment' refers to a third party constructed device which contains or uses the product associated with this manual.

### **Notes on the Symbols Used in this Manual**

At various times throughout out this manual certain symbols will be used to highlight points of information which are intended to ensure the users personal safety and protect the integrity of equipment. Whenever any of the following symbols are encountered its associated note must be read and understood. Each of the symbols used will now be listed with a brief description of its meaning.

#### Hardware Warnings

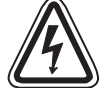

1) Indicates that the identified danger **WILL** cause physical and property damage.

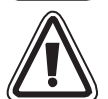

2) Indicates that the identified danger could **POSSIBLY** cause physical and property damage.

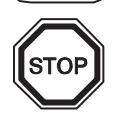

3) Indicates a point of further interest or further explanation.

#### **Software Warnings**

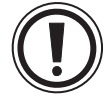

4) Indicates special care must be taken when using this element of software.

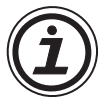

5) Indicates a special point which the user of the associate software element should be aware of.

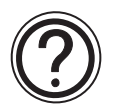

6) Indicates a point of interest or further explanation.

- Under no circumstances will Mitsubishi Electric be liable or responsible for any consequential damage that may arise as a result of the installation or use of this equipment.
- All examples and diagrams shown in this manual are intended only as an aid to understanding the text, not to guarantee operation. Mitsubishi Electric will accept no responsibility for actual use of the product based on these illustrative examples.
- Please contact a Mitsubishi distributor for more information concerning applications in life critical situations or high reliability.

# <span id="page-6-0"></span>**Table of Contents**

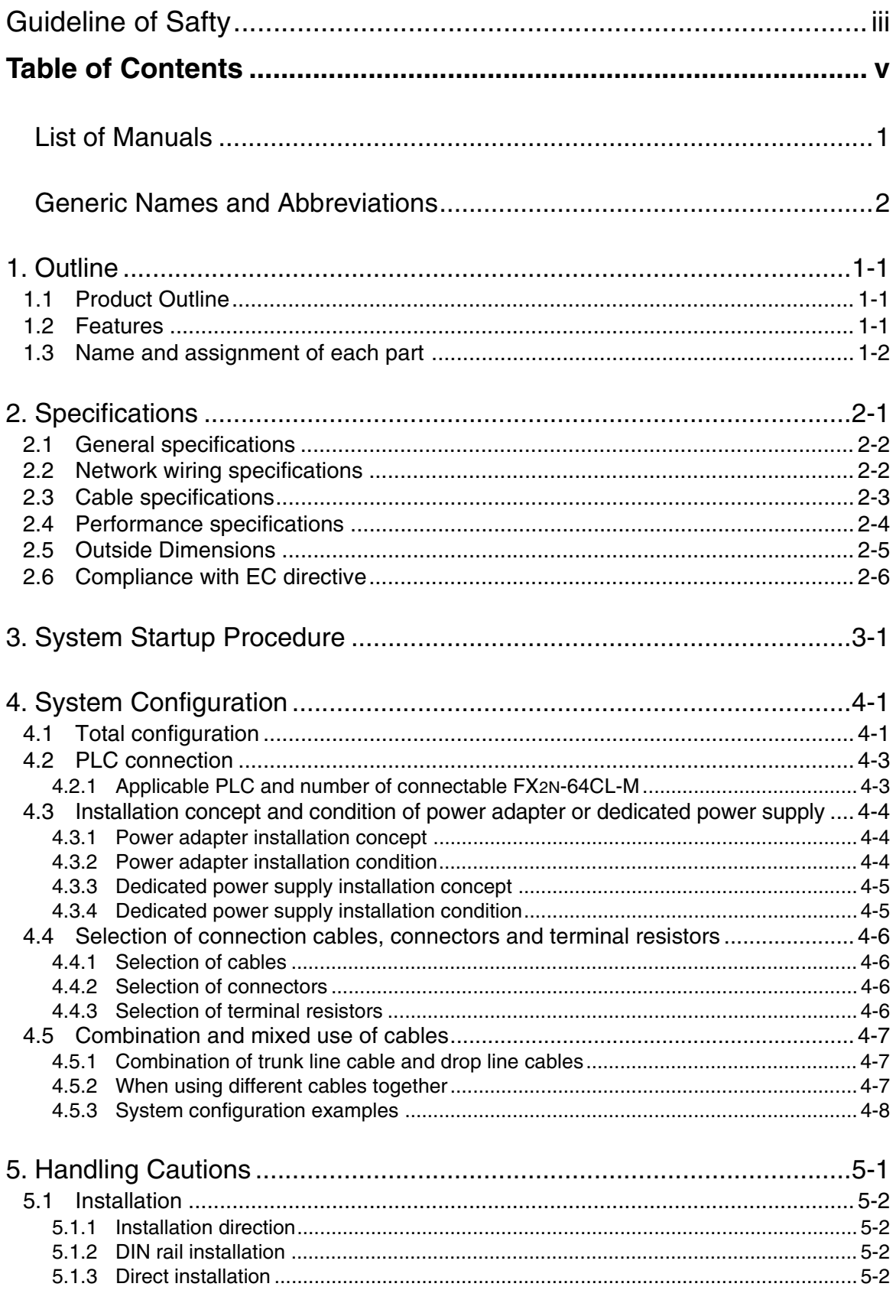

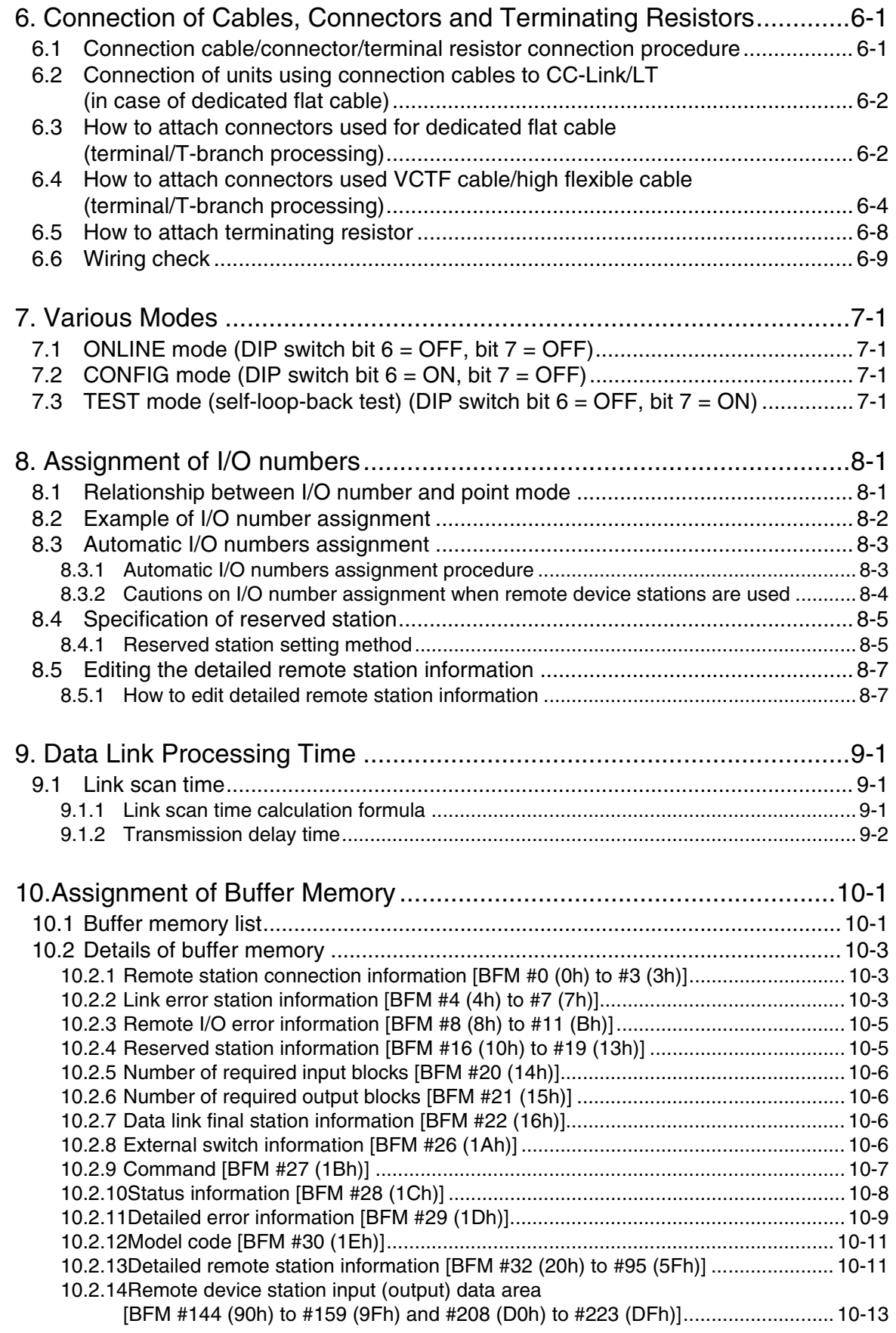

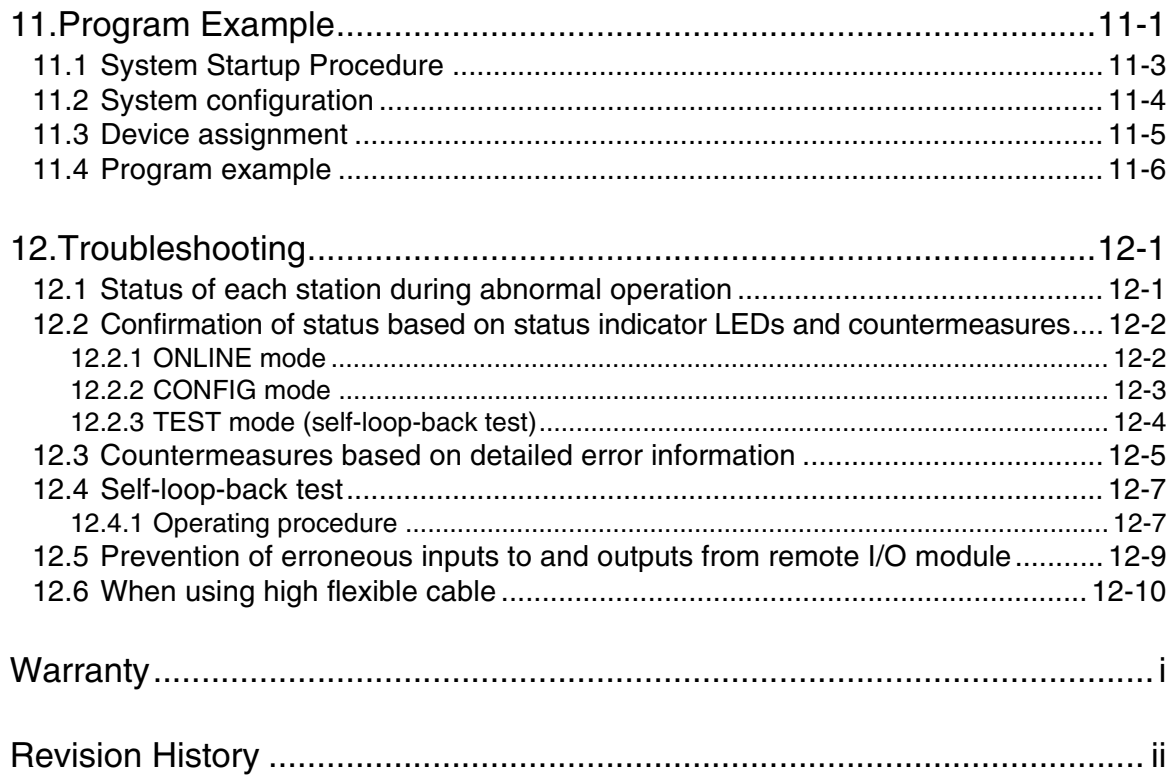

# **MEMO**

## <span id="page-10-0"></span>**List of Manuals**

For manuals related to the FX2N-64CL-M, refer to each manual. When other manuals and data are required, contact the dealer you purchased the product.

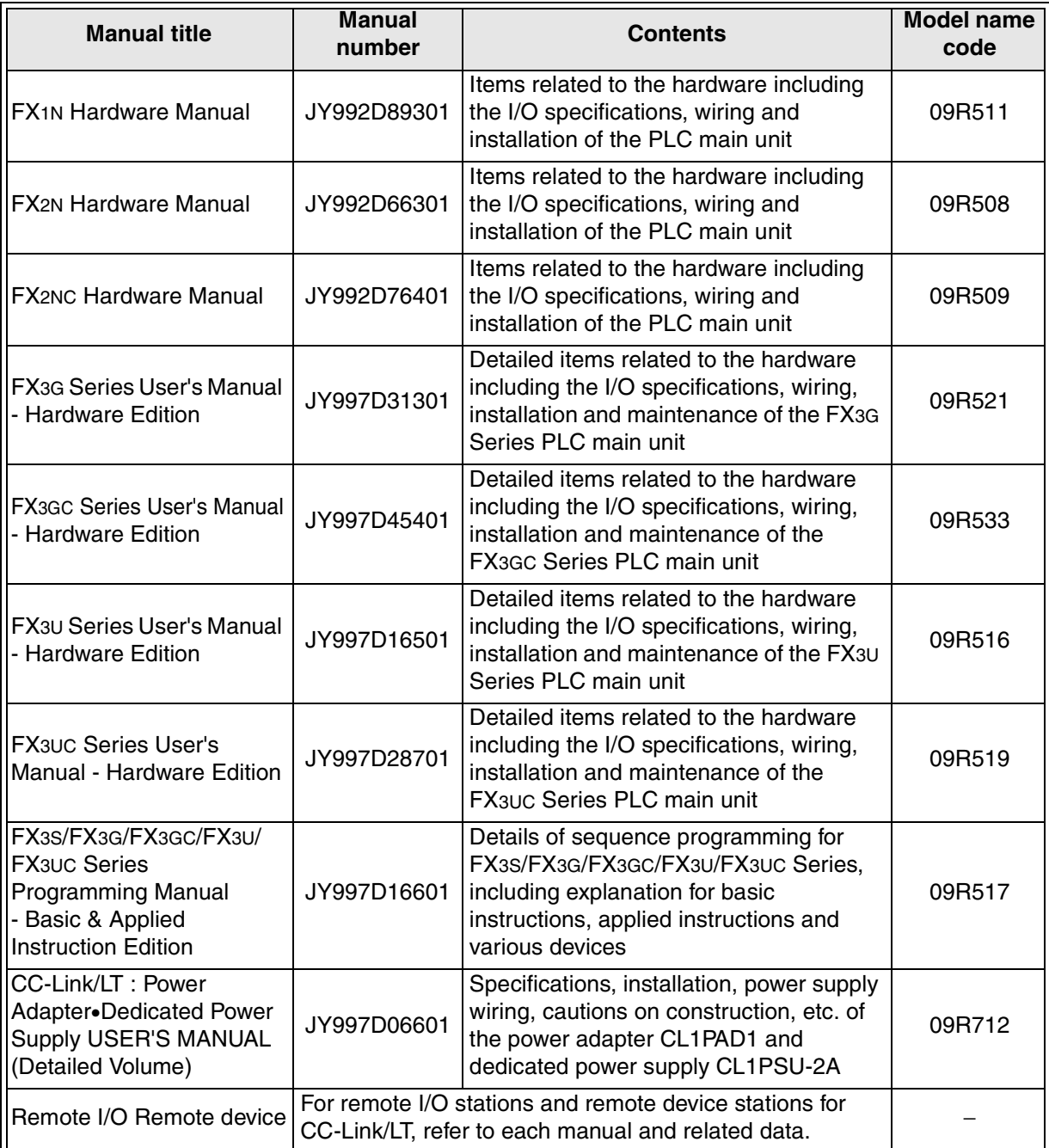

## <span id="page-11-0"></span>**Generic Names and Abbreviations**

The generic names and abbreviations shown below are used within explanation contained in this manual.

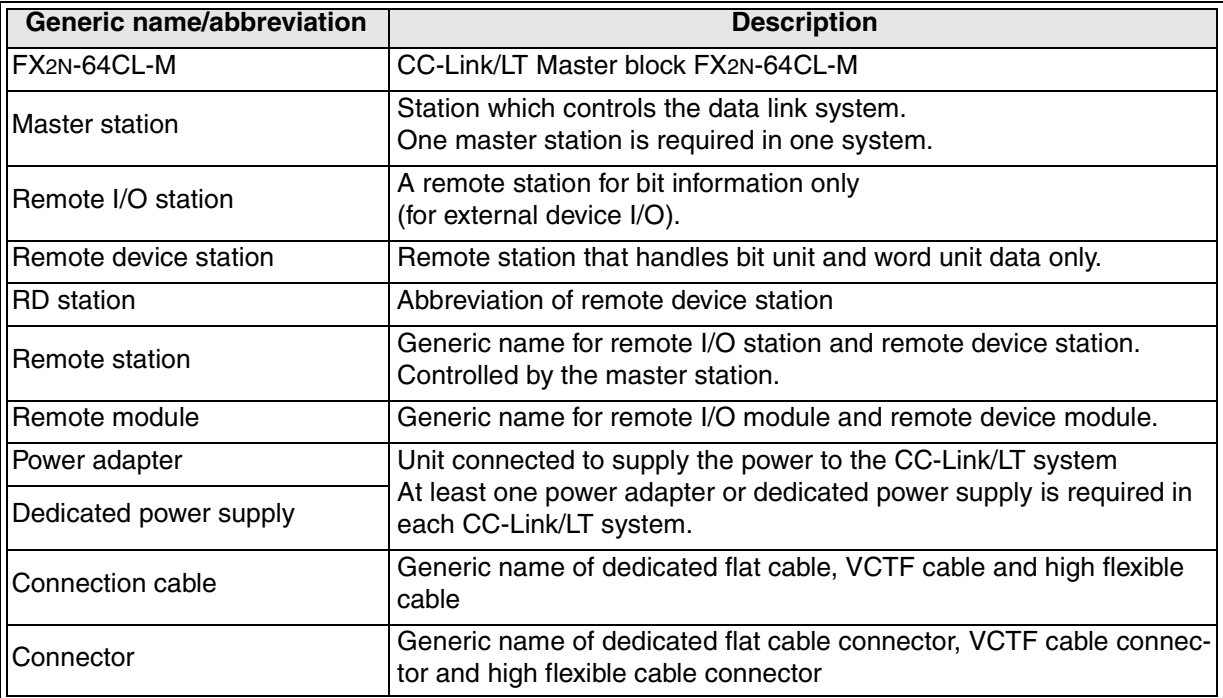

## <span id="page-12-0"></span>**1. Outline**

## <span id="page-12-1"></span>**1.1 Product Outline**

The CC-Link/LT master block FX<sub>2N</sub>-64CL-M can be connected to the FX Series PLC. The CC-Link/LT system can be constructed with an FX Series PLC as the master station.

### <span id="page-12-2"></span>**1.2 Features**

The FX2N-64CL-M has the following features:

1) Reduced wiring time

Using CC-Link/LT connection cables and connectors allow for reduced wiring times. (Dedicated flat cables, VCTF cables and high flexible cables are available.)

2) Simplified programs

Link devices within CC-Link/LT are assigned to X/Y devices in the PLC, therefore, sequence programs can be prepared without recognizing the network.

3) High speed refresh

High speed refresh (128 points/0.3 ms) is realized (as and when the transmission speed is 2.5 Mbps, 16-point mode is selected and eight stations are connected to the network).

4) Slave station disconnection function

Even if some units are down due to an abnormality, communication with the remaining functional units is not affected.

When a cable in the trunk line is disconnected, however, the data link is disabled for remote stations connected to the disconnected cable.

5) Automatic return function

When a unit that was disconnected due to an abnormality is restored to it's normal status, the unit will return to the data link automatically and continue data transfer.

6) Data link stop/re-start

While data link is being executed, the user can stop and start the link again.

7) Remote station type information storage

In the CONFIG mode, the number of points occupied by remote stations, I/O types, etc. is detected, and stored within the EEPROM.

8) Mode selection

The ONLINE, CONFIG and TEST modes are available.

ONLINE mode : Executes the data link for the CC-Link/LT system.

Select the ONLINE mode usually.

CONFIG mode: Allows automatic assignment of the I/O number.

When remote stations are planned to be added in the future, reserved stations can be specified and detailed remote station information can be edited.

After constructing the CC-Link/LT system, make sure to execute the CONFIG mode once to assign the I/O number.

TEST mode : Executes self-diagnosis to judge whether the FX2N-64CL-M itself is in the master station.

If the data link cannot be executed normally, the self-diagnosis function analyses the FX2N-64CL-M itself.

## <span id="page-13-0"></span>**1.3 Name and assignment of each part**

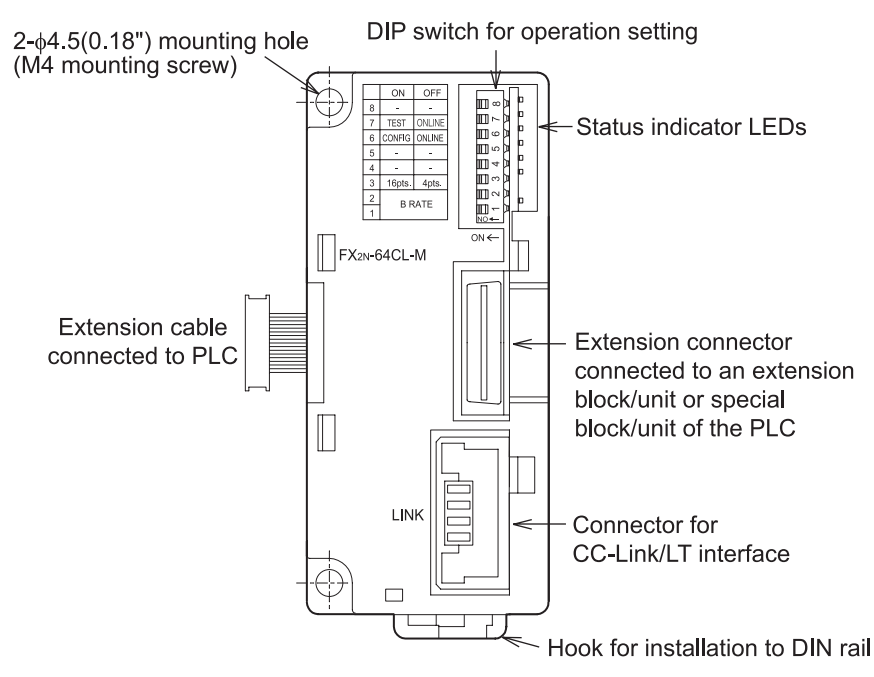

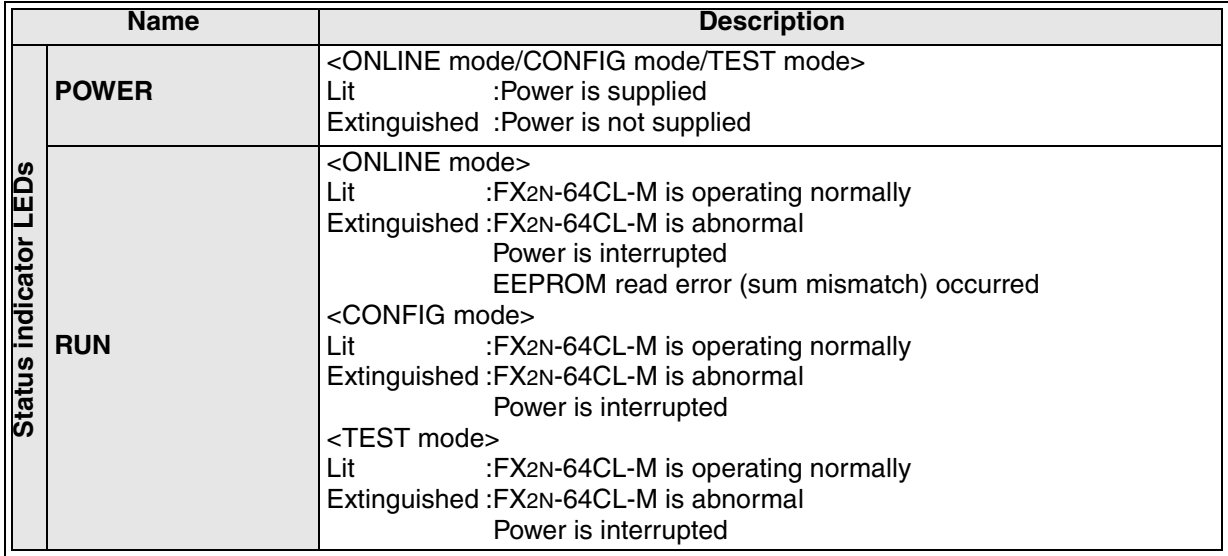

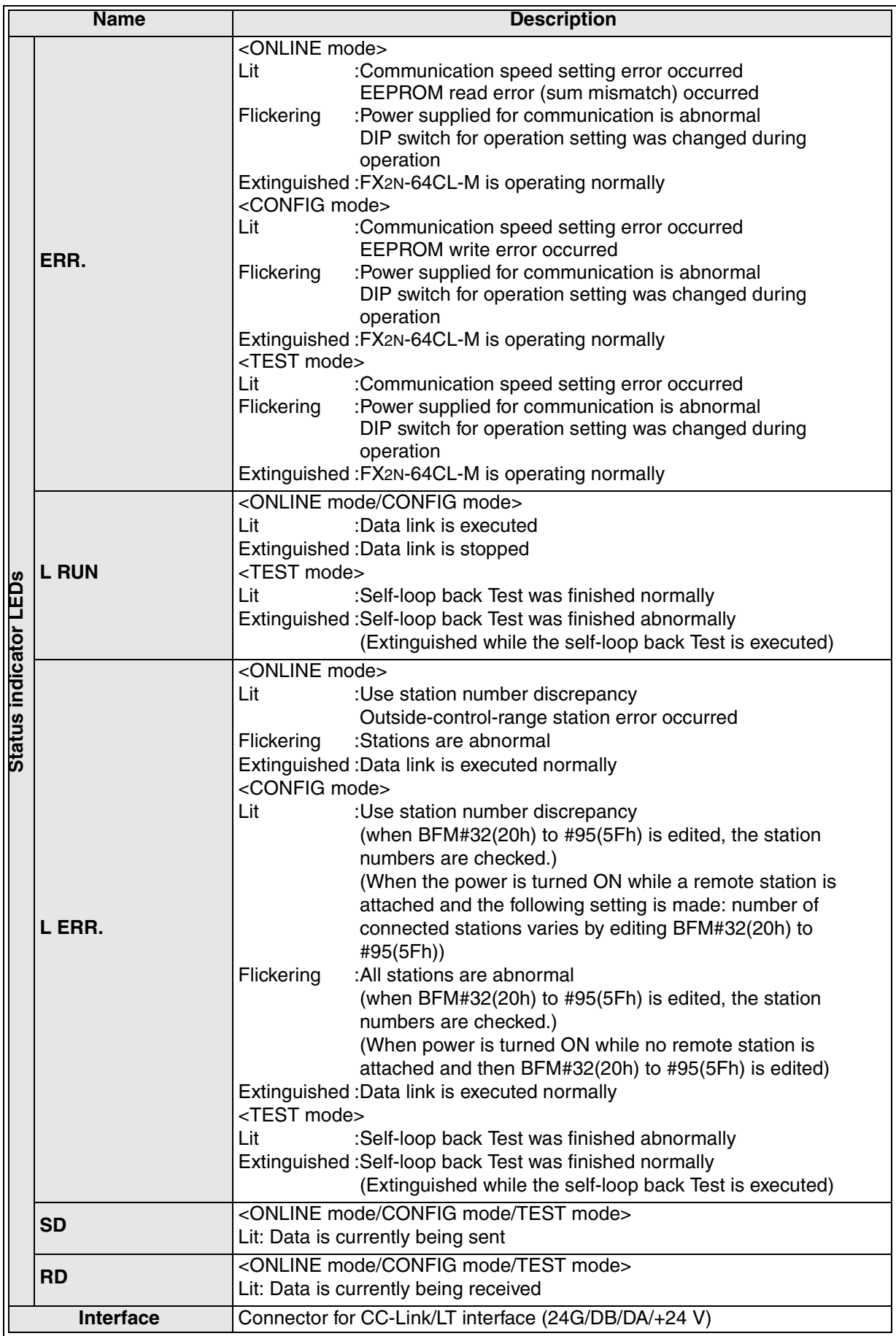

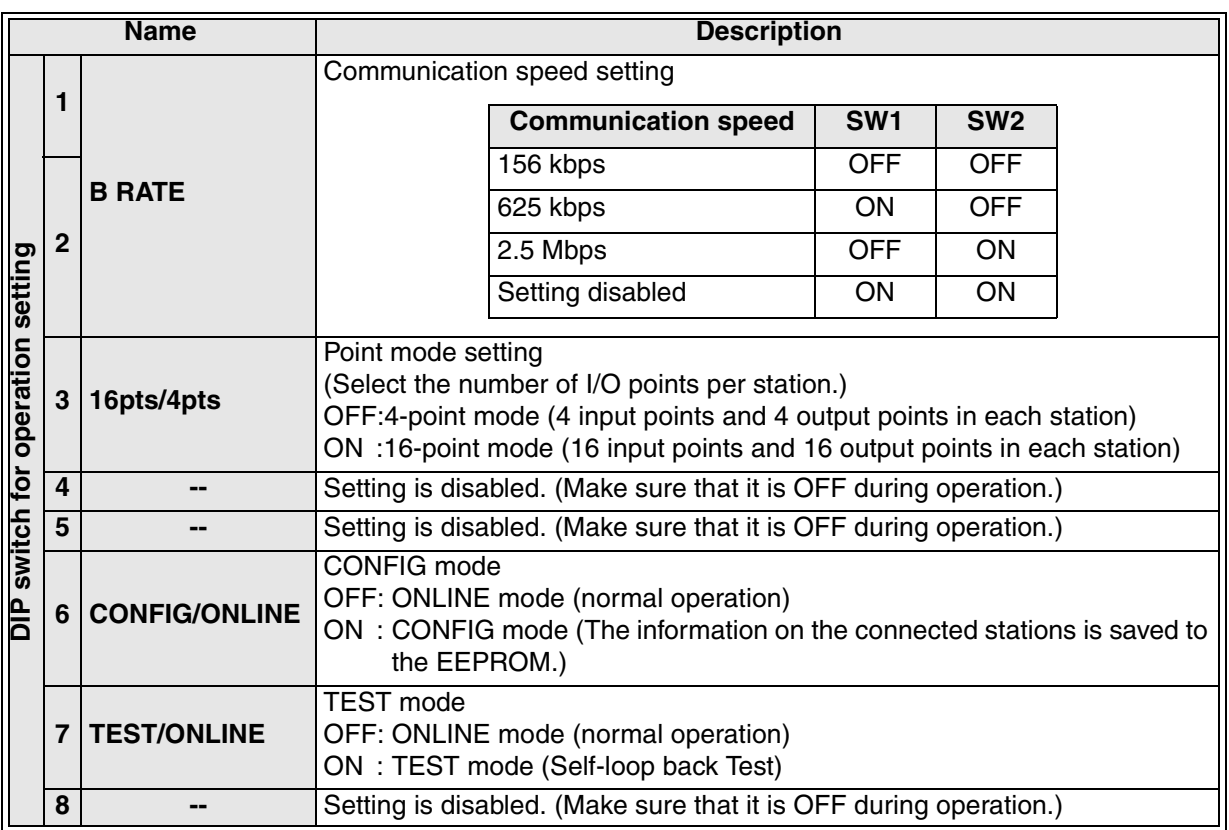

• Factory default, DIP switches are set OFF.

- The Test mode is selected when both the CONFIG and TEST modes are set ON simultaneously.
- For each setting, the status at the time of power ON is valid. (If a setting is changed after the power is set ON, such a change is invalid.)
- In the CONFIG mode, the L ERR. indicator lights or flickers when the detailed information on the remote station actually connected at the time of power ON do not match the detailed remote station information within the master.

(When BFM #32 (20h) to #95 (5Fh) are edited, the station numbers are checked.)

If the remote station information is not edited, the L ERR. does not light or flicker when turning ON the all disconnected remote station, or when removing the remote station after power ON.

## **Note: Setting DIP switches component change**

Products manufactured in March 2012 or later have a different component used for the setting DIP switches compared with products produced earlier.

Due to the component change, take note of the change in the ON/OFF position of each DIP switch.

Even with the component change, the direction for setting each DIP switch ON/OFF is the same.

When product manufactured February, 2012 or earlier

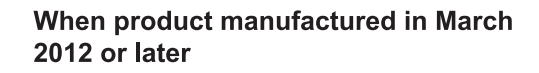

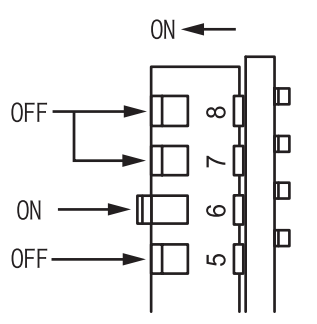

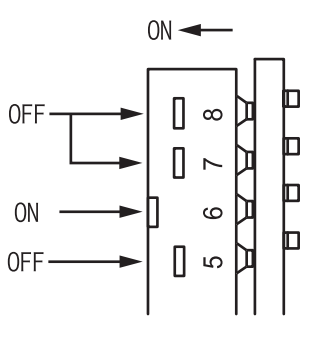

# **MEMO**

## <span id="page-18-0"></span>**2. Specifications**

This section explains the specifications of the FX2N-64CL-M.

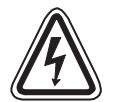

## **DESIGN PRECAUTIONS**

When a remote module fails, outputs may randomly set ON or OFF, therefore, build an external monitoring circuit that will monitor any input signals that could cause a serious accident.

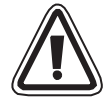

## **DESIGN PRECAUTIONS**

- Do not bind control and connection cables to CC-Link/LT together with power cables. Keep control and connection cables to CC-Link/LT away from major circuits and power cables by 100 mm (3.93") or more. It may cause a malfunction due to noise interference.
- Use the FX2N-64CL-M in such status that any force is not applied on connectors for CC-Link/LT interface and connection cables to CC-Link/LT. If any force is applied, wire breakage and failure may be caused.

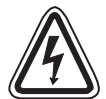

## **STARTING AND MAINTENANCE PRECAUTIONS**

- Do not touch the terminals while the power is ON. It may cause an electric shock or malfunction.
- Shut down all phases of the power supply outside the master block before starting any cleaning procedures.

If the power is not disconnected from all sources, the FX2N-64CL-M may fail or malfunction.

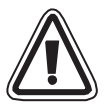

## **STARTING AND MAINTENANCE PRECAUTIONS**

- Do not disassemble or modify the FX2N-64CL-M. Doing so may cause failure, malfunction, injury, or fire.
- The case of the FX2N-64CL-M is made of resin. Do not drop or apply strong impacts to the FX2N-64CL-M.

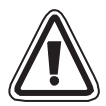

## **DISPOSAL PRECAUTIONS**

• Treat the FX2N-64CL-M as industrial waste when disposing of the product.

## <span id="page-19-0"></span>**2.1 General specifications**

The general specifications except the following are the same as the PLC main unit. (For the general specifications except the following, refer to the PLC main unit manual.)

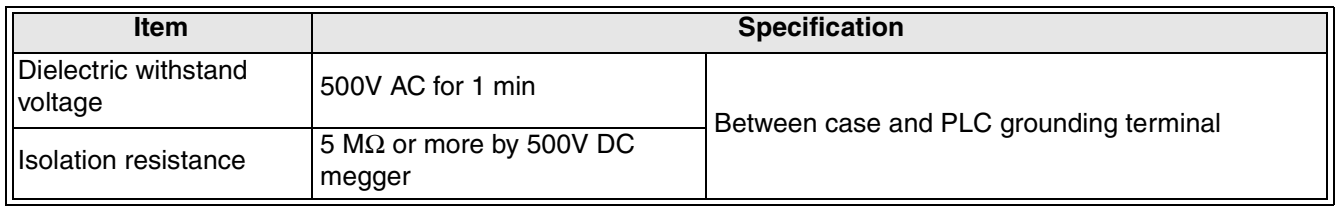

## <span id="page-19-1"></span>**2.2 Network wiring specifications**

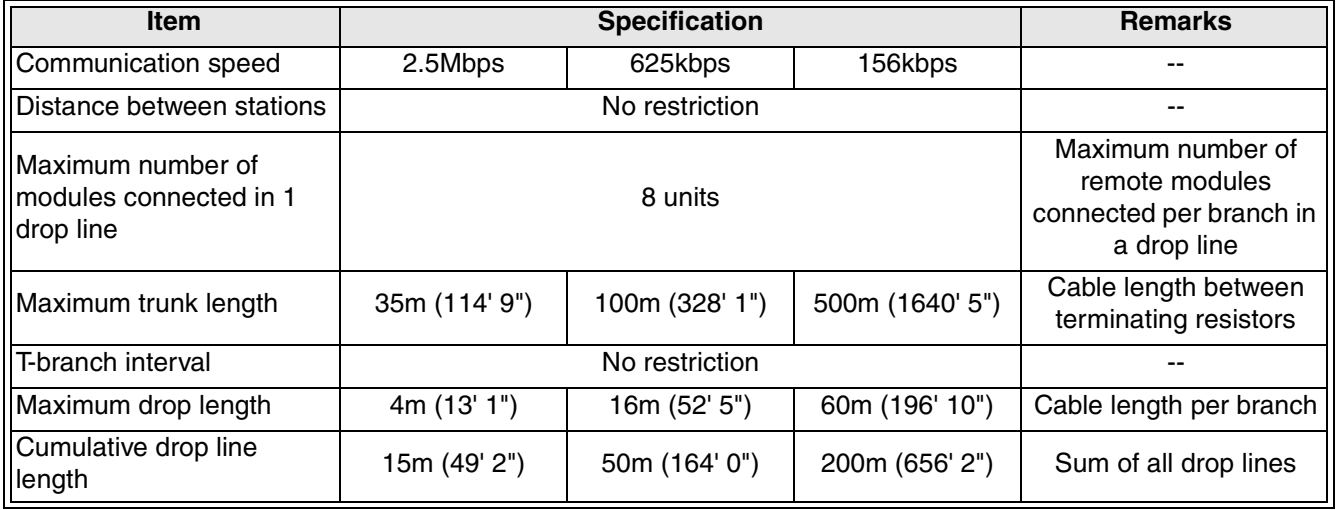

## <span id="page-20-0"></span>**2.3 Cable specifications**

Dedicated flat cables, VCTF cables and high flexible cables are available.

#### 1) Dedicated flat cable

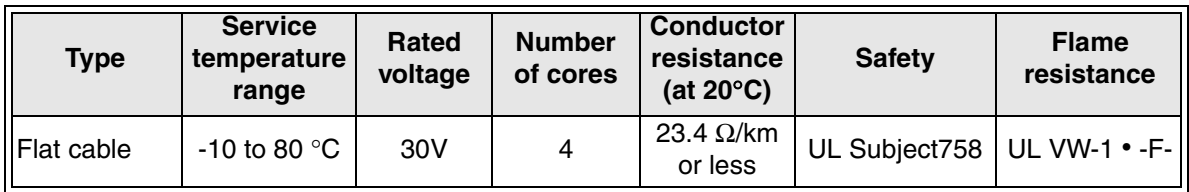

### 2) VCTF cable specifications (Extract from JIS C 3306)

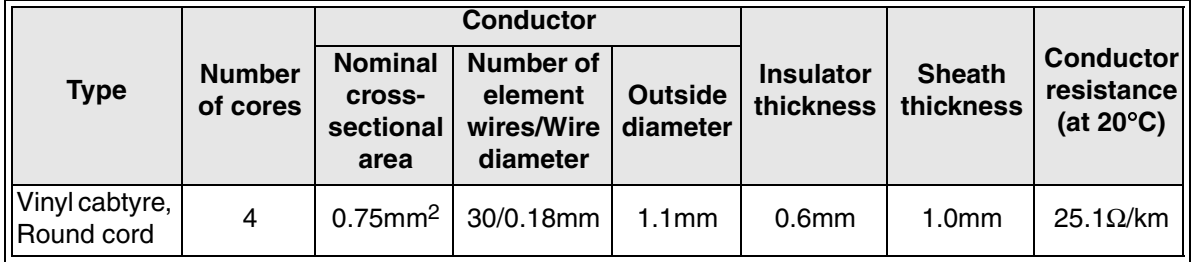

### 3) High flexible cable

Use the following high flexible cables certified by the CC-Link Association.

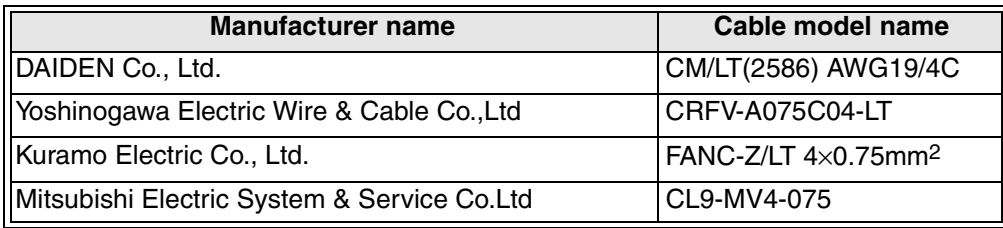

## <span id="page-21-0"></span>**2.4 Performance specifications**

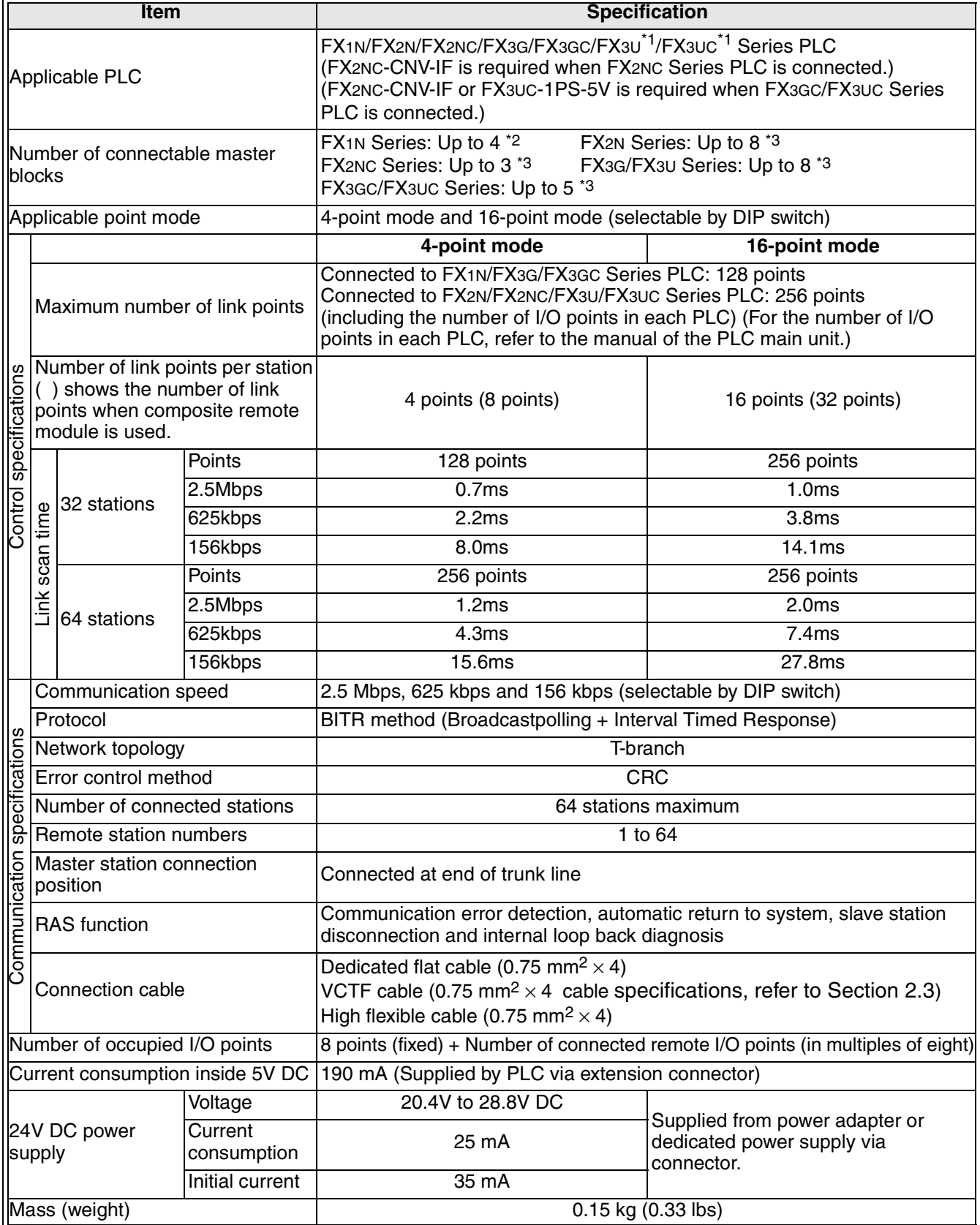

\*1 FX3U/FX3UC Series PLC can use direct specification of buffer memory.

Refer to the FX3S/FX3G/FX3GC/FX3U/FX3UC Series Programming Manual - Basic & Applied Instruction Edition for details.

- \*2 When connected to an FX1N Series PLC, up to two FX2N-64CL-M can be connected to each of the main and extension units.
- \*3 The FX2N-64CL-M draws 190mA from the 5V DC source. The total 5V consumption of all special function blocks connected to the main unit or extension unit must not exceed the 5V source capacity of the system. (For details, refer to the manual of the PLC main unit.)

### <span id="page-22-0"></span>**2.5 Outside Dimensions**

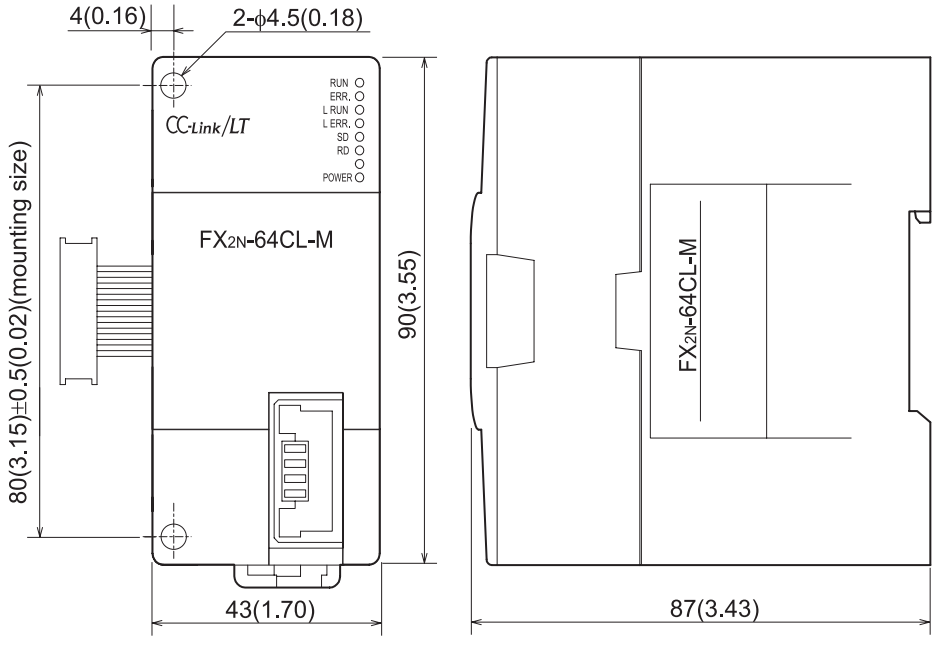

Unit: mm(inches)

## <span id="page-23-0"></span>**2.6 Compliance with EC directive**

This note does not guarantee that an entire mechanical module produced in accordance with the contents of this note will comply with the following standards.

Compliance to EMC directive of the entire mechanical module should be checked by the user / manufacturer.

#### **Attention**

• This product is designed for use in industrial applications.

#### **Note**

• Authorized Representative in the European Community: Mitsubishi Electric Europe B.V. Gothaer Str. 8, 40880 Ratingen, Germany

#### **Requirement for Compliance with EMC directive**

This products have shown compliance through direct testing (of the identified standards below) and design analysis (through the creation of a technical construction file) to the European Directive for Electromagnetic Compatibility (2004/108/EC) when used as directed by the appropriate documentation.

#### Type : Programmable Controller (Open Type Equipment)

Models: Products manufactured from February 1st, 2003

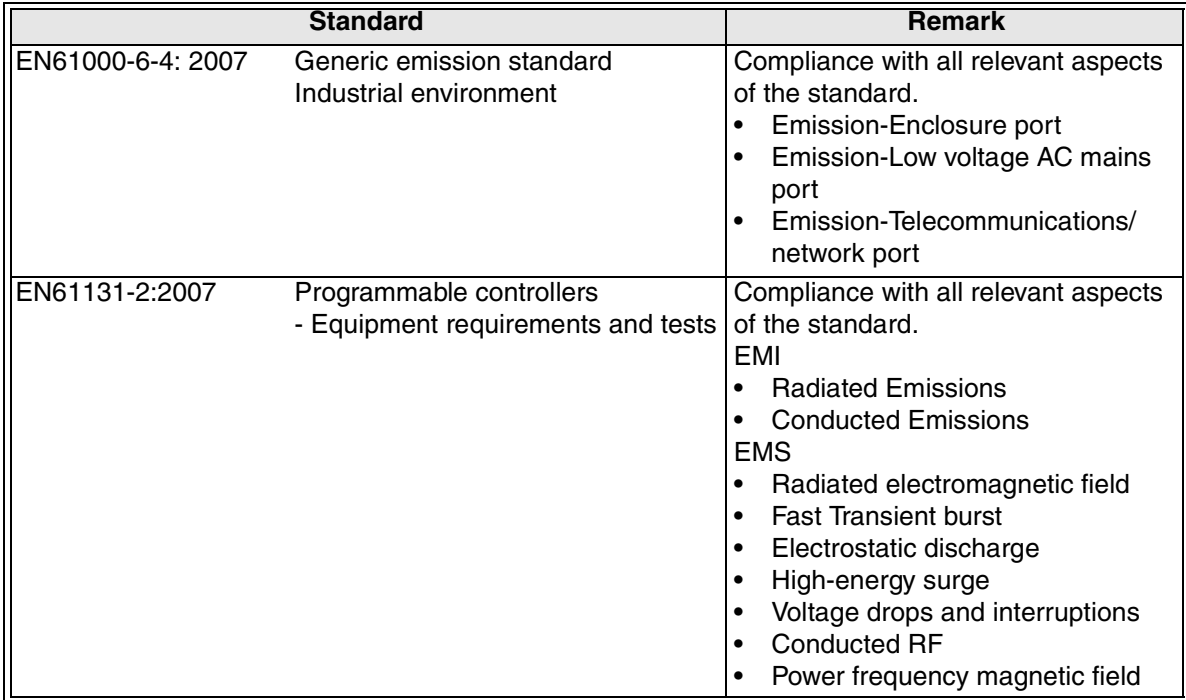

### **Notes for compliance to EMC regulation**

- It is necessary to install the FX<sub>2N</sub>-64CL-M in a shielded metal control panel. For more details please contact the local Mitsubishi Electric sales site.
- Use the CC-Link/LT module in Zone A<sup>\*1</sup> as defined in EN61131-2.

The terminal and the wiring for the following table can be used in zone  $B^*$ <sup>1</sup>.

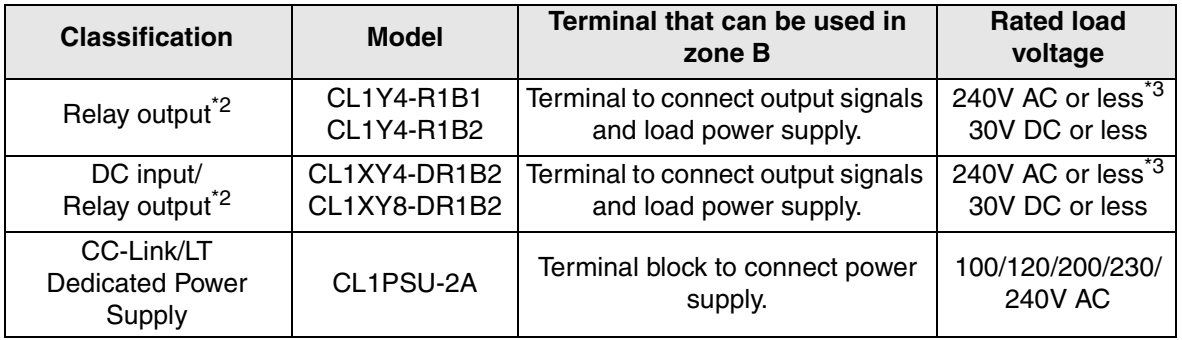

\*1 Zone defined in EN61131-2

Separation defined in EN61131-2 for EMC LVD regulation decided depending on condition in industrial setting.

Zone  $C =$  Factory mains which is isolated from public mains by dedicated transformers.

- Zone  $B =$  Dedicated power distribution which is protected by secondary surge protection. (300V or less in the rated voltage is assumed.)
- Zone  $A =$  Local power distribution which is isolated from dedicated power distribution by AC/DC converters, isolation transformers, etc. (120V or less in the rated voltage is assumed.)
- \*2 Terminal block connection type.
- \*3 250V AC or less when the unit does not comply with UL or cUL standards.
- When the following models use the CC-Link/LT power adapter model (CL1PAD1), a power line connecting to the external power supply terminal of the CL1PAD1 must be 30m (98'5") or less.

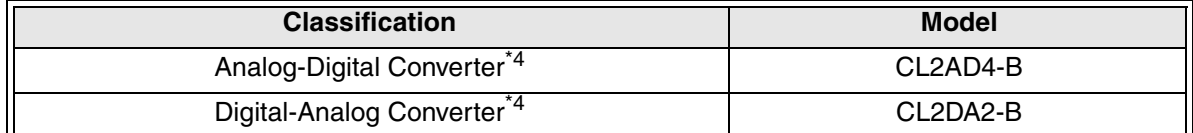

\*4 Terminal block connection type.

# **MEMO**

## <span id="page-26-0"></span>**3. System Startup Procedure**

Start up the CC-Link/LT system using the following procedure.

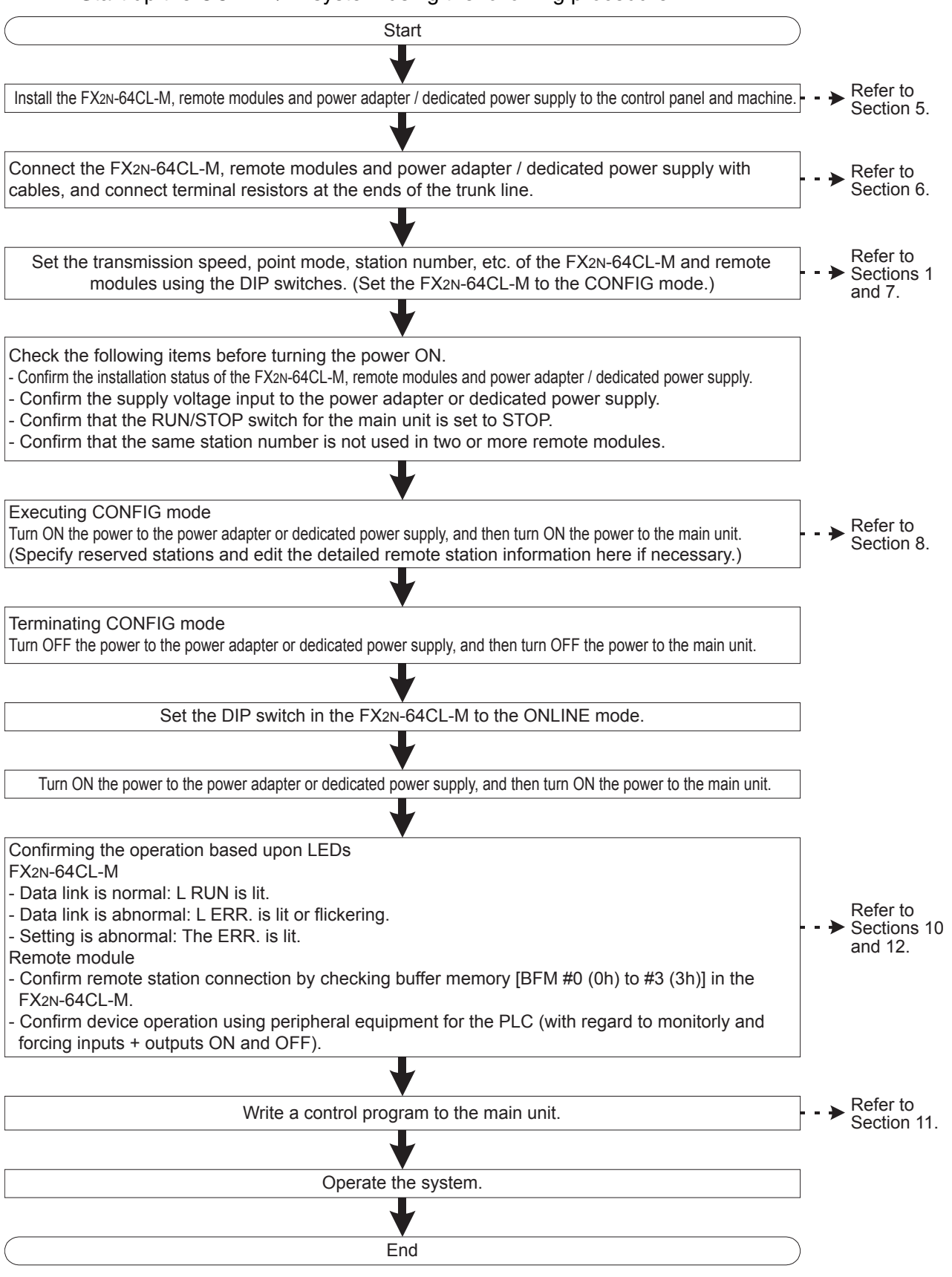

# **MEMO**

## <span id="page-28-0"></span>**4. System Configuration**

This section explains the CC-Link/LT system configuration.

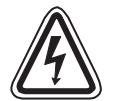

## **DESIGN PRECAUTIONS**

When a remote module fails, outputs may randomly turn ON or OFF, therefore, build an external monitoring circuit that will protect from any input signals that could cause a serious accident.

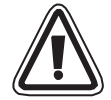

## **DESIGN PRECAUTIONS**

• Do not bind control cables and connection cables to CC-Link/LT together with power cables.

Keep control cables and connection cables to CC-Link/LT away from major circuits and power cables by 100 mm (3.93") or more.

It may cause a malfunction due to noise interference.

• Use the FX2N-64CL-M in an environment status that any force is not directly applied on connectors for CC-Link/LT interface and connection cables to CC-Link/LT. If any force is applied, wire breakage and failure may occur.

#### <span id="page-28-1"></span>**4.1 Total configuration**

This paragraph describes the system configuration and cautions for CC-Link/LT.

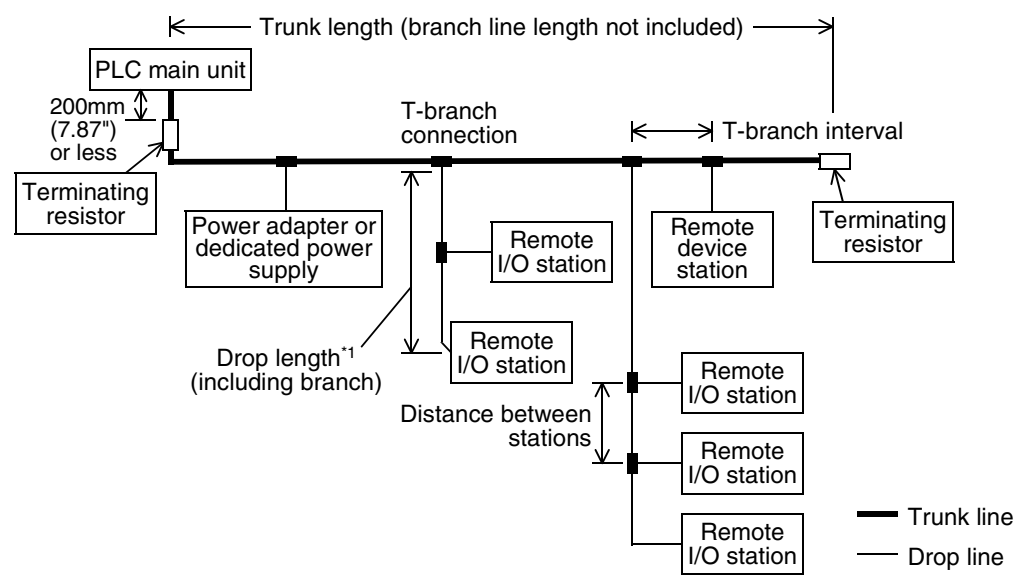

\*1 The maximum drop line length and total drop line length include the branch length from the drop line.

- Connect the master station, power adapter / dedicated power supply and remote stations using cables and connectors. For the combination and mixed use of cables, refer to Section 4.5.
- The trunk line and drop line can be connected using connectors or terminal blocks. Terminal blocks are available only when VCTF cables or high flexible cables are used.
- Make sure to install the FX<sub>2N</sub>-64CL-M at the end of the trunk line.
- Up to 64 remote stations can be connected to one FX<sub>2N</sub>-64CL-M as far as the condition shown in the table below are satisfied.

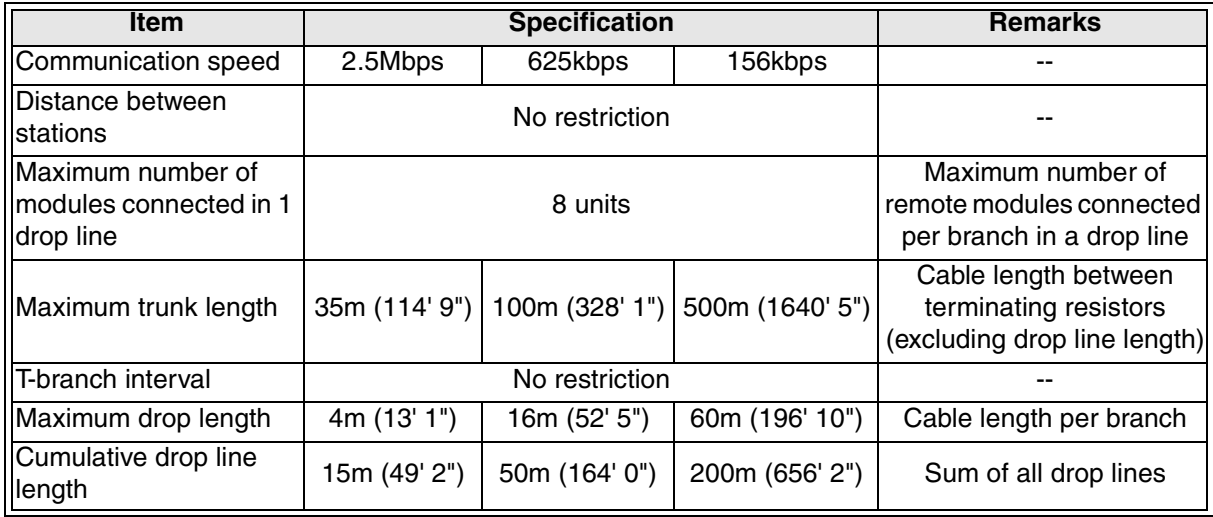

• The connection order of remote stations has no relevance to the station number. Even if the station number of remote stations is not consecutive, no error will occur in the data link.

• In the CC-Link/LT system, terminating resistors should be connected to both ends of the trunk line.

Connect the terminating resistor on the FX2N-64CL-M side to a position within 200 mm (7.87") from the FX2N-64CL-M.

- Equipment for CC-Link cannot be connected to the CC-Link/LT system. On the contrary, equipment for CC-Link/LT cannot be connected to the CC-Link system.
- For the installation conditions of the power adapter, dedicated power supply and remote module, refer to the instruction manual of each one. Install each of them correctly.
- Refer to the homepage of the CC-Link Partner Association (CLPA) "http://www.cc-link.org/" for details concerning connection cabling, terminating resistors and connector for CC-Link/LT.

## <span id="page-30-0"></span>**4.2 PLC connection**

This section explains which PLC series are connectable with the FX2N-64CL-M and gives cautions on the number of connectable FX2N-64CL-M blocks.

#### <span id="page-30-1"></span>**4.2.1 Applicable PLC and number of connectable FX2N-64CL-M**

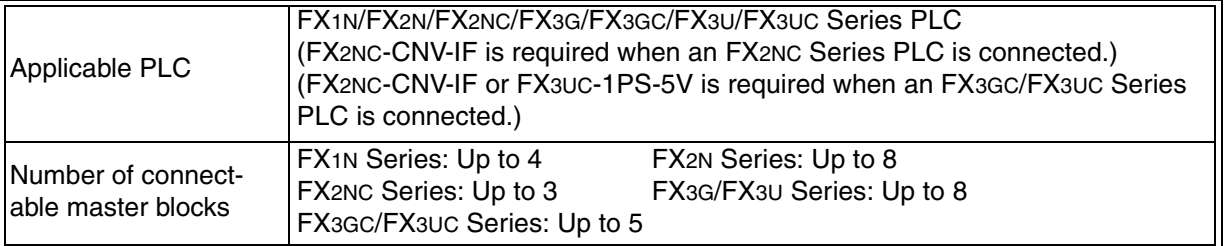

• Connect the FX2N-64CL-M to the right side of the PLC using an extension cable.

• The number of occupied I/O points is "8 (either input or output) points + Number of connected remote I/O points (in multiples of eight)". The total number of I/O points including extended points must not exceed 128 points for the FX1N, FX3G and FX3GC Series or 256 points for the FX2N, FX2NC, FX3U and FX3UC Series. For the number available of I/O points of the connected PLC, refer to the manual of the PLC main unit.

• The FX2N-64CL-M consumes 190 mA from the 5V DC source. The total current consumption from the 5V source of special function blocks connected to the PLC must not exceed the 5 V power capacity of the main unit and extension units. When connecting to the  $FX_{1N}$  Series PLC, a maximum of two  $FX_{2N-64CL-M}$  can be connected to the main and another two on the extension unit. For details on connection to the PLC main unit, refer to the manual of the PLC main unit.

### <span id="page-31-0"></span>**4.3 Installation concept and condition of power adapter or dedicated power supply**

At least one power adapter or dedicated power supply is required for each CC-Link/LT system.

#### <span id="page-31-1"></span>**4.3.1 Power adapter installation concept**

When constructing a system using only one power adapter, the following three conditions should be satisfied.

- 1) Total current consumption of remote modules, I/O equipment and the master block receiving power from power adapter (including current consumption at startup)  $\leq$  5 A
- 2) To operate the system in a stable environment, the voltage drop\* should be equivalent to or less than 3.6V.
- 3) As the minimum operating voltage from the power adapter is 20.4V for each remote module, Supply voltage to power adapter - Voltage drop\* ≥ 20.4 V

If the total current consumption or voltage drop\* is large, the power adapter position should be changed or additional power adapters should be installed.

It is necessary to consider the maximum output voltage, rated output current and maximum output current for the general-purpose power supply connected to the power adapter. For details on the CL1PAD1 (power adapter), refer to the separate document "CC-Link/LT: Power Adapter•Dedicated Power Supply USER'S MANUAL (Detailed Volume)". When using another product, refer to the corresponding manual.

\* Voltage drop from the power adapter to the master station and remote modules (when operating temperature is 20°C)

#### <span id="page-31-2"></span>**4.3.2 Power adapter installation condition**

The condition for installing the power adapter supplying the power to the CC-Link/LT varies depending on the connected equipment and wiring length. For details on the condition for installing the CL1PAD1 (power adapter), refer to the separate document "CC-Link/LT: Power Adapter•Dedicated Power Supply USER'S MANUAL (Detailed Volume)". When using another product, refer to the corresponding manual.

### <span id="page-32-0"></span>**4.3.3 Dedicated power supply installation concept**

When constructing a system using only one dedicated power supply, the following three conditions should be satisfied.

- 1) Total current consumption of remote modules, I/O equipment and master block receiving power from dedicated power supply (including current consumption at startup)  $\leq$  2A
- 2) To operate the system in a stable environment, the voltage drop\* should be equivalent to or less than 3.6V.
- 3) As the minimum operating voltage from the dedicated power supply is 20.4V for each remote module, Supply voltage to dedicated power supply - Voltage drop\*  $\geq$  20.4 V

If the total current consumption or voltage drop<sup>\*</sup> is large, the dedicated power supply position should be changed or additional dedicated power supply should be installed. For details on the CL1PSU-2A (dedicated power supply), refer to the separate document "CC-Link/LT: Power Adapter•Dedicated Power Supply USER'S MANUAL (Detailed Volume)". When using another product, refer to the corresponding manual.

\* Voltage drop from the power adapter to the master station and remote modules (when operating temperature is 20°C)

#### <span id="page-32-1"></span>**4.3.4 Dedicated power supply installation condition**

The condition for installing the dedicated power supply supplying the power to the CC-Link/LT varies depending on the connected equipment and wiring length. For details on the condition for installing the CL1PSU-2A (dedicated power supply), refer to the separate document "CC-Link/LT: Power Adapter•Dedicated Power Supply USER'S MANUAL (Detailed Volume)". When using another product, refer to the corresponding manual.

## <span id="page-33-0"></span>**4.4 Selection of connection cables, connectors and terminal resistors**

For the latest information on the connection cables, connectors and terminal resistors, refer to the homepage of the CC-Link Association (http://www.cc-link.org/) or catalogs (issued by the CC-Link Association).

#### <span id="page-33-1"></span>**4.4.1 Selection of cables**

For details on selection of connection cables, refer to the homepage of the CC-Link Association or CC-Link/LT catalogs.

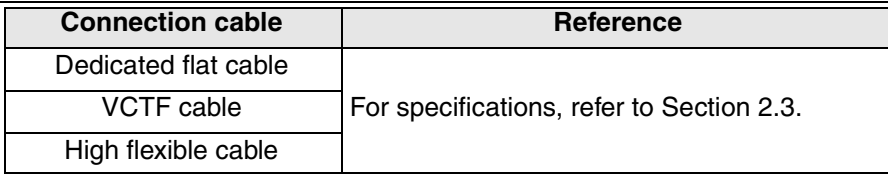

#### <span id="page-33-2"></span>**4.4.2 Selection of connectors**

The table below shows the specifications of the VCTF cable connector and high flexible cable connector.

For details on selection of connectors, refer to the homepage of the CC-Link Association or CC-Link/LT catalogs.

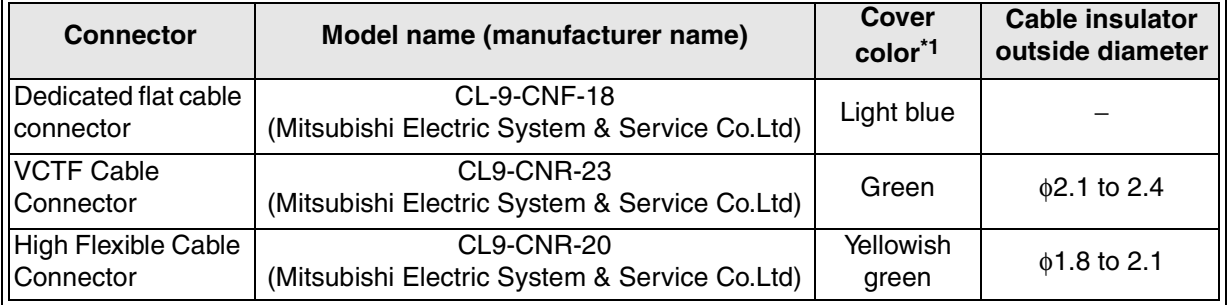

\*1 The body color is light blue.

#### <span id="page-33-3"></span>**4.4.3 Selection of terminal resistors**

Use the CL9-TERM (gray). When only dedicated flat cables are used in the system, the CL9- RYVK (black) is also available.

Make sure to use the terminal resistors having the same model name at the both ends of the trunk line.

For details on terminal resistors, refer to the homepage of the CC-Link Association or CC-Link/ LT catalogs.

## <span id="page-34-0"></span>**4.5 Combination and mixed use of cables**

#### <span id="page-34-1"></span>**4.5.1 Combination of trunk line cable and drop line cables**

The table below shows the combination of cables for the trunk line and drop line.

"Flat" indicates dedicated flat cable. "VCTF" indicates VCTF cable. "Flexible" indicates high flexible cable. "/" indicates mixed use of cables in the drop line.

For example, "Flat/VCTF" indicates mixed use of dedicated flat cable and VCTF cable in the drop line.

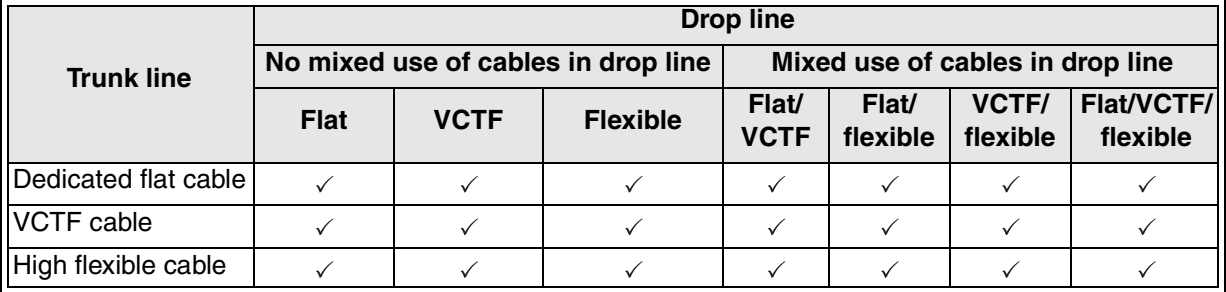

#### <span id="page-34-2"></span>**4.5.2 When using different cables together**

1) Trunk line

Different cables are not available.

- 2) Drop line
	- a) Different cables are available.
	- b) Different cables are not available in one drop line. (Refer to the left side of the figure below.)

In the case of unit having cable (such as CL1Y2-T1D2S), however, a different type of cable can be connected only when the dedicated flat cable of the unit is 200mm (7.87") or less. (Refer to the right side of the figure below.)

Example:

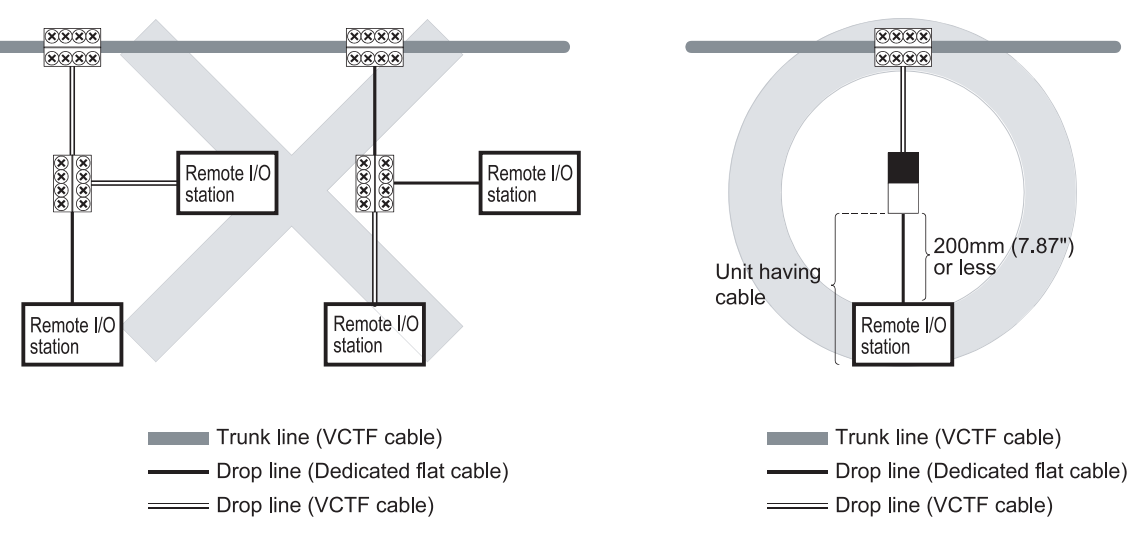

## <span id="page-35-0"></span>**4.5.3 System configuration examples**

1) When the dedicated flat cable is used as the trunk line

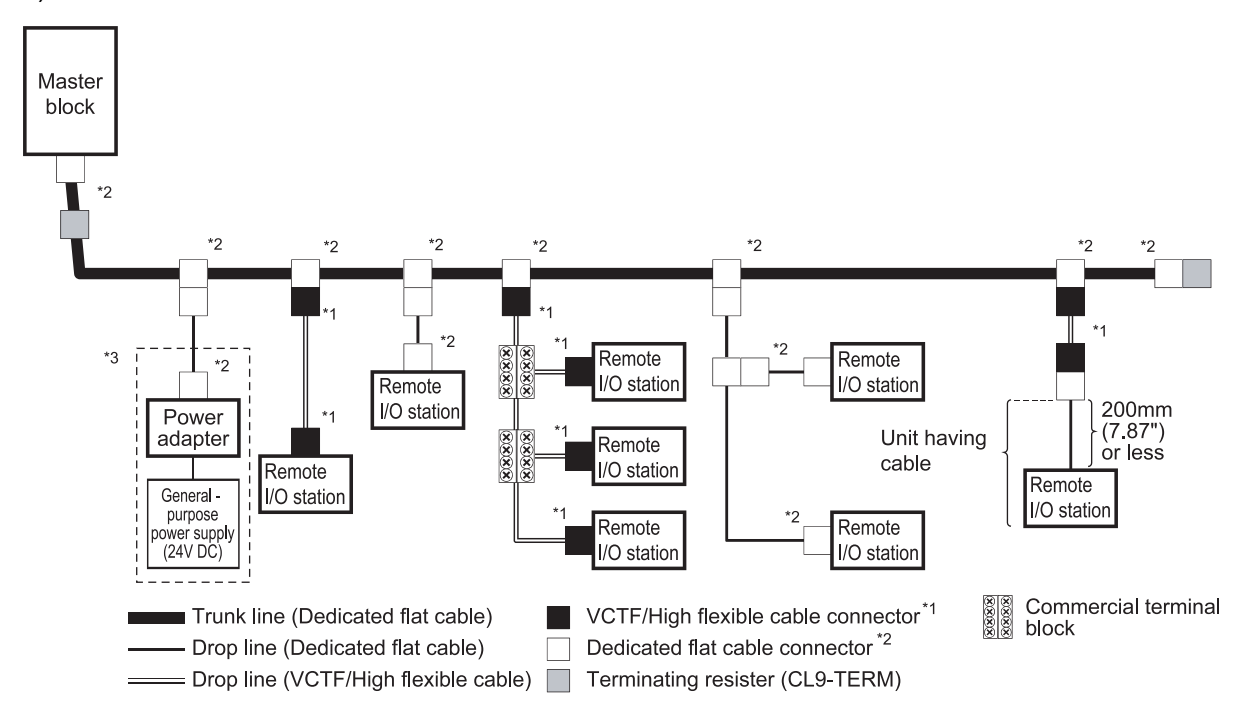

- \*1 For the processing procedure of the VCTF cable connector (for connecting the terminal resistor), refer to "6.4 How to attach connectors used for VCTF cable/high flexible cable".
- \*2 For the processing procedure of the dedicated flat cable connector (for connecting the terminal resistor), refer to "6.3 How to attach connectors used for dedicated flat cable".
- \*3 The dedicated power supply is also available.
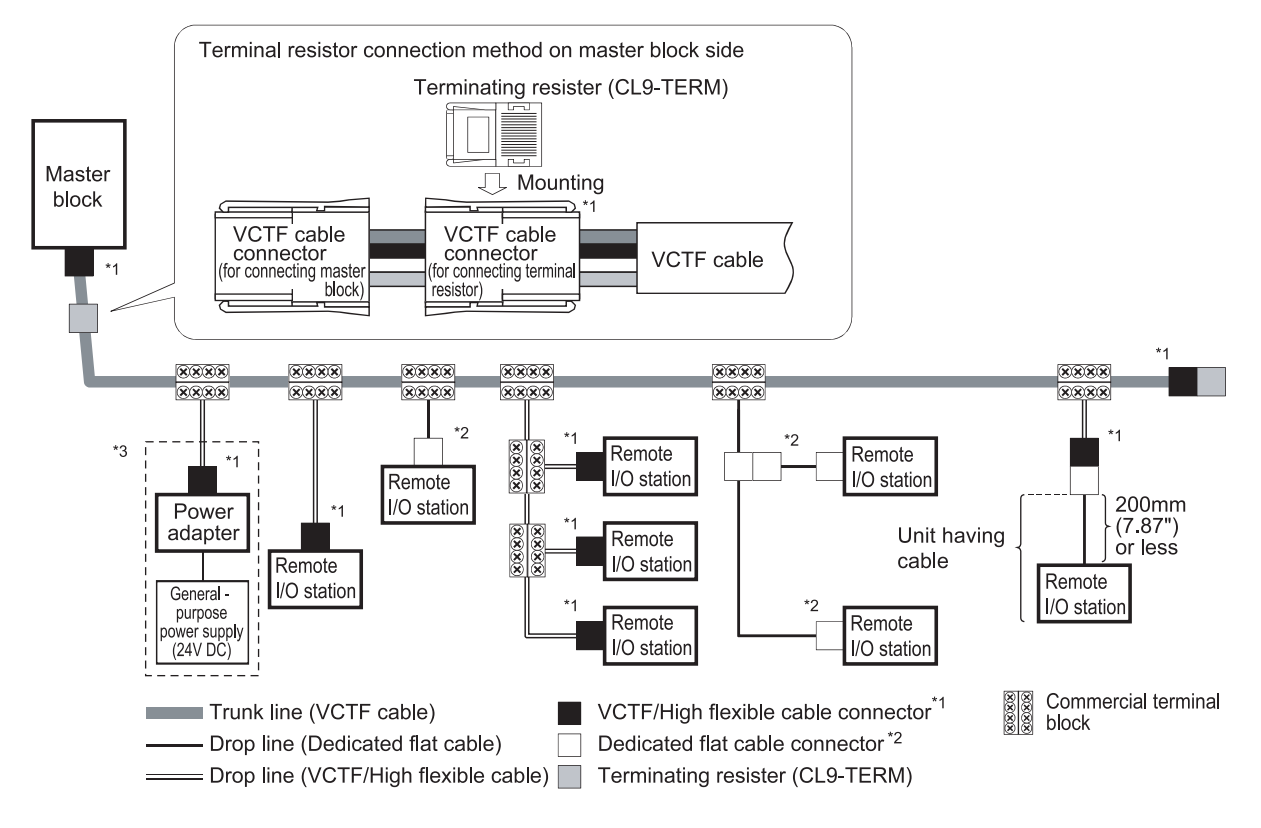

#### 2) When the VCTF cable is used as the trunk line

- \*1 For the processing procedure of the VCTF cable connector (for connecting the terminal resistor), refer to "6.4 How to attach connectors used for VCTF cable/high flexible cable".
- \*2 For the processing procedure of the dedicated flat cable connector (for connecting the terminal resistor), refer to "6.3 How to attach connectors used for dedicated flat cable".
- \*3 The dedicated power supply is also available.

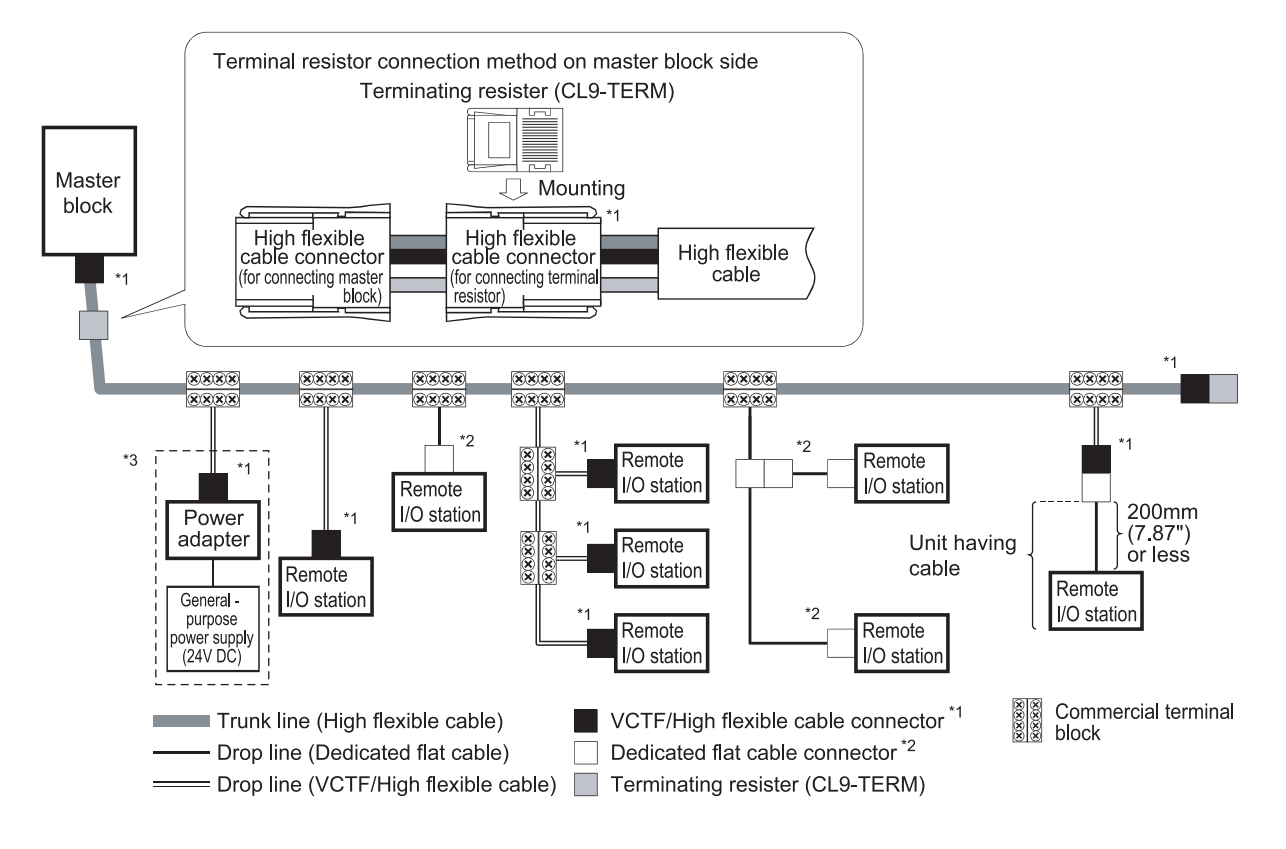

#### 3) When the high flexible cable is used as the trunk line

- \*1 For the processing procedure of the VCTF cable connector (for connecting the terminal resistor), refer to "6.4 How to attach connectors used for VCTF cable/high flexible cable".
- \*2 For the processing procedure of the dedicated flat cable connector (for connecting the terminal resistor), refer to "6.3 How to attach connectors used for dedicated flat cable".
- \*3 A dedicated power supply is also available.

# **5. Handling Cautions**

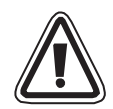

# **INSTALLATION PRECAUTIONS**

Use the FX<sub>2N</sub>-64CL-M in an environment with the general specifications described in this manual.

Never use the product in areas with excessive dust, oily smoke, conductive dusts, corrosive gas (salt air, Cl2, H2S, SO2 or NO2), flammable gas, vibration or impacts, or expose it to high temperature, condensation, or rain and wind.

- Do not directly touch the conductive area of the FX2N-64CL-M, otherwise, the FX2N-64CL-M may malfunction or fail.
- Shut down all phases of the power supplies before attaching/removing the FX2N-64CL-M to/from the panel, otherwise, the FX2N-64CL-M may fail or malfunction.
- Securely fix the FX2N-64CL-M with DIN rail or mounting screws. When using mounting screws, securely tighten them within the specified torque range. (Refer to Subsection 5.1.3)

If the screws are too loose, the module may detach from its installed position, short circuit, or malfunction. If the screws are too tight, the screws may be damaged, which may cause the module to detach from its installed position or short circuit.

• Install the FX2N-64CL-M on to a flat surface. If the installation surface is not flat, an excessive force may be applied on the PCBs, leading to nonconformity.

## **5.1 Installation**

The FX2N-64CL-M can be attached via DIN rail or attached directly with screws. The installation procedure in each case is described below.

#### **5.1.1 Installation direction**

- Do not install the master block on floor surfaces, ceiling surfaces or in a horizontal direction. If the master block is installed in such a way, its temperature may rise. Install the master block vertically on wall surfaces as shown in the figure below.
- Secure a space of 50 mm (1.96") or more between the master block and other equipment or structures. Keep the master block off high voltage cables, high voltage equipment and power equipment as much as possible.

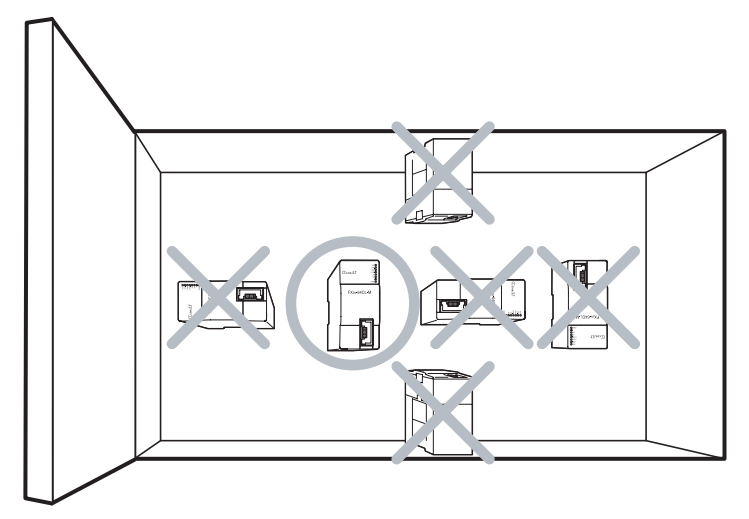

#### **5.1.2 DIN rail installation**

Align the upper DIN rail installation groove in the module with the DIN rail 1), and press the module in that position 2).

When removing the module, pull the installation hook downwards 3), then remove the module 4).

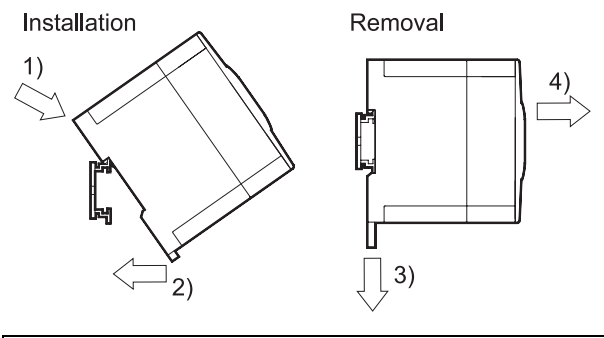

Applicable DIN rail TH35-7.5Fe and TH35-7.5AI

#### **5.1.3 Direct installation**

Fix the FX2N-64CL-M on to the panel surface by tightening M4 screws inserted in two (upper and lower) mounting holes provided on the master block.

Install the FX2N-64CL-M and other units so that a clearance of 1 to 2 mm is assured among each unit.

Applicable screw M4 height: 16mm(0.63") or more (Tightening torque range: 0.78 to 1.08 N⋅m)

# **6. Connection of Cables, Connectors and Terminating Resistors**

Connect the master station, power adapter / dedicated power supply and remote stations with connection cables and connectors.

It is necessary to connect terminal resistors at the both ends of the trunk line in the CC-Link/LT system.

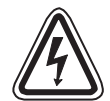

# **WIRING PRECAUTIONS**

• Shut down all phases of the power supplies before starting installation or wiring work. If the power is not disconnected from all sources an electric shock or serious product damage may occur.

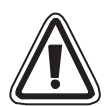

## **WIRING PRECAUTIONS**

- Correctly wire the master block while confirming the rated voltage and terminal arrangement of the FX2N-64CL-M. If a power supply different from the rated supply is connected or wiring is performed
- incorrectly, fire or failure may be caused. • Pay attention to foreign objects such as cuttings or wiring chips do not enter the
- FX2N-64CL-M, otherwise, fire, product failure or malfunction may occur.

#### **6.1 Connection cable/connector/terminal resistor connection procedure**

Connect cables, connectors and terminal resistors as follows:

#### **Procedure**

- 1) Make sure that the PLC power is OFF before wiring.
- 2) Attach connectors at the ends of cables and T-branch portions.
- 3) Connect dedicated flat cables, VCTF cables and high flexible cables.
- 4) Connect one side of the trunk line cable with connector to the CC-Link/LT interface connector on the master side.
- 5) Connect a terminal resistor to each end of the system. Connect a terminal resistor in an area within 200mm (7.87") from the interface connector of the master station.

### **6.2 Connection of units using connection cables to CC-Link/LT (in case of dedicated flat cable)**

This paragraph explains the connection method using flat cables dedicated to CC-Link/LT.

- 1) The connection order of dedicated flat cables has no relevance to the station number.
- 2) Lay out the FX2N-64CL-M at either end of the trunk line. Connect a terminating resistor on the  $FX_{2N-64CL-M}$  side in a position that is within 200mm (7.87") from the FX2N-64CL-M.
- 3) Make sure to connect a terminating resistor to each end of the trunk line the CC-Link/LT.

Connect T-branches and remote modules using the connectors for dedicated flat cable.

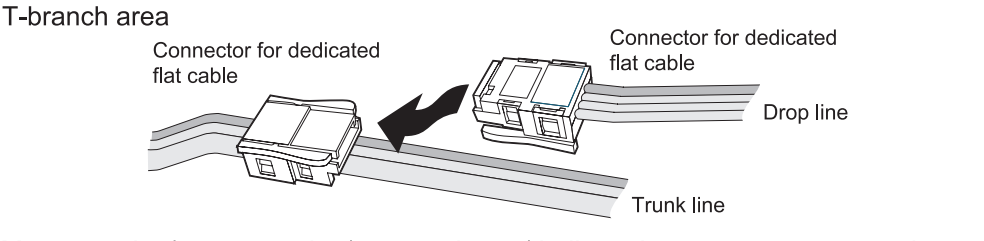

Master station/remote station/power adapter/dedicated power supply connection area

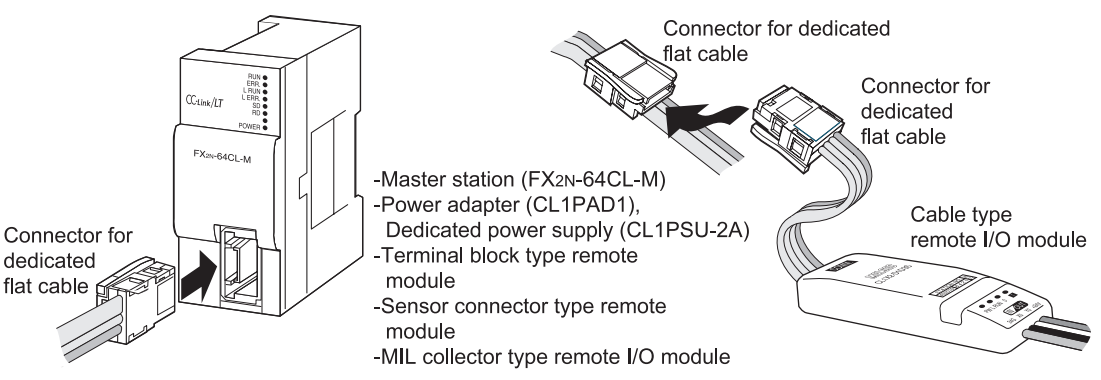

## **6.3 How to attach connectors used for dedicated flat cable (terminal/T-branch processing)**

This paragraph explains how to attach connectors used for the dedicated flat cable.

1) Components

The components are as shown below.

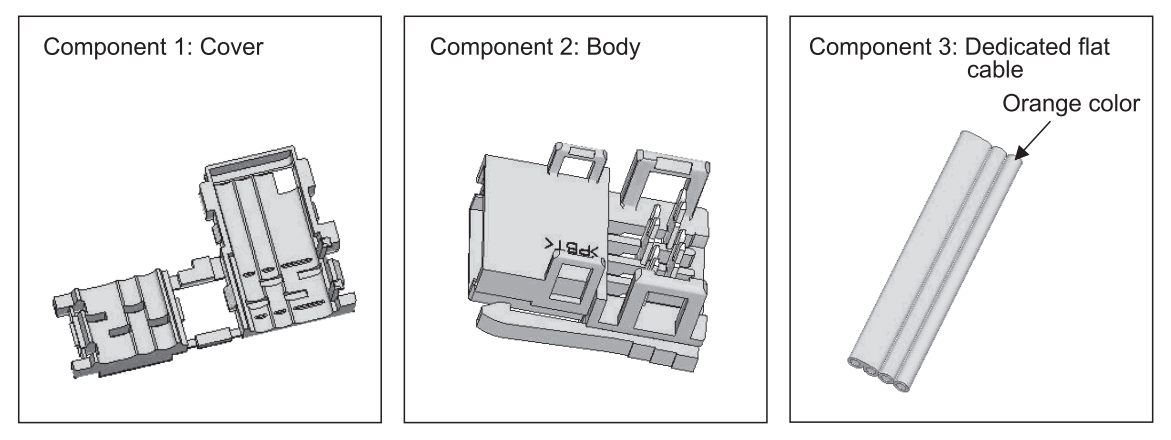

#### 2) Attachment procedure

The procedure is shown below.

a) Terminal processing procedure

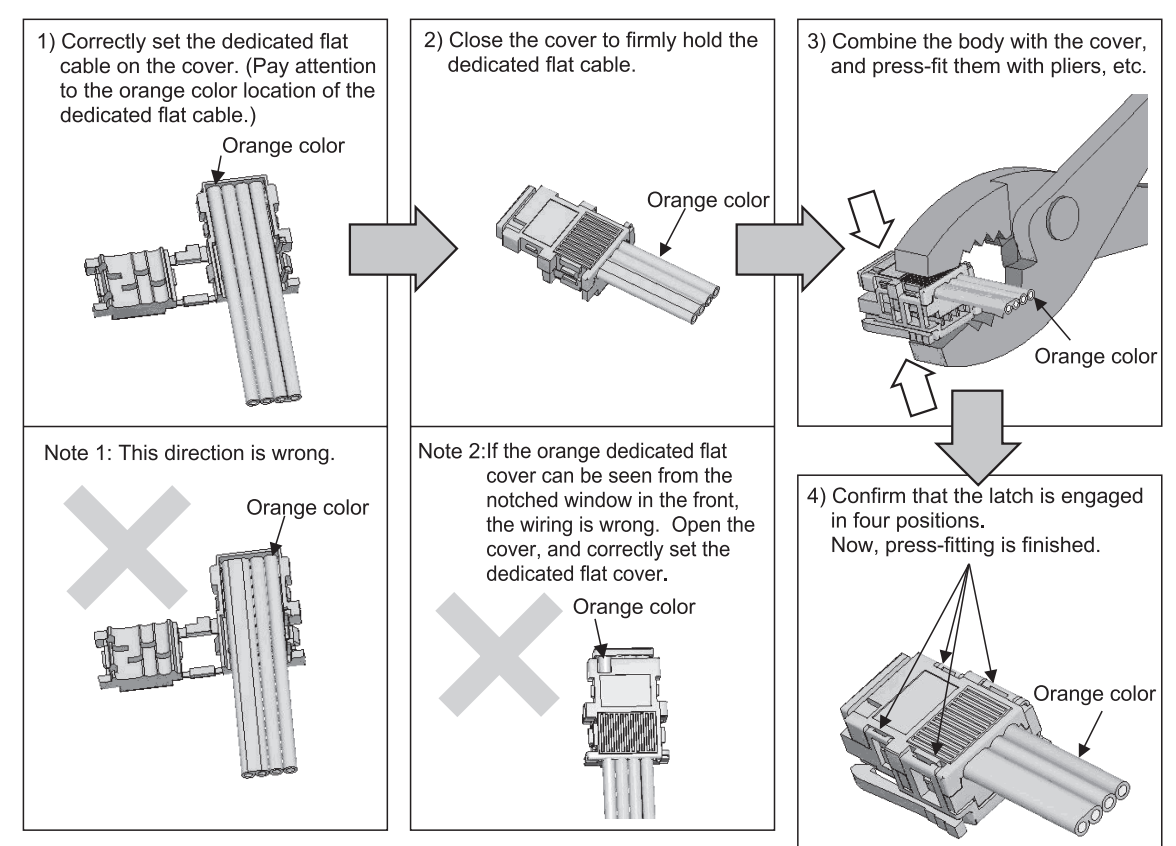

#### b) T-branch processing procedure

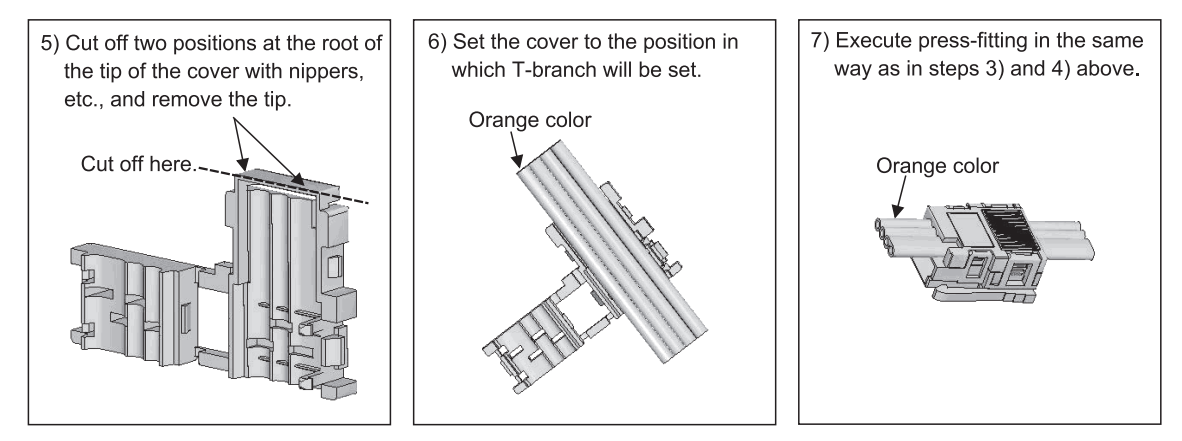

## **6.4 How to attach connectors used VCTF cable/high flexible cable (terminal/T-branch processing)**

This section explains how to attach VCTF cable connectors and high flexible cable connectors.

#### 1) Components

The component is shown below.

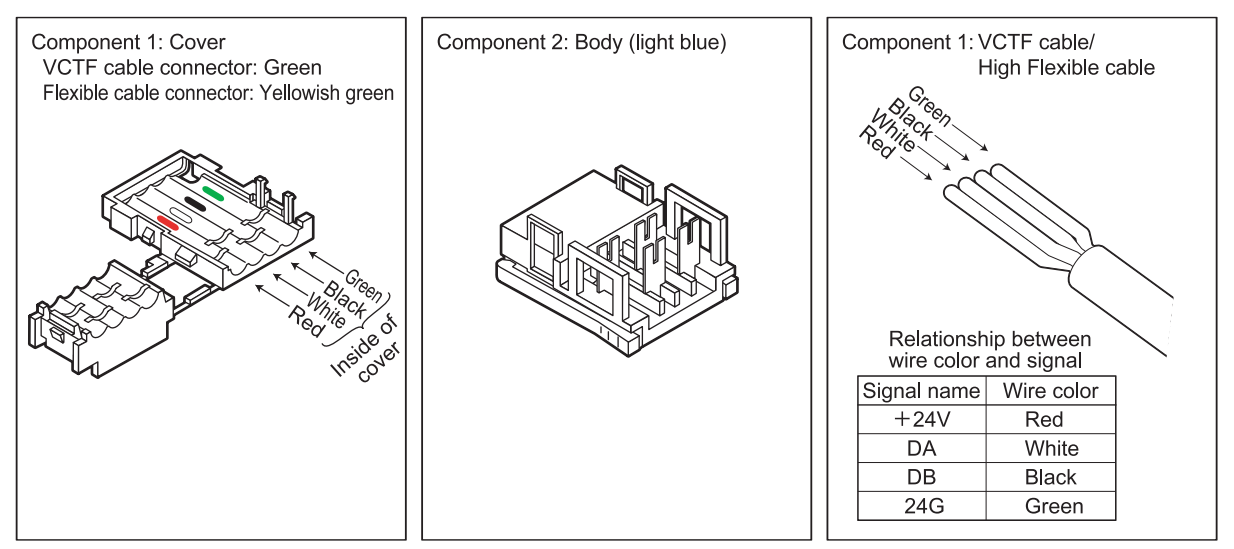

2) Attachment procedure

The procedure is as follows.

a) Terminal processing procedure Applicable attachment: Terminal resistor attachment at the trunk line end and terminal processing

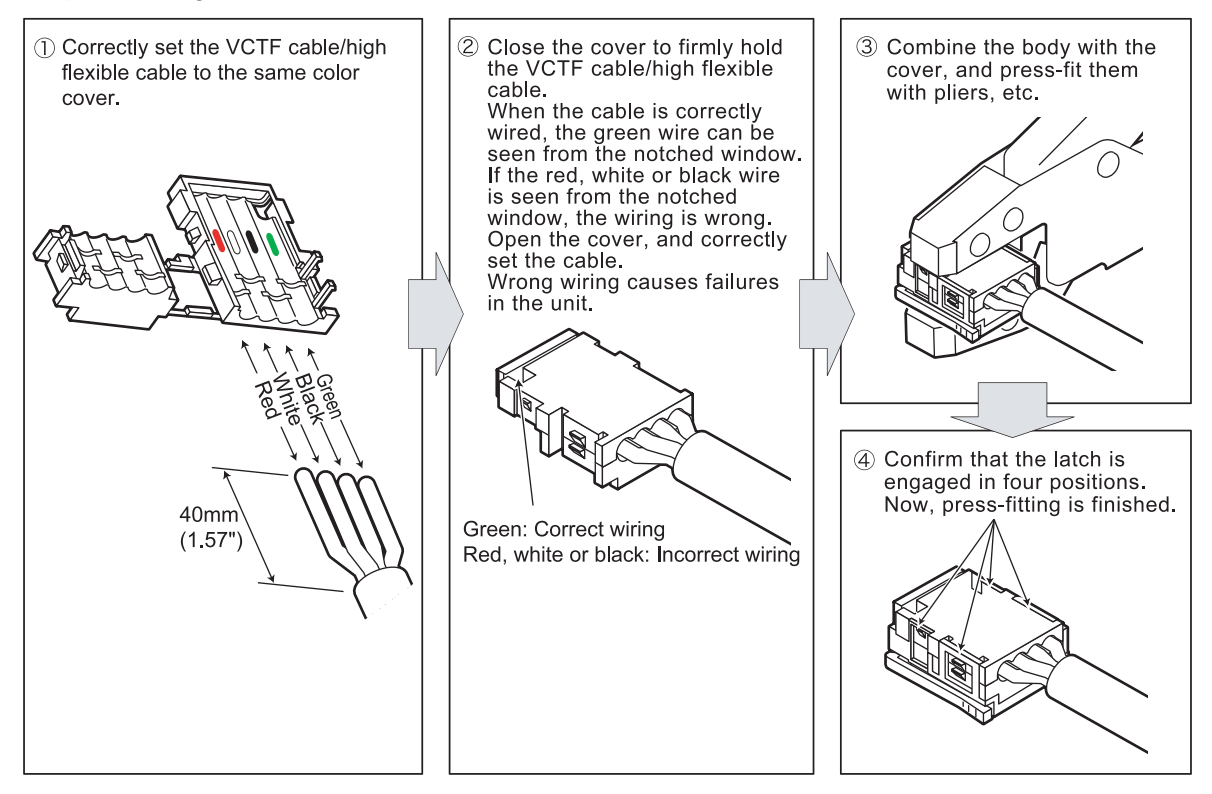

- b) T-branch processing procedure
	- When using the terminal block

Applicable attachment: T-branch processing

When wiring the VCTF cable/high flexible cable to the terminal block, connect the same color cables together.

Applicable cable: Dedicated flat cable, VCTF cable and high flexible cable

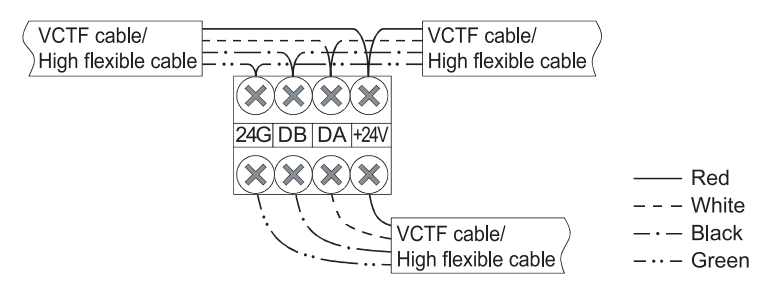

#### **Cautions on use**

Align the symbols "+24V", "DA", "DB" and "24G" printed on the dedicated flat cable with the wire colors of the VCTF cable / high flexible cable as shown in the table below when wiring the dedicated flat cable to the terminal block "trunk line = VCTF cable, drop line = dedicated flat cable".

Make sure to separate the dedicated flat cable into four independent wires having the marks "+24V", "DA", "DB" and "24G".

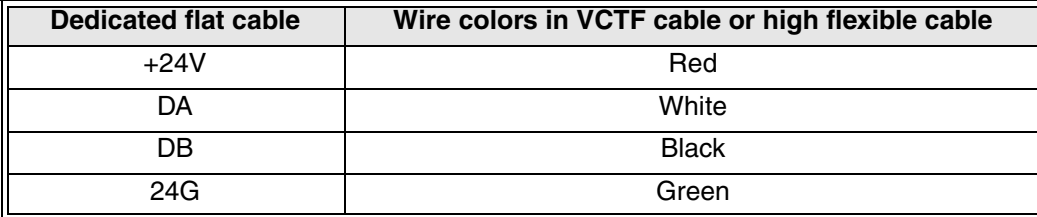

• When the dedicated flat cable is used as the trunk line

Branch the trunk line using connectors in the same way as the T-branch processing method for the dedicated flat cable.

> Trunk line: Dedicated flat cable Drop line: VCTF cable or high flexible cable

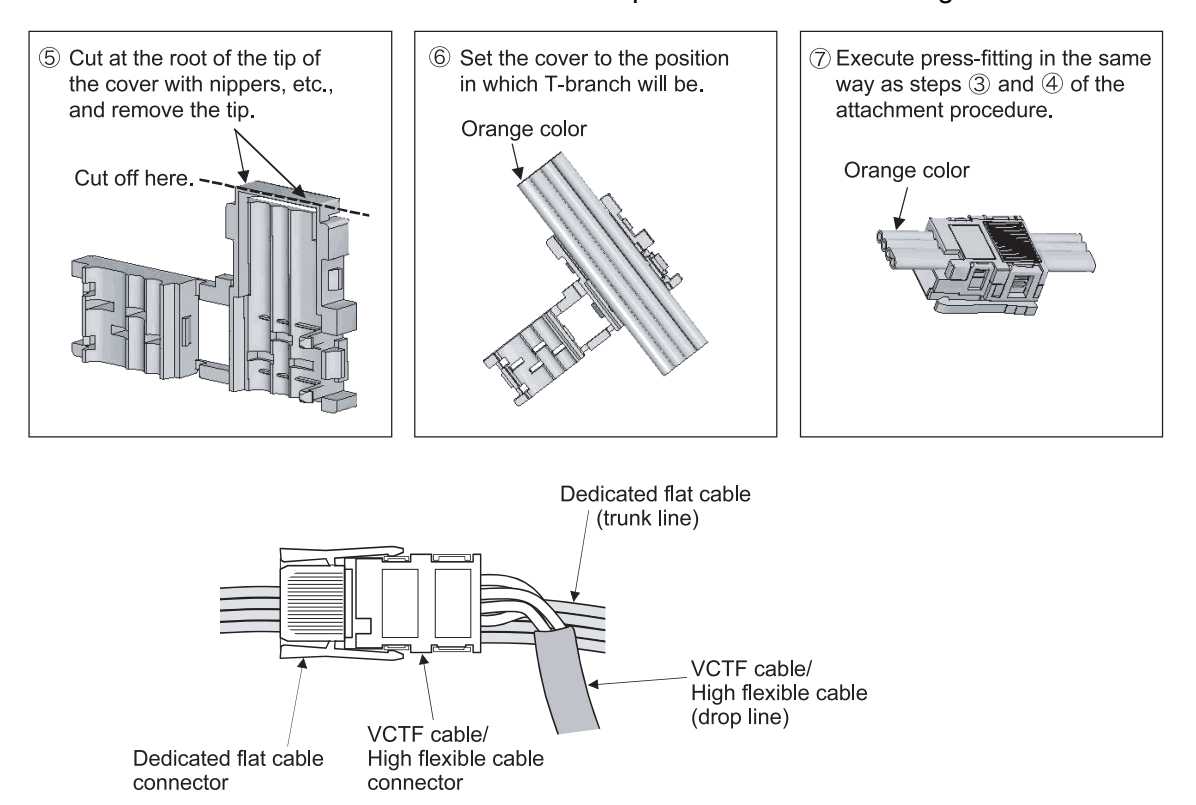

• When the VCTF cable/high flexible cable is used as the trunk line

Trunk line, Drop line: VCTF cable, High flexible cable

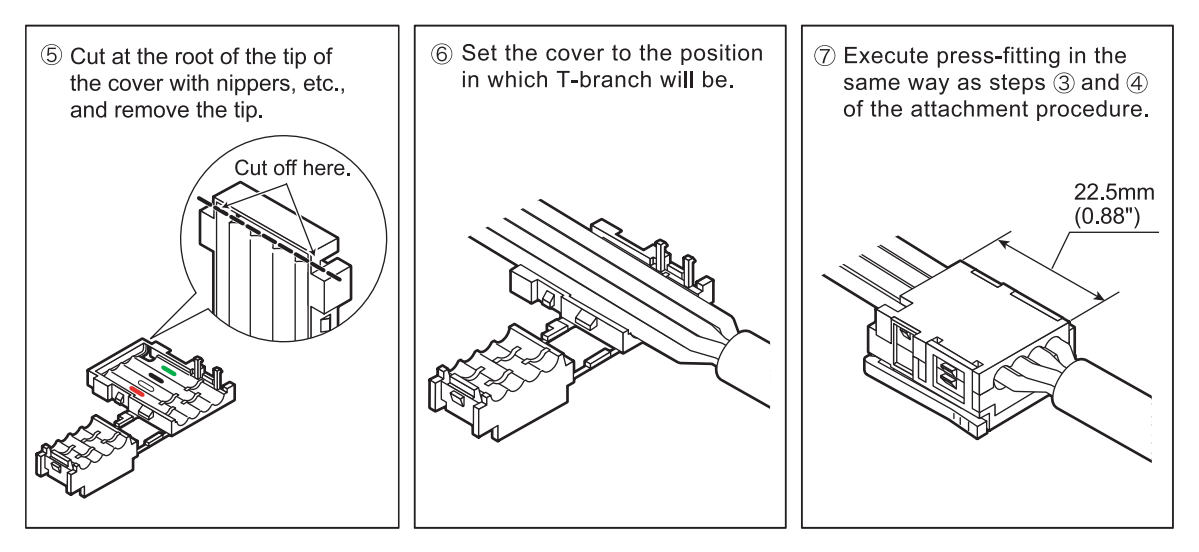

After striping the sheath by 70mm (2.75") or more, perform the procedure for the dedicated flat cable in the same way as the T-branch.

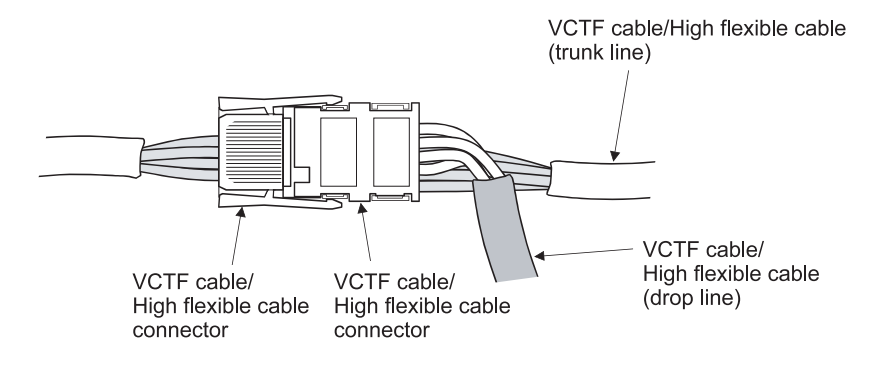

## **6.5 How to attach terminating resistor**

This paragraph explains how to attach terminating resistors to either end of the CC-Link/LT system.

Attach the terminal resistor to the cable connector.

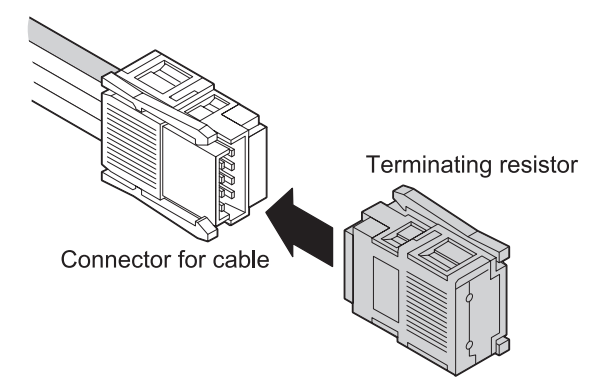

1) How to attach a terminating resistor on the FX2N-64CL-M side

The method to attach a terminating resistor on the FX2N-64CL-M side is shown below. Connect a terminating resistor in a position within 200mm (7.87") from the FX2N-64CL-M.

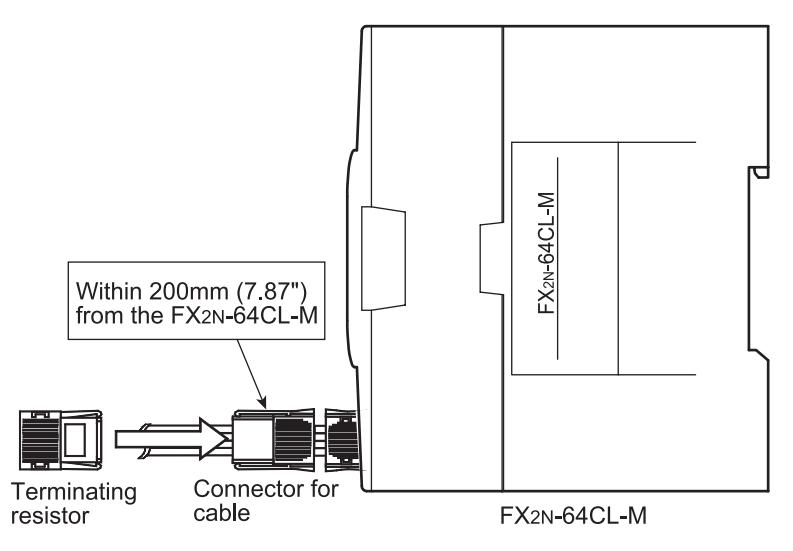

2) How to attach a terminating resistor on the trunk line side The method to attach a terminating resistor on the opposite side of the FX2N-64CL-M is shown below.

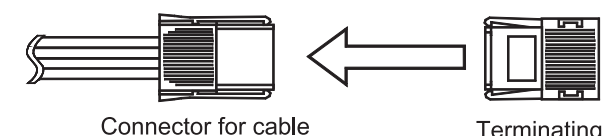

Terminating resistor

### **6.6 Wiring check**

Confirm the wiring between remote modules and external equipment.

#### **Example of wiring check**

The figure below shows an example in which the head I/O number in the  $FX_{2N-64CL-1M}$  is X020/Y020 and 4-point mode is selected.

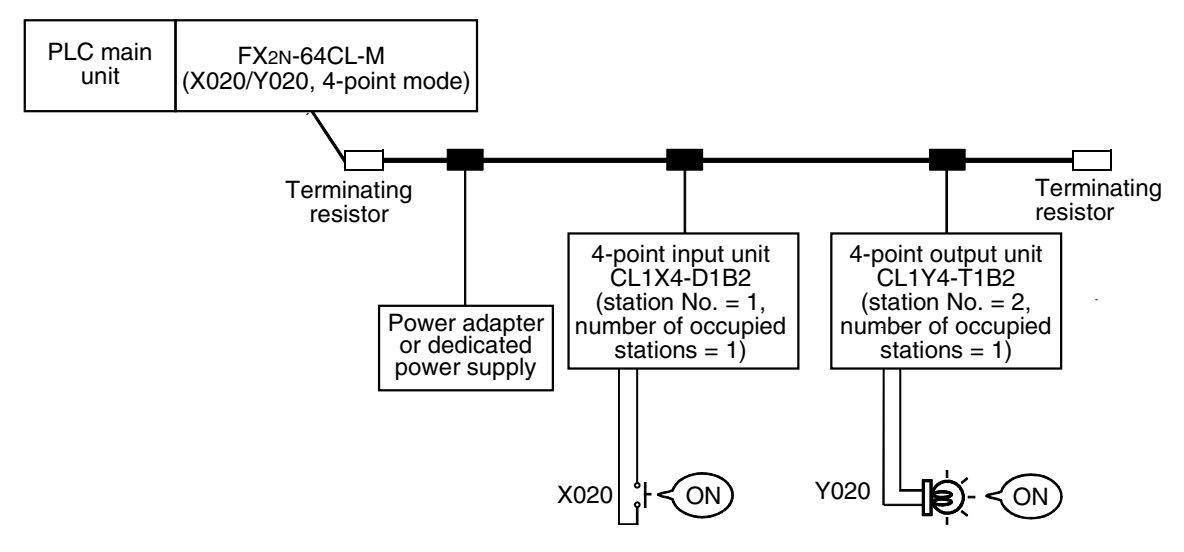

#### **Operating procedure**

1) Connect the FX2N-64CL-M, power adapter / dedicated power supply and remote modules using cables, and then set the transmission speed, point mode, station number, etc. using the DIP switches in the FX2N-64CL-M and remote modules. At this time, select the CONFIG mode in the FX2N-64CL-M (by setting bit 6 ON and setting

bit 7 OFF).

- 2) Turn ON the power to the power adapter or dedicated power supply, and then turn ON the power to the PLC.
- 3) When the acquisition of remote module information is completed in the CONFIG mode (that is, when b4 of the BFM #28 (1Ch) turns ON), turn the power OFF.
- 4) Set the FX2N-64CL-M to ONLINE mode (by setting bits 6 and 7 to OFF in the DIP switch). Turn ON the power again to the power adapter or dedicated power supply, and then turn ON the power to the PLC. Perform the operation a) or b) below.
	- a) Checking the wiring between the input unit and external equipment
		- Turn ON the switch corresponding to "X020" of the external equipment connected to the input unit with station number is 1.
		- Monitor X020 from peripheral equipment.
		- If X020 is ON, connection between the input unit and external equipment is normal.
	- b) Check the wiring between the output unit and external equipment
		- Turn Y020 ON/OFF from peripheral equipment using the forced ON/OFF operation.
		- If the connection between the output unit and external equipment is normal, a lamp corresponding to "Y020" in the external equipment will light.

# **MEMO**

# **7. Various Modes**

The FX2N-64CL-M has ONLINE, CONFIG and TEST modes. Each mode can be selected using the appropriate DIP switch. (Turn OFF the power to the PLC before setting the DIP switches.)

## **7.1 ONLINE mode (DIP switch bit 6 = OFF, bit 7 = OFF)**

In ONLINE mode, the FX2N-64CL-M will execute the data link in the CC-Link/LT system. Select this mode for normal use.

## **7.2 CONFIG mode (DIP switch bit 6 = ON, bit 7 = OFF)**

In CONFIG mode, the FX2N-64CL-M assigns the station number and I/O numbers for remote stations.

The FX2N-64CL-M acquires the information (I/O type and number of points) on the connected remote stations, then stores it to the buffer memory [BFM #32 (20h) to #95 (5Fh)] and built-in memory (EEPROM).

After constructing the CC-Link/LT system, execute the CONFIG mode to automatically assign the I/O numbers.

(After constructing the CC-Link/LT system, assign the I/O numbers by executing the CONFIG mode.)

If remote stations are to be extended in the future, the I/O numbers can be assigned while skipping some I/O numbers.

For the details on assignment of the I/O numbers, refer to "8. Assignment of I/O numbers."

## **7.3 TEST mode (self-loop-back test) (DIP switch bit 6 = OFF, bit 7 = ON)**

In TEST mode (for the self-loop-back test), the FX<sub>2N</sub>-64CL-M checks whether it is fully functional by receiving data sent by itself.

In this test, it is not necessary to connect remote stations.

(Connect the FX2N-64CL-M to the power adapter or dedicated power supply, and then turn ON the power for communication.)

For details on the self-loop-back test, refer to "12.4 Self-loop-back test".

• When the FX2N-64CL-M is set to TEST mode while it is connected to an FX1N Series PLC, the PLC does not start up.

(The self-loop-back test will be executed normally, and the test result will be indicated by the status indicator LEDs.)

# **MEMO**

# **8. Assignment of I/O numbers**

The FX2N-64CL-M assigns I/O information for remote I/O modules to devices X (input) and Y (output) in the PLC.

The I/O numbers are assigned in CONFIG mode.

At this time, the I/O numbers are assigned in octal serial numbers following the I/O number occupied by the PLC while eight points are handled as one block.

(For further details, refer to "8.2 Example of I/O number assignment")

For a station number to which a remote module will be connected to in the future, the I/O number can be secured by "specifying it as a reserved station" and "editing the detailed remote station information on it".

## **8.1 Relationship between I/O number and point mode**

The I/O number is equivalent between the 4-point mode and 16-point mode, but the station number of each remote station is different between 4-point mode and 16-point mode. For the remote module with 4 I/O points or more, more I/O points are available with the 16-

point mode since a maximum of 64 remote stations are connectable.

Example:When sixty-three CL1XY2-DT1D5S units (cable type remote unit having 1 input point and 1 output point) (station number: 1 to 63) and one CL2X8-D1B2 unit (terminal block type remote I/O module having 8 input points) are to be connected to the FX2N-16MR, a system can be constructed in the 16-point mode, but cannot be constructed in the 4-point mode due to the CL2X8-D1B2 unit occupying two stations and the number of remote stations exceeds 64.

However, if the number of stations is equivalent, the link scan time is longer in the 16-point mode than in the 4-point mode.

(For further details on the link scan, refer to "9. Data Link Processing Time".)

- 1) When connecting all remote modules and assigning their I/O numbers, refer to "8.3 Automatic I/O number assignment".
- 2) When assigning the I/O numbers without connecting remote modules and preparing a sequence program or connecting additional remote modules in the future, refer to "8.3 Automatic I/O number assignment" and "8.4 Specification of reserved station" and "8.5 Edition of detailed remote station information".
- In CONFIG mode, the FX<sub>2N</sub>-64CL-M does not occupy I/O points for remote stations. (It occupies only 8 points as a special block.) Extension blocks/units of the PLC connected after the FX2N-64CL-M do not operate.

## **8.2 Example of I/O number assignment**

This paragraph describes I/O number assignment in the configuration example shown below.

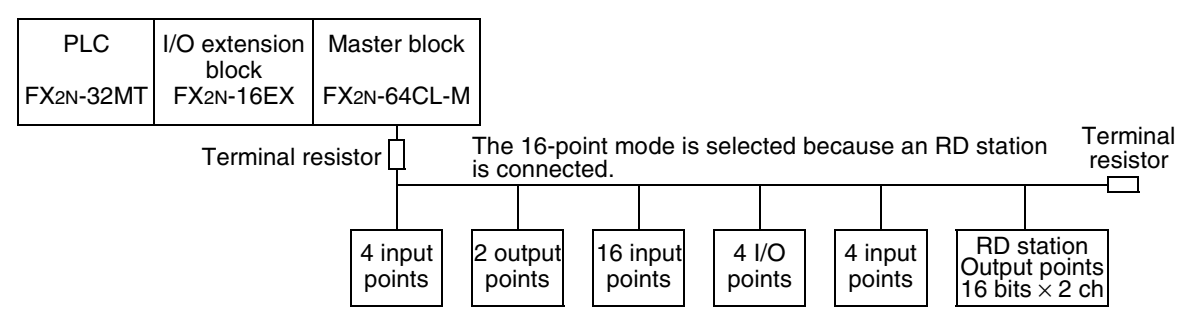

The CC-Link/LT master function for the FX Series checks connected remote stations in the CONFIG mode. At the next power ON, this master function assigns the I/O numbers to each connected remote station. RD stations do not give any effect on assignment of the I/O numbers because buffer memories (BFM) are assigned to RD stations in accordance with the station number.

#### **Assignment result**

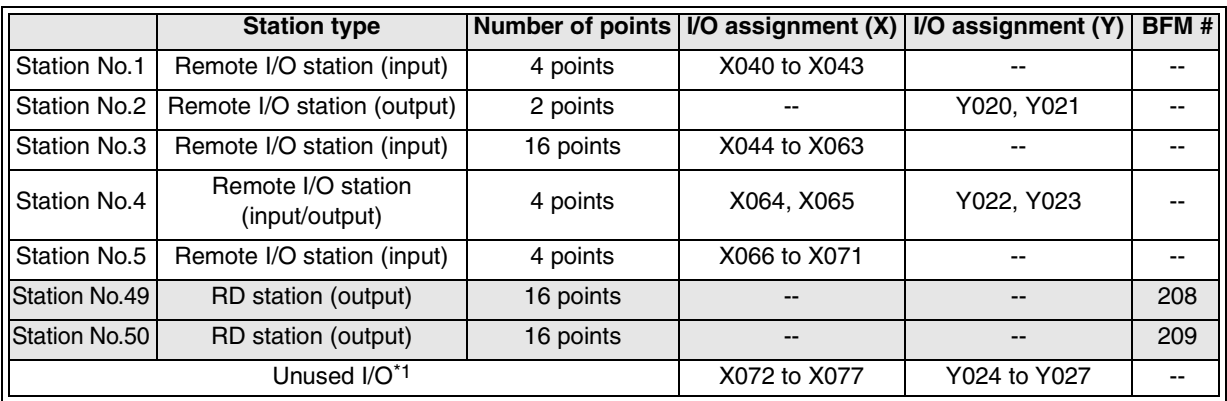

\*1 With regard to X and Y, 8 points are occupied as 1 block. As a result, if the number of I/O points occupied by a station is a number which cannot be divided by "8", unused numbers are generated.

In the configuration example above, the I/O numbers are assigned as shown below.

X000 to X037 (octal)

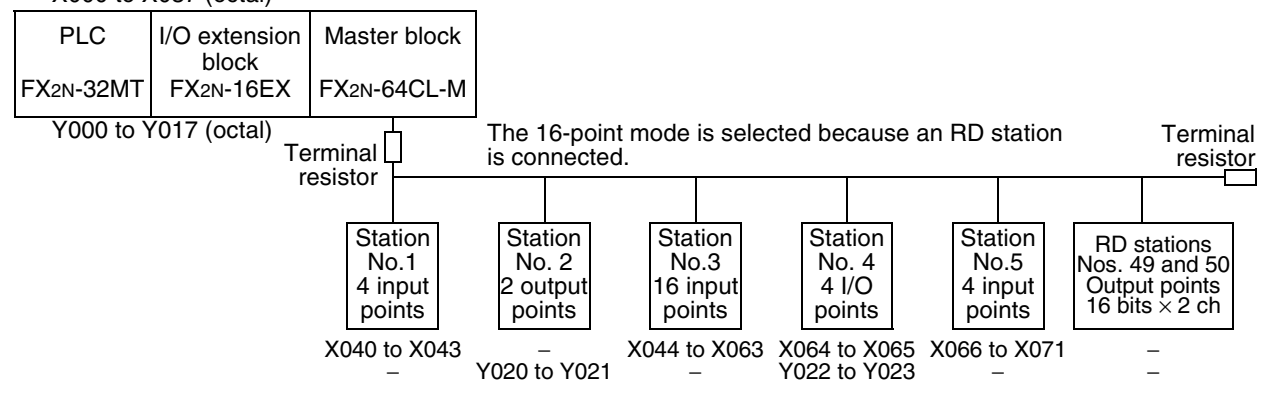

## **8.3 Automatic I/O numbers assignment**

The I/O numbers can be assigned automatically in the CONFIG mode. Parameter settings and sequence programs are not necessary for this assignment.

#### **8.3.1 Automatic I/O numbers assignment procedure**

Execute the steps 1) to 3) below to automatically assign the I/O numbers.

1) Connect each remote I/O module to the FX2N-64CL-M.

In the FX2N-64CL-M, set bit 6 of the DIP switch to ON, and set bit 7 to OFF (to select the CONFIG mode). Turn ON the power to the power adapter or dedicated power supply, and then turn ON the power to the PLC.

The FX2N-64CL-M acquires the information (I/O type and number of points) on connected remote stations, and stores it to the buffer memory [BFM #32 (20h) to #95 (5Fh)] and builtin memory (EEPROM).

- 2) Confirm that the contents of the buffer memory [BFM #32 (20h) to #95 (5Fh)] are consistent with the actual system configuration.
- 3) Set bit 6 of the DIP switch in the FX2N-64CL-M to OFF. Reset the power to the PLC. The FX2N-64CL-M reads the information on connected remote stations from the built-in memory (EEPROM), and assigns the I/O number.

#### **8.3.2 Cautions on I/O number assignment when remote device stations are used**

Note that the I/O numbers are shifted forward if the following setting is performed by mistake in specifying a reserved station:

- 1) The reserved station is set to an I/O station instead of a remote device station (analog unit) by mistake.
- 2) An analog unit is connected, and X/Y numbers are used. By operations 1) and 2), an analog unit is activated.
- 3) "CONFIG" is executed again.
- 4) The I/O number assignment shifts backward. The analog unit is accessed in the BFM.

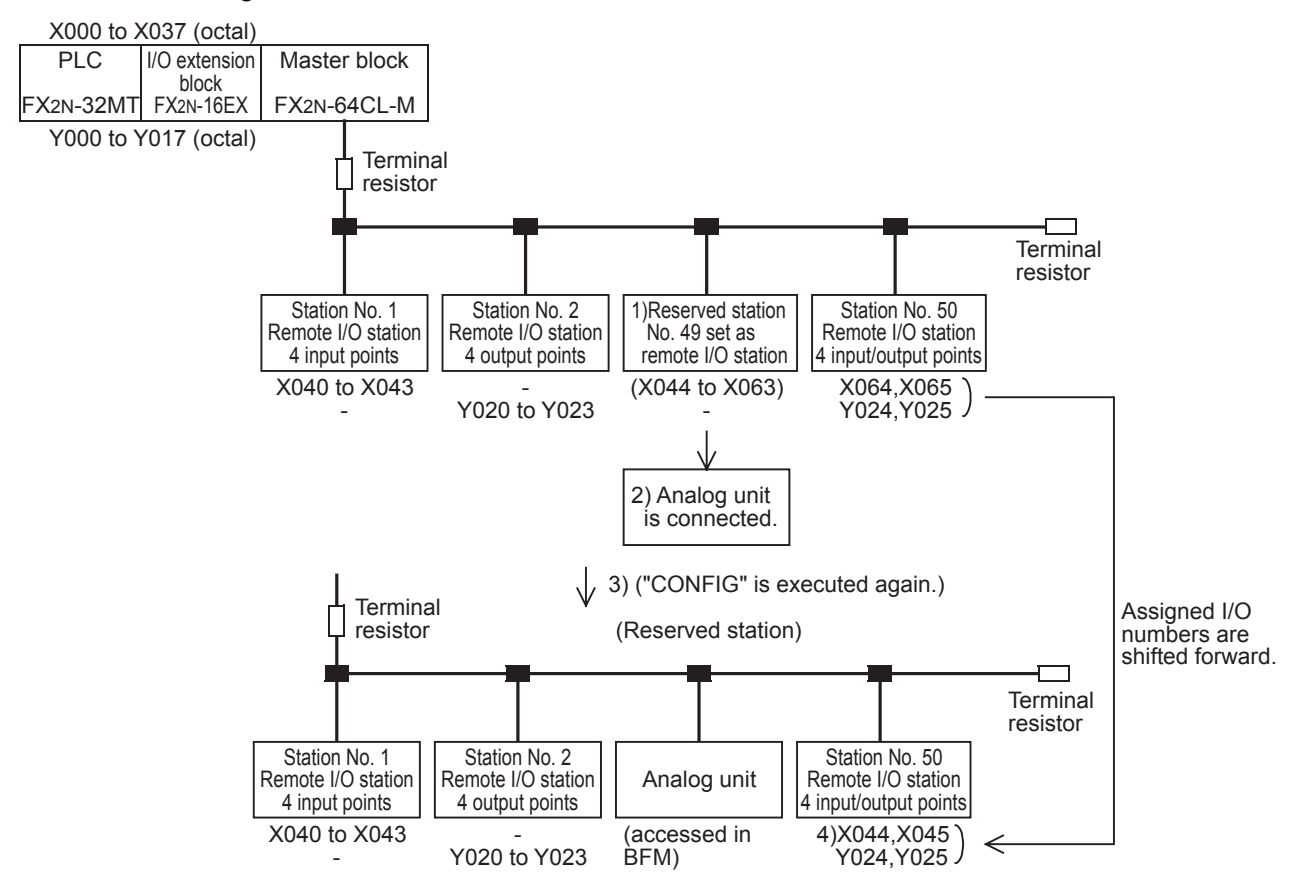

## **8.4 Specification of reserved station**

The FX2N-64CL-M assigns the I/O number in the CONFIG mode. If remote stations will be added in the future, temporary I/O numbers can be assigned (specification of reserved stations).

By this function, even if remote stations are added, it is not necessary to change the I/O numbers assigned to other remote stations and extension blocks/units connected to the PLC. If remote stations are connected in places for reserved station, the connected remote stations can operate with the existing setting, but errors such as wire breakage cannot be detected. After connecting remote additional stations, execute automatic I/O number assignment in the CONFIG mode again. The system will update the detailed remote station information, and the new remote stations will be able to be used normally (errors will be detected).

#### **8.4.1 Reserved station setting method**

Set reserved stations using the steps 1) to 4) below.

- 1) Set the FX2N-64CL-M to the CONFIG Mode (by setting bit 6 of the DIP switch to ON and setting bit 7 to OFF). Power up the FX2N-64CL-M. (The FX2N-64CL-M will assign the I/O numbers.)
- 2) Write the information (station type and number of I/O points) for the station to be added in the detailed remote station information buffers [BFM #32 (20h) to #95 (5Fh)]. Set the reserved station flag (bit 15) to ON in the appropriate BFM. (If the bit for reserved station is set to OFF, errors such as wire breakage are detected when a remote station is not connected.)
- 3) Give the information on remote station and set to ON the reserved station flag bit in the detailed remote station information for all remote stations to be added in the future, and then give the instruction to write to the EEPROM [by rebooting the bit 4 of BFM #27 (1Bh)].
- 4) After setting the reserved station, confirm by checking bit 4 of BFM #28 (1Ch) that write to the EEPROM is completed. After that, reboot the FX<sub>2N</sub>-64CL-M in the ONLINE mode (by setting the DIP switch 6 to OFF), and then confirm that the detailed remote station information [BFM #32 (20Ch) to #95 (5Fh)] indicates the changed contents.

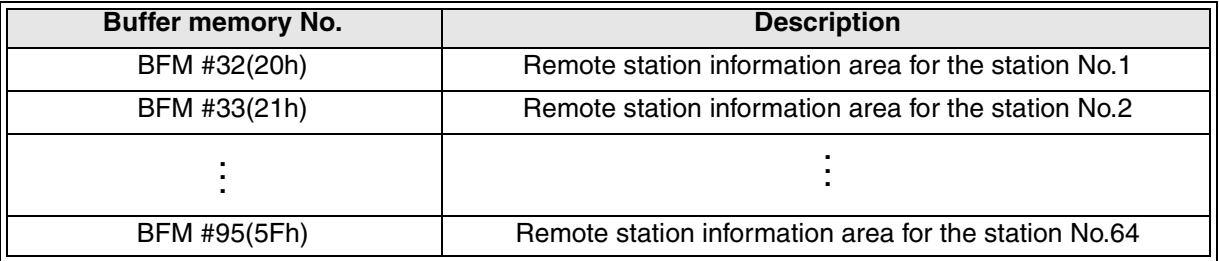

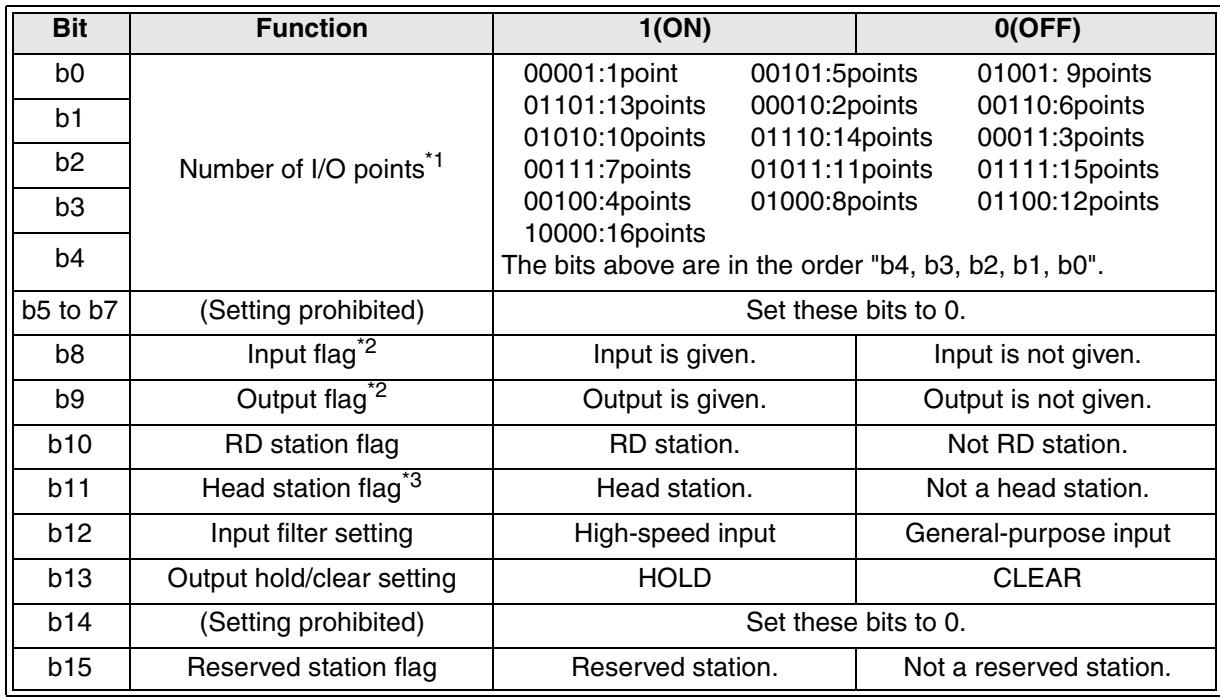

#### **Configuration of detailed remote station information**

\*1 In the case of an I/O (composite) module, the number of inputs or the number of outputs becomes the number of I/O points. Ex.) In the case of the CL1XY2-DT1D5S I/O module, I/O points become "one point".

\*2 In the case of an I/O (composite) module, input flag (b8) and output flag (b9) are set to 1 (on).

\*3 When there are two or more units, only the bit of the head station is set to 1 (on).

## **8.5 Editing the detailed remote station information**

After assigning the I/O numbers in the CONFIG mode, the I/O number assignment in each station number can be edited.

With this function, the number of I/O points can be changed, and the I/O numbers can be assigned to unconnected station numbers for future use. If remote stations are added in the future, it is not necessary to change the I/O numbers in other remote stations and extension blocks/units connected to the PLC.

If a remote station is not connected to an edited station number, errors such as wire breakage error will occur.

If a remote station is connected to an edited station number the remote station will operate with the existing setting.

#### **8.5.1 How to edit detailed remote station information**

Edit the detailed remote station information using the steps 1) to 4) below.

- 1) Set the FX2N-64CL-M to the CONFIG Mode (by setting bit 6 of the DIP switch to ON and setting bit 7 to OFF). Set the power of the FX2N-64CL-M to ON. (The FX2N-64CL-M will assign the I/O numbers.)
- 2) Write the information (station type and number of I/O points) for the station to be added in the detailed remote station information buffers [BFM #32 (20h) to #95 (5Fh)]. Set the reserved station flag (bit 15) to OFF in the appropriate BFM. (If the bit for reserved station is set to ON, the station is regarded as a reserved one, and

errors such as wire breakage error cannot be detected.)

- 3) To the detailed remote station information on every remote station to be edited, write the information on the remote station. Then, give the instruction for write to the EEPROM [by setting b4 of the BFM #27 (1Bh) from OFF to ON].
- 4) After editing the remote station information, confirm that write to the EEPROM is completed by checking b4 of the BFM #28 (1Ch). Then, set the power of the FX2N-64CL-M to ON using the normal procedure (by setting bit 6 of the DIP switch to OFF), and confirm that the detailed remote station information [BFM #32 (20h) to BFM #95 (5Fh)] is updated.

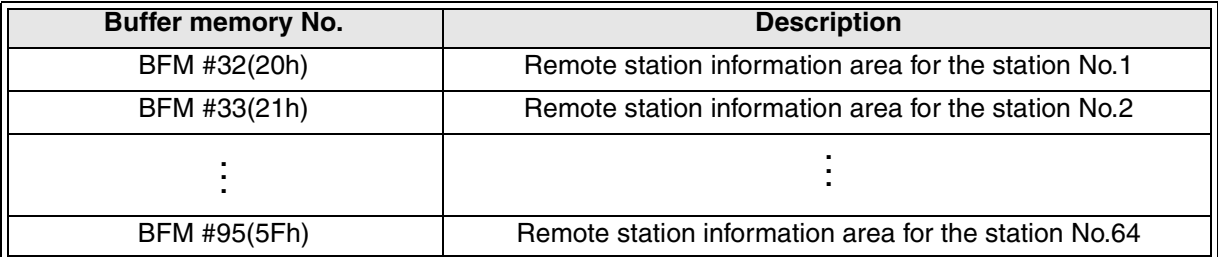

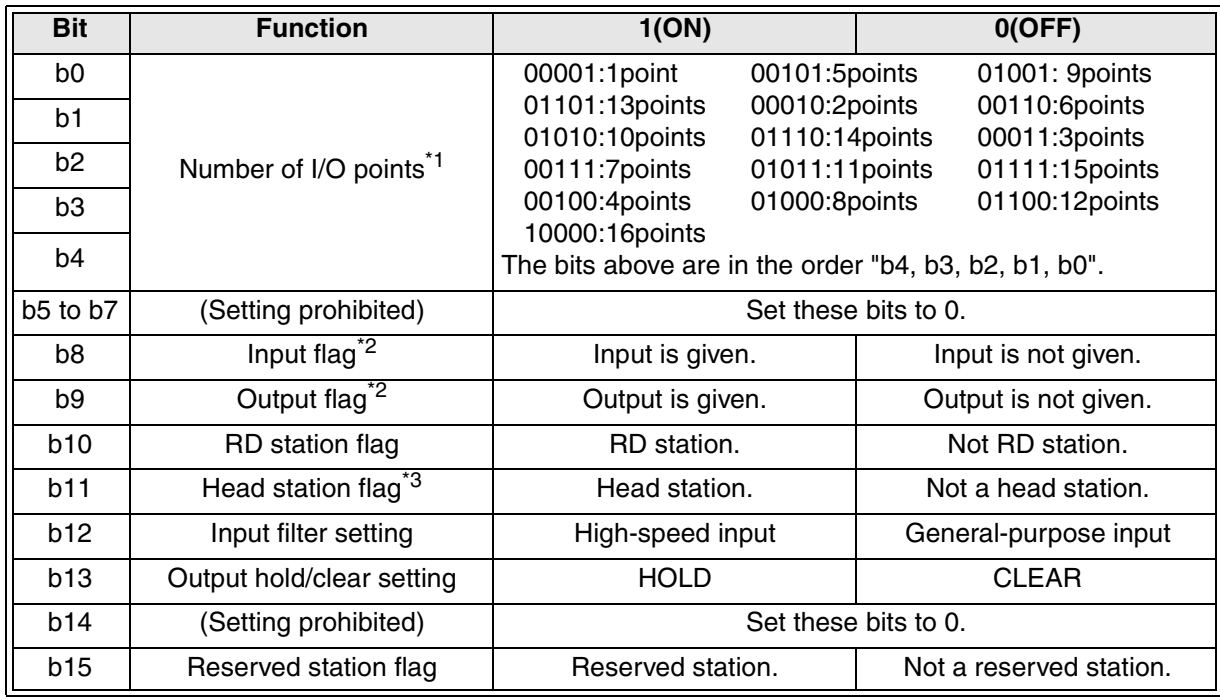

#### **Configuration of detailed remote station information**

\*1 In the case of an I/O (composite) module, the number of inputs or the number of outputs becomes the number of I/O points. Ex.) In the case of the CL1XY2-DT1D5S I/O module, I/O points become "one point".

\*2 In the case of an I/O (composite) module, input flag (b8) and output flag (b9) are set to 1 (on).

\*3 When there are two or more units, only the bit of the head station is set to 1 (on).

# **9. Data Link Processing Time**

This section explains the link scan time and transmission delay time.

#### **9.1 Link scan time**

This paragraph explains the link scan time for the CC-Link/LT network.

#### **9.1.1 Link scan time calculation formula**

Link scan time =  $a + (b \times N) \times c$  [us]

#### a: Constant (depends on the transmission speed)

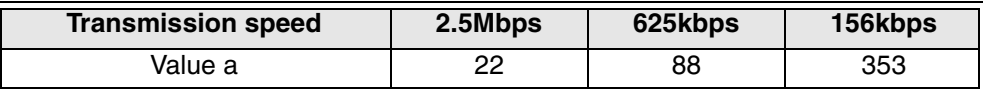

b: Constant (depends on the transmission speed and point mode)

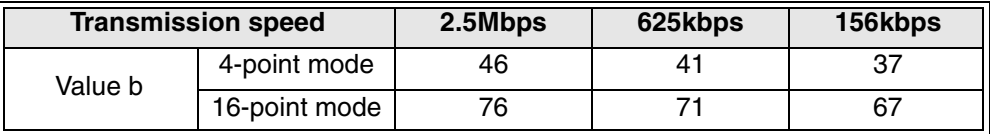

#### c: Constant (depends on the transmission speed)

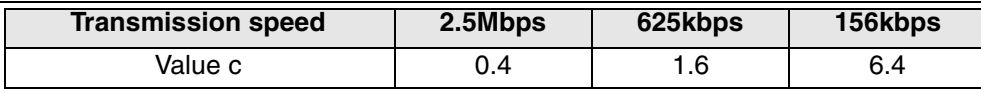

#### N: Final station number

As shown in the formula above, if the number of stations is held constant, the link scan time is shorter in the 4-point mode than in the 16-point mode.

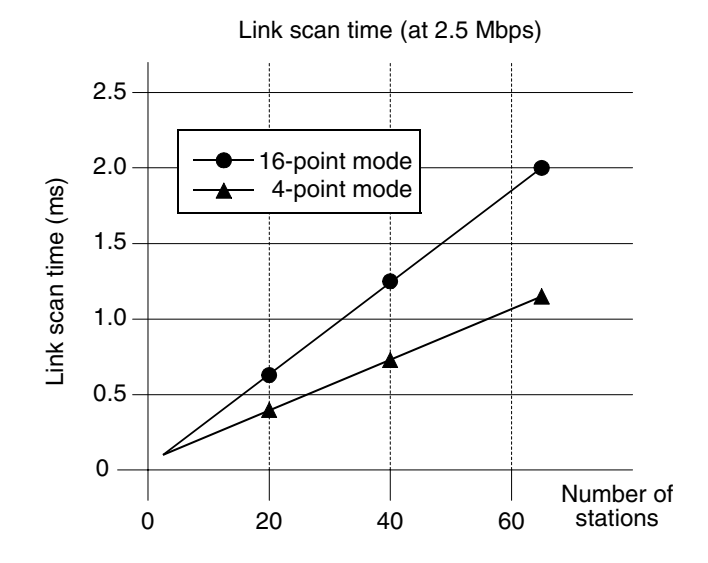

## **9.1.2 Transmission delay time**

The transmission delay time (the time until data is received) (including the time for communication between the main unit and FX2N-64CL-M) can be calculated by the following formula.

1) Master station  $\leftarrow$  Remote station (input)

Time until a device (X) in the main unit turns ON or OFF after a signal is input to the remote station

#### **Calculation formula**

 $SM \times 2 + (2 - n)^{1} \times LS +$  Remote station input response time [ms] SM: Scan time of master station PLC LS: Link scan time n: SM/LS (whose decimals are omitted) \*1: 0 if the value "2-n" is 0 or less

#### **Example:**

The scan time of the master station PLC is 5 ms, the link scan time is 1.2 ms, and the input response time of the remote I/O station is 1.5 ms

 $SM \times 2 + (2 - n)^{1} \times LS +$  Remote station input response time [ms]  $= 5 \times 2 + (2 - 4) \times 1.2 + 1.5$  [n = 4 (5/1.2 = 4.16..., then decimals are omitted)]  $= 11.5$  [ms]

2) Master station  $\rightarrow$  Remote station (output)

Time until an output in the remote station turns ON or OFF after a device (Y) in the main unit is set to ON or OFF

#### **Calculation formula**

 $SM + LS \times 2 +$  Remote station output response time [ms] SM: Scan time of master station PLC LS: Link scan time

#### **Example:**

The scan time of the master station PLC is 5 ms, the link scan time is 1.2 ms, and the output response time of the remote I/O station is 0.5 ms

 $SM + LS \times 2 +$  Remote station output response time [ms]

 $= 5 + 1.2 \times 2 + 0.5$ 

 $= 7.9$  [ms]

# **10. Assignment of Buffer Memory**

Data transfer between the PLC main unit and FX2N-64CL-M is executed by a program in the PLC.

Use the FROM instruction or direct specification of buffer memory<sup> $*1$ </sup> to read data saved in the FX2N-64CL-M to the main unit.

The FROM instruction reads the data saved in the buffer memory (BFM) in the FX2N-64CL-M to devices (such as D and M) in the main unit.

Use the TO instruction or direct specification of buffer memory<sup> $*1$ </sup> to write data from the main unit to the FX2N-64CL-M.

The TO instruction writes data from devices (such as D and M) in the main unit to the buffer memory (BFM) in the FX2N-64CL-M.

\*1 This function is supported only in FX3U/FX3UC PLCs.

### **10.1 Buffer memory list**

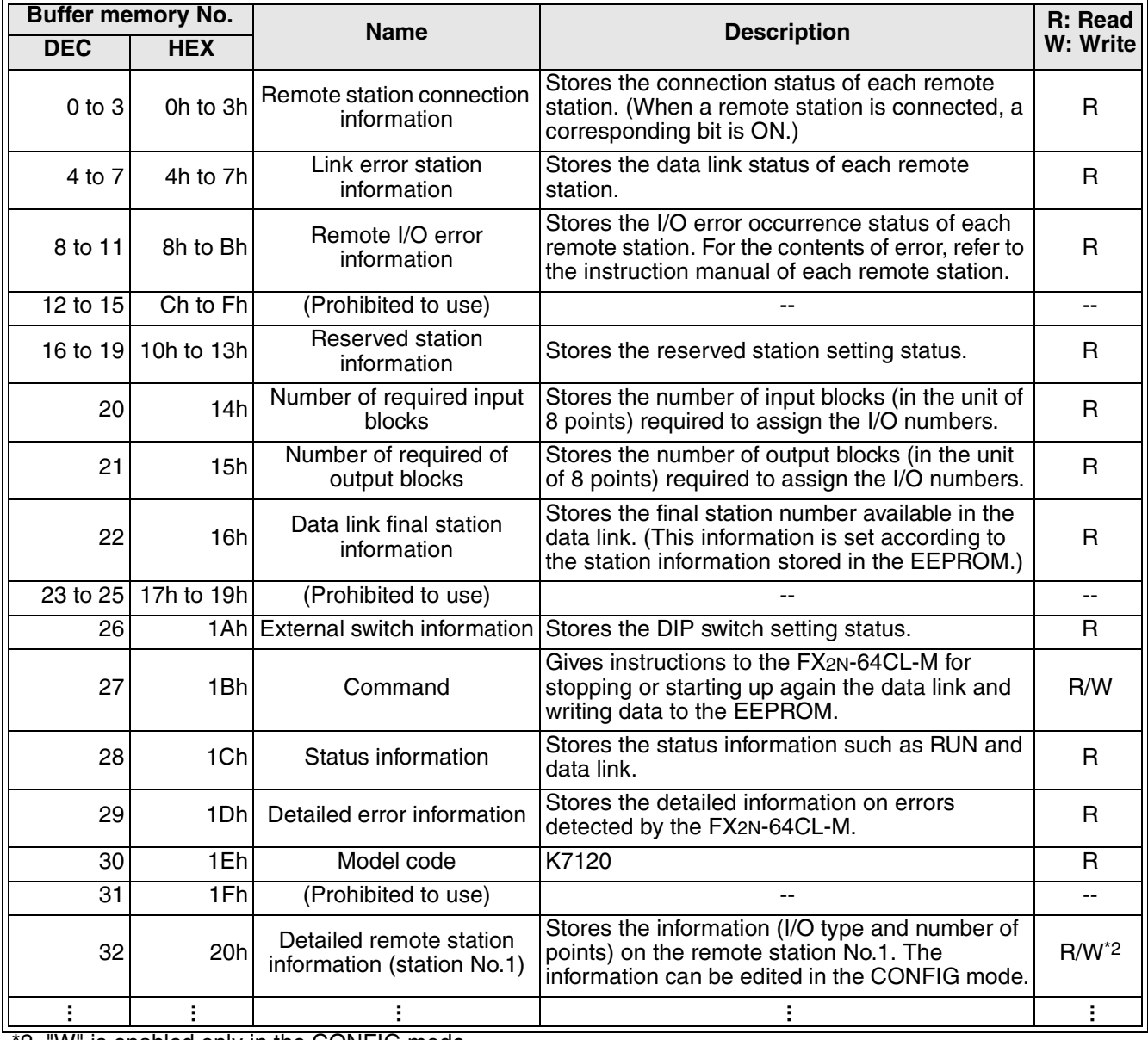

\*2 "W" is enabled only in the CONFIG mode.

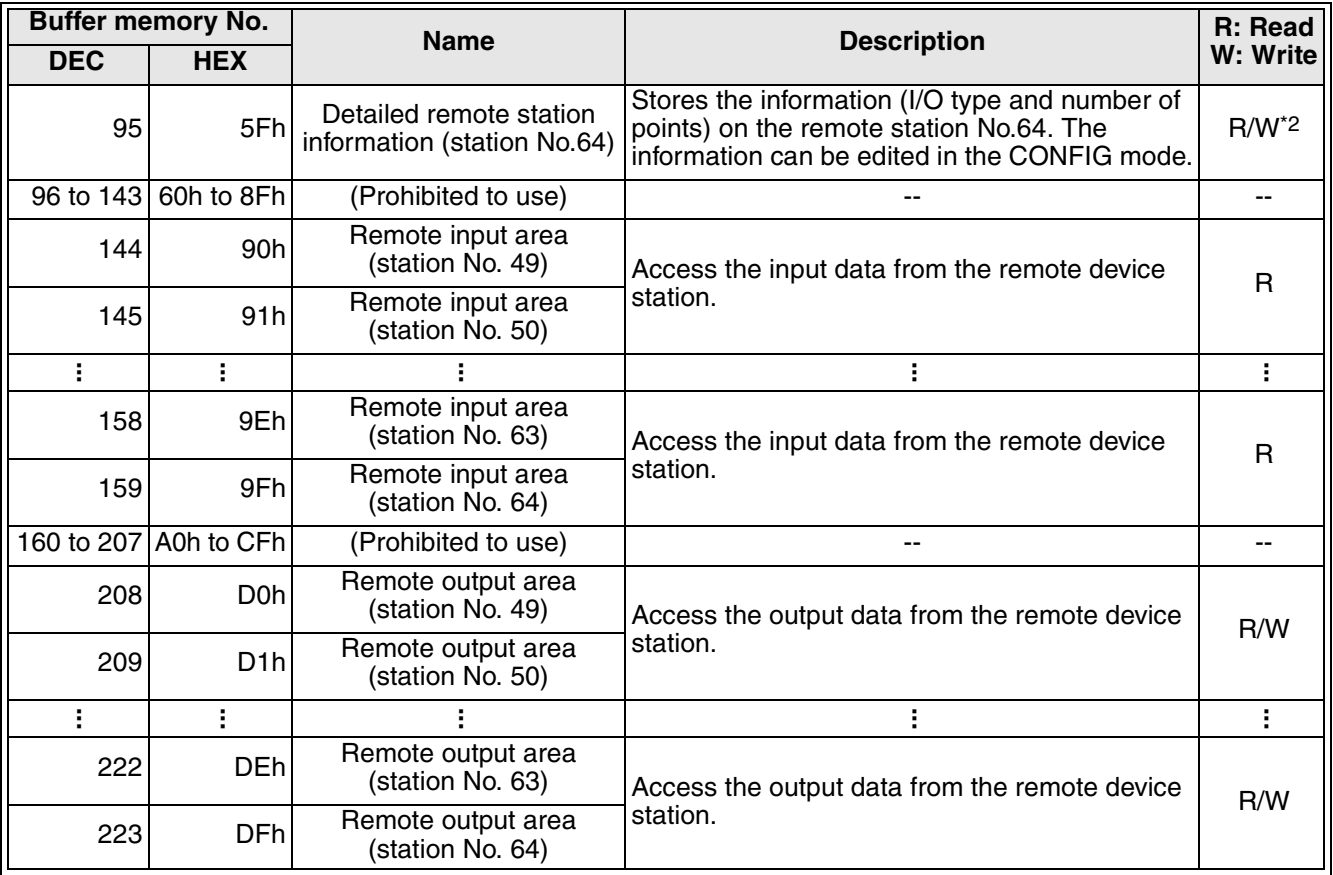

\*2 "W" is enabled only in the CONFIG mode.

## **10.2 Details of buffer memory**

#### **10.2.1 Remote station connection information [BFM #0 (0h) to #3 (3h)]**

The connection status of remote stations connected in the system are stored in BFM #0 to BFM #3 (bits for connected stations are ON).

Once a bit for a remote station turns ON, it remains ON even if communication error occurs in the remote station due to wire breakage, etc (this information cannot be used to confirm the communication).

The station number of each remote station is assigned to each bit of the buffer memory [BFM #0 (0h) to #3 (3h)]. Connection/disconnection is indicated by the 0 (OFF)/1 (ON) status of each bit.

0 (OFF): Corresponding remote station is not connected.

1 (ON): Corresponding remote station is connected.

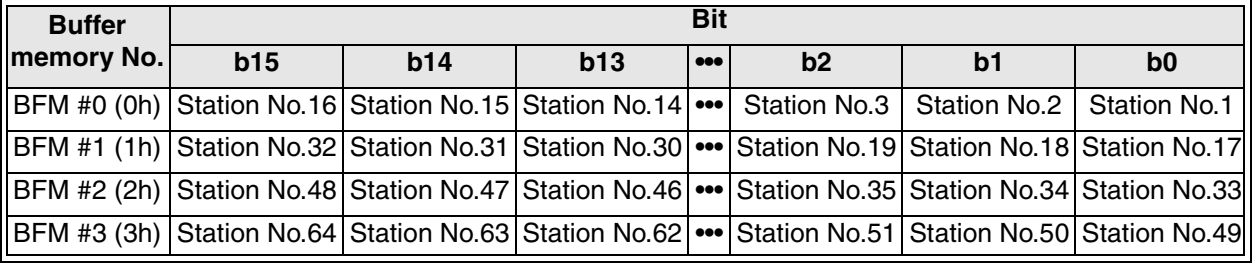

#### **10.2.2 Link error station information [BFM #4 (4h) to #7 (7h)]**

The data link status of remote stations is stored here (bits for stations having link error are ON).

Among remote stations whose I/O numbers are written in the EEPROM (e.g. remote stations connected in the CONFIG mode or remote stations whose information is written by editing of the detailed remote station information), remote stations with which communication is disabled are regarded as data link error stations, and corresponding bits are set to ON. When communication with a remote station is restored, the ON status is cleared.

However, unused stations and reserved stations are not regarded as data link error stations. If a remote station whose parameters are not written in the EEPROM gives a response, it is regarded as control disability (due to I/O non-assignment), and regarded as a data link error. Inconsistency of the station type is not checked (even if the station type is inconsistent, it is not regarded as data link error).

The station number of each remote station is assigned to each bit of the buffer memory [BFM #4 (4h) to #7 (7h)]. Normal status/data link error is indicated by the 0 (OFF)/1 (ON) status of each bit.

0 (OFF): The station is normal. 1 (ON): Data link error has occurred in the station.

| <b>Buffer</b>      | <b>Bit</b>                                                                                             |     |     |                         |    |    |    |
|--------------------|----------------------------------------------------------------------------------------------------|-----|-----|-------------------------|----|----|----|
| <b>Imemory No.</b> | b15                                                                                                    | b14 | b13 | $\bullet\bullet\bullet$ | b2 | b1 | b0 |
|                    | BFM #4 (4h) Station No.16 Station No.15 Station No.14   ••• Station No.3   Station No.2   Station No.1 |     |     |                         |    |    |    |
|                    | BFM #5 (5h) Station No.32 Station No.31 Station No.30   ••• Station No.19 Station No.18 Station No.17  |     |     |                         |    |    |    |
|                    | BFM #6 (6h) Station No.48 Station No.47 Station No.46   ••• Station No.35 Station No.34 Station No.33  |     |     |                         |    |    |    |
|                    | BFM #7 (7h) Station No.64 Station No.63 Station No.62   ••• Station No.51 Station No.50 Station No.49  |     |     |                         |    |    |    |

#### **Handling in the CONFIG mode**

In the CONFIG mode, if the detailed remote station information [BFM #32 (20h) to #95 (5Fh)] is edited, and if the detailed remote station information is inconsistent with remote stations actually connected at the time of power ON as a result of the editing, there will be a data link error.

(When BFM #32 (20h) to #95 (5Fh) is edited, the station numbers are checked.)

If the power is set to ON while all remote stations are unconnected or if remote stations are disconnected after the power was set to ON, data link error is not detected, as far as the detailed remote station information is not edited.

(For the details on editing the detailed remote station information, refer to "8.5 Editing the detailed remote station information".)

## **10.2.3 Remote I/O error information [BFM #8 (8h) to #11 (Bh)]**

The remote I/O error occurrence status is stored here. (Bits for stations having I/O error are ON.)

For the type of error, refer to the instruction manual of each remote station.

The station number of each remote station is assigned to each bit of the buffer memory [BFM #8 (8h) to #11 (Bh)]. The absence/presence of remote I/O errors are indicated by a 0 (OFF)/1 (ON) status of each bit.

0 (OFF): Remote I/O error is absent. 1 (ON): Remote I/O error is present. (Initial value: 0)

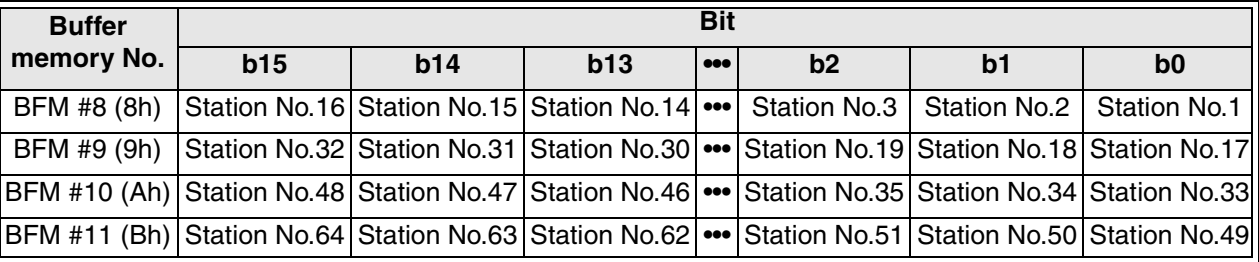

#### **10.2.4 Reserved station information [BFM #16 (10h) to #19 (13h)]**

Station numbers specified as reserved stations are stored here.

(Bits for stations specified as reserved ones are ON.)

Specify reserved stations by editing the detailed remote station information [BFM #32 (20h) to 95 (5Fh)] in the CONFIG mode.

(For the details on specification of reserved station, refer to "8.4 Specification of reserved station".)

The station number of each remote station is assigned to each bit of the buffer memory [BFM #16 (10h) to #19 (13h)]. Whether or not a station is specified as a reserved one is indicated by the 0 (OFF)/1 (ON) status of each bit.

0 (OFF): The station is not specified as a reserved one.

1 (ON): The station is specified as a reserved one. (Initial value: 0)

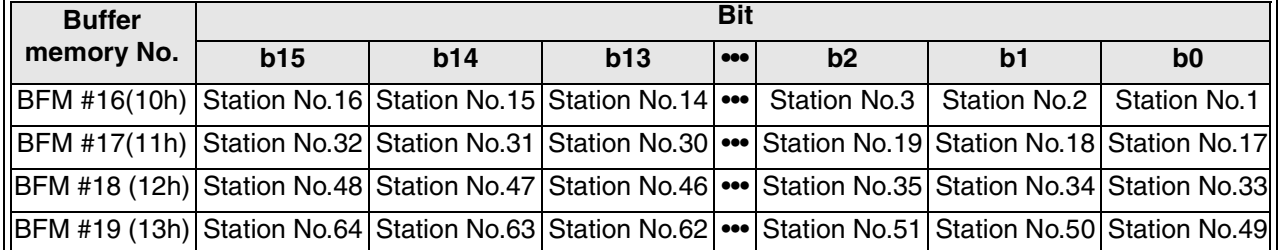

#### **10.2.5 Number of required input blocks [BFM #20 (14h)]**

The number of input blocks (8 points/block) required to assign the I/O numbers of remote stations is stored here.

#### **10.2.6 Number of required output blocks [BFM #21 (15h)]**

The number of output blocks (8 points/block) required to assign the I/O numbers of remote stations is stored here.

#### **10.2.7 Data link final station information [BFM #22 (16h)]**

The final station number available in the data link is stored here. (The available final station number is set by the station information stored in the EEPROM.) If the final station number is specified as reserved station, the reserved station is included.

#### **10.2.8 External switch information [BFM #26 (1Ah)]**

The DIP switch setting (at the time of power ON) is stored here. Each bit number of the DIP switch is assigned to each bit of the buffer memory [BFM #26 (1Ah)]. The ON/OFF status of each bit of the DIP switch is indicated by the 0 (OFF)/1 (ON) status of each bit of the buffer memory.

0 (OFF): The bit of the DIP switch is OFF. 1 (ON): The bit of the DIP switch is ON.

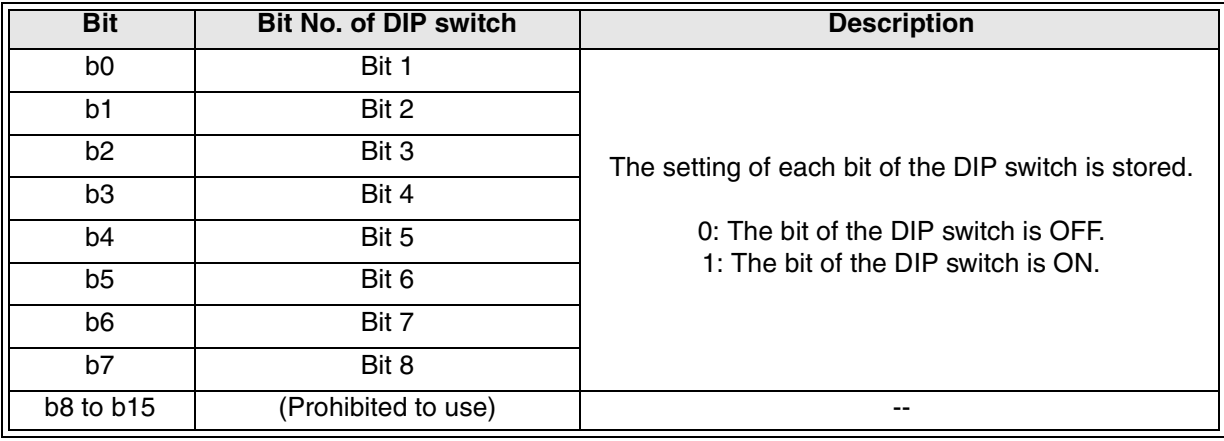

### **10.2.9 Command [BFM #27 (1Bh)]**

Command gives the FX2N-64CL-M instructions to stop/restart the data link and write data to the EEPROM.

A function is assigned to each bit of the buffer memory [BFM #27 (1Bh)]. Each function is executed according to the 0 (OFF)/1 (ON) status of each bit.

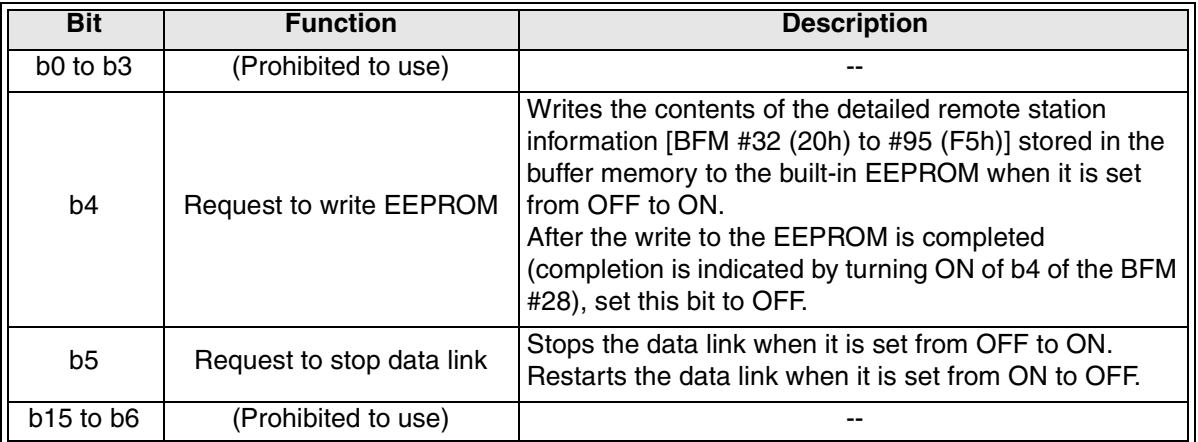

#### **Request to write to EEPROM (b4)**

When this bit is set to ON, the contents of the detailed remote station information [BFM #32 (20h) to #95 (F5h)] are written to the built-in EEPROM.

This write is unnecessary when reserved stations are not specified or when the detailed remote station information is not edited.

The operation is as shown below.

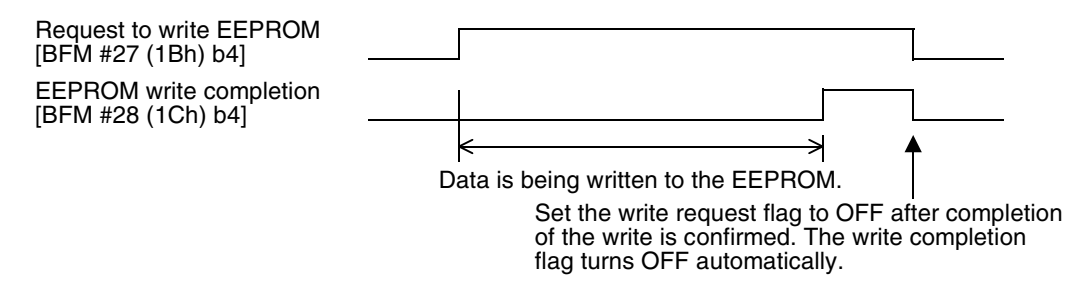

#### **Request to stop data link (b5)**

The data link is stopped when this bit [BFM #27 (1Bh) b5] is set to ON while the data link is being executed.

The data link is restarted when this bit is set to OFF. The operation is as shown below.

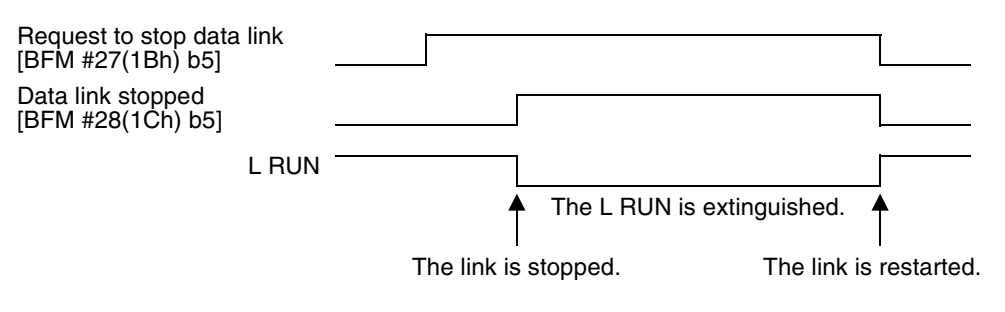

## **10.2.10 Status information [BFM #28 (1Ch)]**

Status information such as the RUN and link status is stored here. Bits in the buffer memory contains status information for the FX<sub>2N</sub>-64CL-M. The status is indicated by the 0 (OFF)/1 (ON) status of each bit.

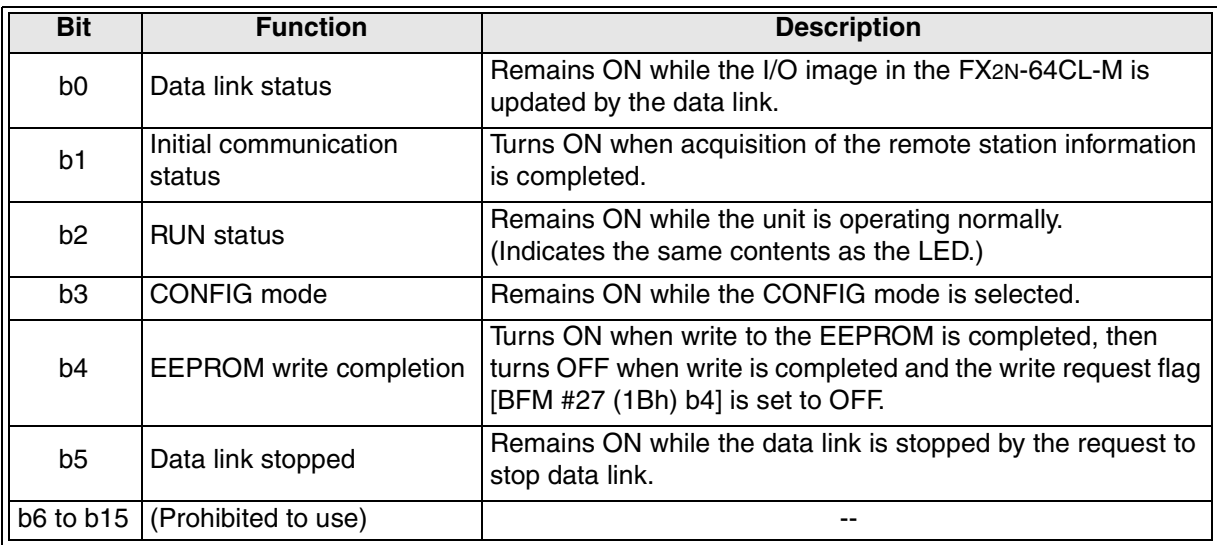

Initial communication: When the power to the PLC is set to ON, the PLC acquires the information on connected remote stations from the FX2N-64CL-M.

## **10.2.11 Detailed error information [BFM #29 (1Dh)]**

Each type of error is assigned to a bit of the buffer memory [BFM #29 (1Dh)]. The status is indicated by the 0 (OFF)/1 (ON) status of each bit.

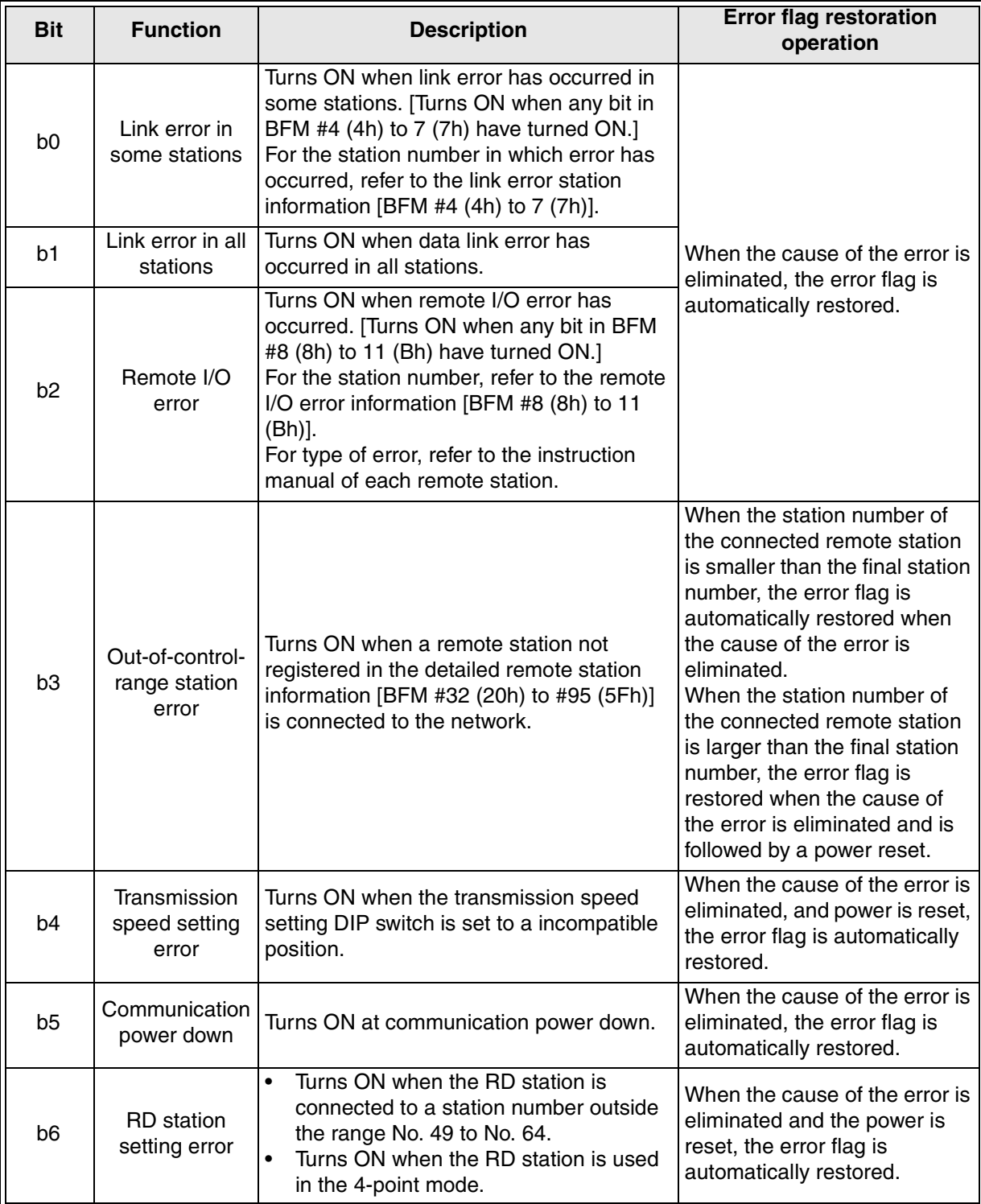

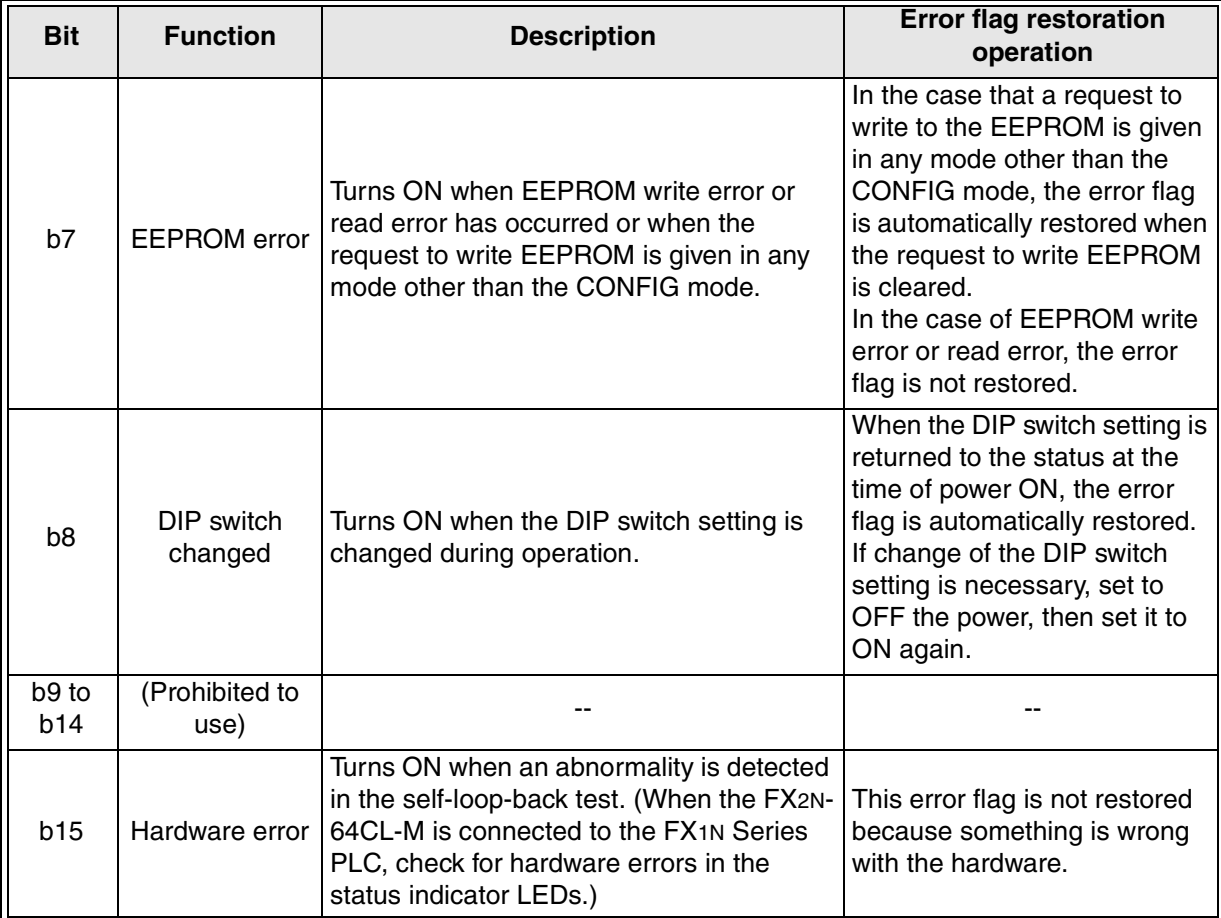
## **10.2.12 Model code [BFM #30 (1Eh)]**

The model code (K7120) of the FX2N-64CL-M is stored here.

## **10.2.13 Detailed remote station information [BFM #32 (20h) to #95 (5Fh)]**

The information (I/O type, number of points) on remote stations is stored here. In the CONFIG mode, the contents of these buffers can be changed. (For the details on content changes, refer to "8.4 Specification of reserved station" and "8.5 Editing the detailed remote station information".)

### **Buffer memory assignment**

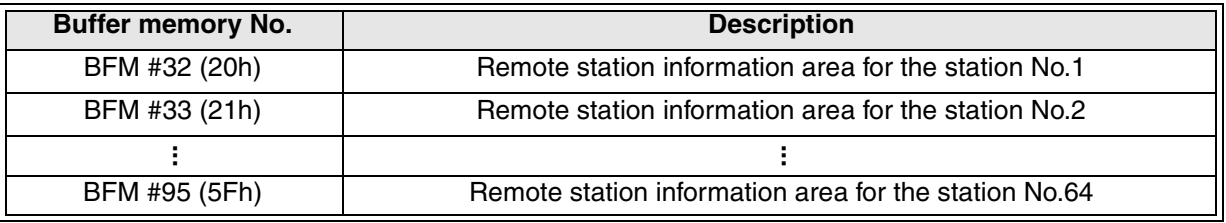

### **Configuration of detailed remote station information**

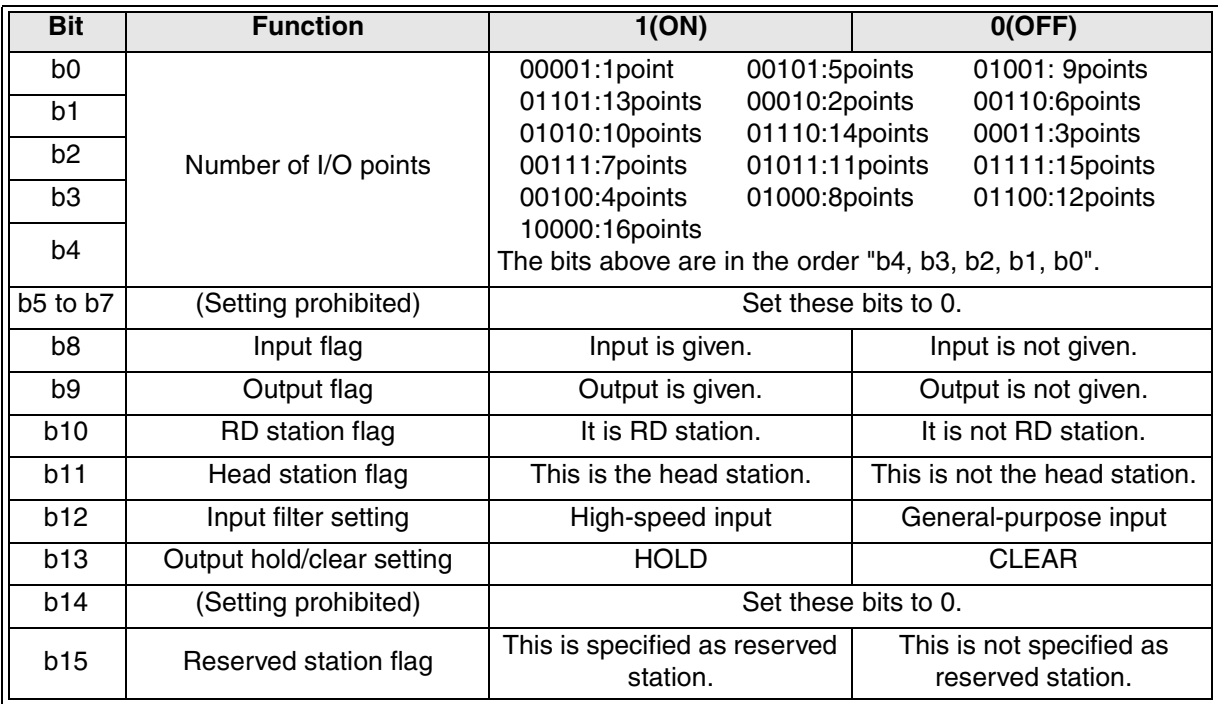

## **Details of each item of detailed remote station information**

1) Number of I/O points (b4 to b0)

The number of I/O points used in each station number assigned to each buffer memory is stored here.

The maximum number of points is 4 or 16 in accordance with the number of points per station set by the DIP switch for operation setting.

When a remote I/O unit with 16 I/O points is used in the 4-point mode, the number of points per buffer memory is 4, and the I/O points of the remote I/O unit are assigned to four buffer memories.

In the case of a composite I/O unit, the larger one between the number of input points and the number of output points is stored here.

In the case of remote device station, 16 points are stored here.

2) Input flag (b8) and output flag (b9)

The type of the corresponding remote module (input unit, output unit, composite I/O unit or remote device station) is stored here.

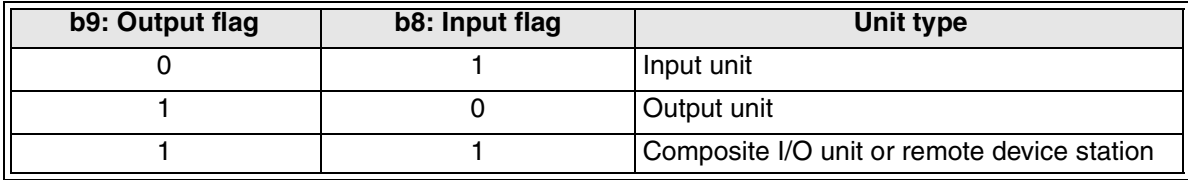

3) RD station flag (b10)

When the station is an RD station, "1 (ON)" is stored.

When one unit occupies two or more stations, this bit is set to ON in the corresponding stations.

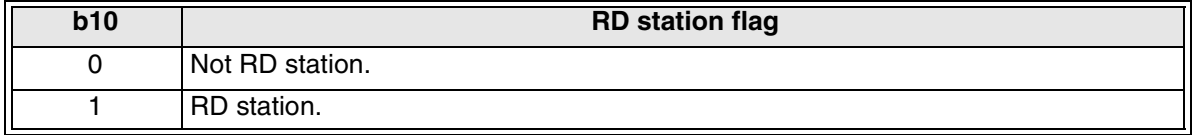

4) Head station flag (b11)

When the station is an head of a unit occupying two or more stations or when the unit occupies only one station, "1 (ON)" is stored.

When the station is not the head of a unit occupying two or more stations, "0 (OFF)" is stored.

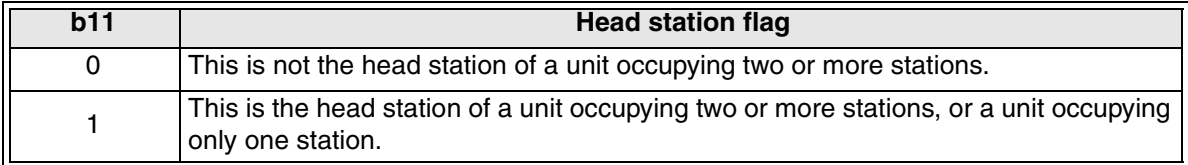

5) Input filter setting (b12)

When the remote station is an input type, the input filter setting status of the remote I/O module is stored here when the power is set to ON in the CONFIG mode.

(If the setting of the remote I/O module is changed after the power was set to ON in the CONFIG mode, the remote I/O module operates with the new setting, but the new setting is not reflected on the buffer memory in the master block.)

If the remote station is a remote I/O module not equipped with the input filter setting function, "0 (OFF)" is stored.

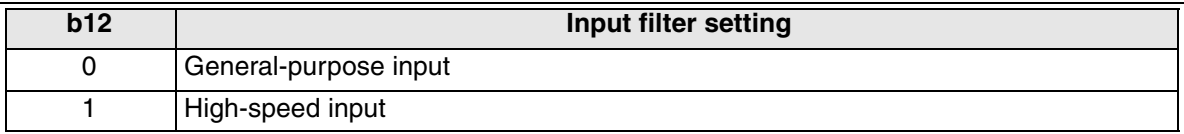

6) Output clear/hold setting (b13)

When the remote station is an output unit or composite I/O unit, the output hold setting status of the remote I/O module is stored here when the power is set to ON in the CONFIG mode.

(If the setting of the remote I/O module is changed after the power was set to ON in the CONFIG mode, the remote I/O module operates with the new setting after change, but the new setting is not reflected on the buffer memory in the master block.)

If the remote station is a remote I/O module not equipped with the output clear/hold setting function, "0 (OFF)" is stored.

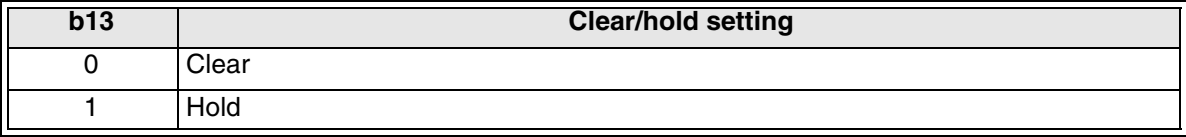

## 7) Reserved station flag (b15)

Specification as a reserved station is stored here.

When specifying the station as reserved in the CONFIG mode, write "1 (ON)". (For the details on reserved stations, refer to "8.4 Specification of reserved station".)

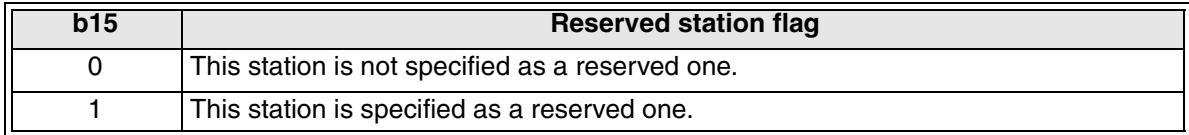

## **10.2.14 Remote device station input (output) data area [BFM #144 (90h) to #159 (9Fh) and #208 (D0h) to #223 (DFh)]**

This area is used to access the input (output) data in the remote device station indirectly using the FROM and TO instructions or directly using the buffer memory specification<sup> $1$ </sup>. Access is enabled to only BFMs for which remote device stations are actually connected. (The TO instruction is ignored and the FROM instruction returns "0" for a station number to which a remote I/O station is connected.)

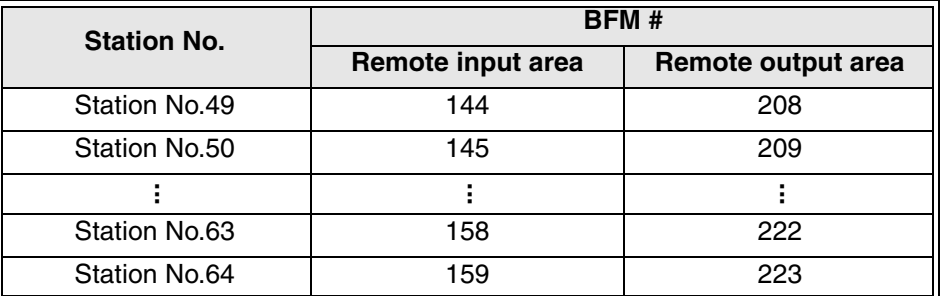

\*1 This function is supported only in FX3U/FX3UC PLCs.

# **MEMO**

# **11. Program Example**

This section describes a program in the PLC for the configuration shown in "11.2 System configuration".

In this example, the I/O numbers are assigned automatically in the CONFIG mode. The specification as reserved station and the detailed remote station information are not changed. Parameter settings and programs for assigning the I/O numbers are not necessary.

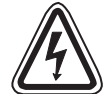

# **DESIGN PRECAUTIONS**

• When a remote module fails, outputs may randomly become ON or OFF, therefore an external monitoring circuit that will monitor any input signals that could cause a serious accident is necessary.

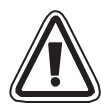

# **DESIGN PRECAUTIONS**

• Do not bind control cables and connection cables to CC-Link/LT together with power cables.

Keep control cables and connection cables to CC-Link/LT away from major circuits and power cables by 100 mm (3.93") or more.

There may be malfunction due to noise interference.

• Install the FX<sub>2N</sub>-64CL-M in such away that no force is applied to connectors on the CC-Link/LT interface and the connection cables to CC-Link/LT. If any force is applied, wire breakage and failure may occur.

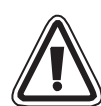

# **INSTALLATION PRECAUTIONS**

Use the FX<sub>2N</sub>-64CL-M in an environment with the general specifications described in this manual.

Never use the product in areas with excessive dust, oily smoke, conductive dusts, corrosive gas (salt air, Cl<sub>2</sub>, H<sub>2</sub>S, SO<sub>2</sub> or NO<sub>2</sub>), flammable gas, vibration or impacts, or expose it to high temperature, condensation, or rain and wind.

- Do not touch the conductive area of the FX2N-64CL-M. If the conductive area is touched directly, the FX2N-64CL-M may malfunction or fail.
- Shut down all phases of the power supplies before attaching/removing the FX2N-64CL-M to/from the panel.

If the power is not disconnected from all sources, the FX2N-64CL-M may fail or malfunction.

• Securely fix the FX<sub>2N</sub>-64CL-M with DIN rail or mounting screws. When using mounting screws, securely tighten them within the specified torque range. (Refer to Subsection 5.1.3.)

If the screws are too loose, the module may detach from its installed position, short circuit, or malfunction. If the screws are too tight, the screws may be damaged, which may cause the module to detach from its installed position or short circuit.

• Install the FX<sub>2N</sub>-64CL-M on a flat surface. If the installation surface is not flat, an excessive force may be applied on the PCBs, leading to nonconformity.

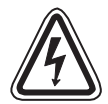

# **WIRING PRECAUTIONS**

Make sure to shut down all phases of the power supplies before starting the installation or wiring work.

If the power is not disconnected from all sources an electric shock or serious product damage may occur.

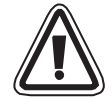

# **WIRING PRECAUTIONS**

- Correctly wire the master block while confirming the rated voltage and terminal arrangement of the FX2N-64CL-M. If a power supply different from the rating is connected or wiring is performed incorrectly, fire or failure may be caused.
- Correctly wire the master block while confirming the rated voltage and terminal arrangement of the FX2N-64CL-M. If a power supply different from the rating is connected or wiring is performed incorrectly, fire or failure may be caused.
- Pay attention that foreign objects such as cuttings or wiring chips do not enter the FX2N-64CL-M.

It may cause fire, product failure or malfunction.

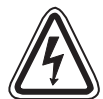

# **STARTING AND MAINTENANCE PRECAUTIONS**

• Do not touch the terminals when the power is ON. It may cause an electric shock or malfunction.

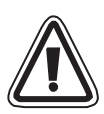

# **STARTING AND MAINTENANCE PRECAUTIONS**

- Do not disassemble or modify the FX2N-64CL-M. Doing so may cause failure, malfunction, injury, or fire.
- The case of the FX<sub>2N</sub>-64CL-M is made of resin. Do not drop or apply strong impacts to the FX2N-64CL-M.

## **11.1 System Startup Procedure**

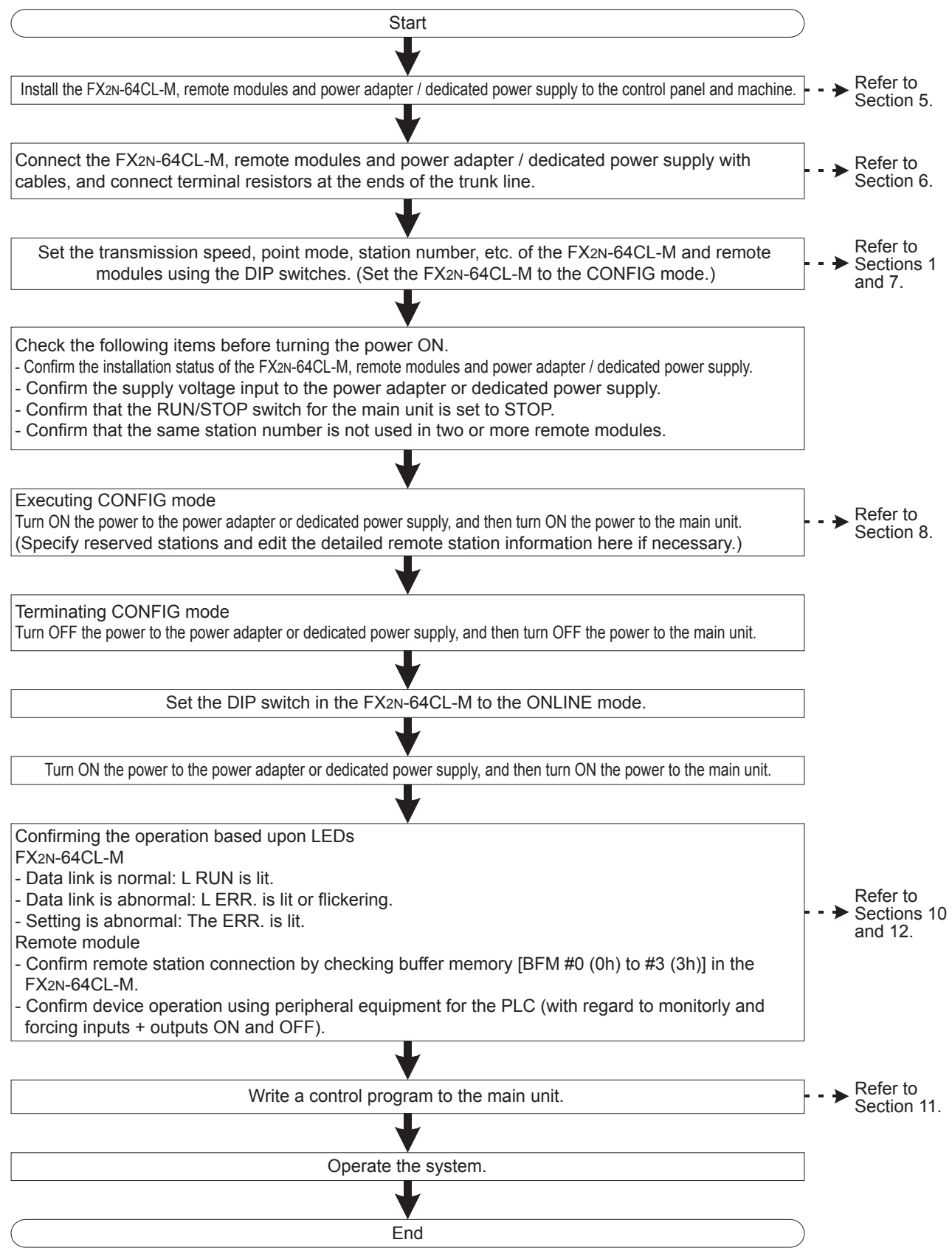

# **11.2 System configuration**

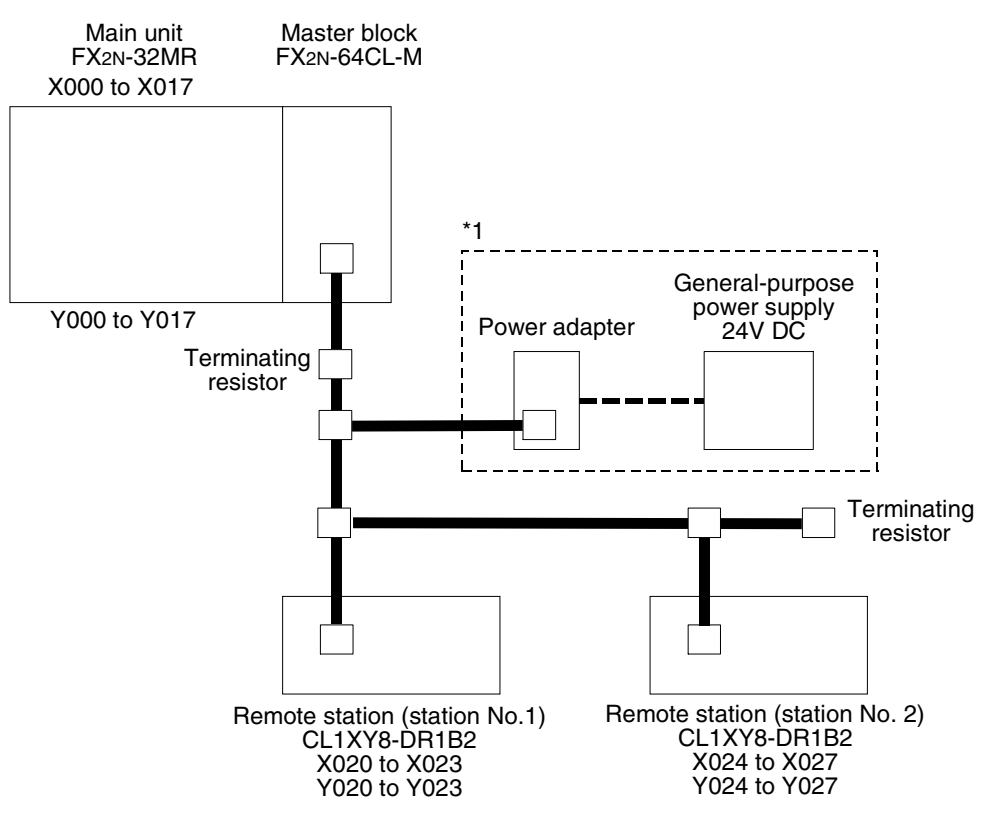

- In the case of system configuration above, twelve connectors for connection cable are needed.
	- \*1 The dedicated power supply is also available.

# **11.3 Device assignment**

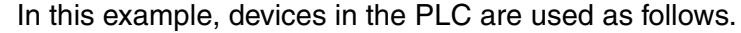

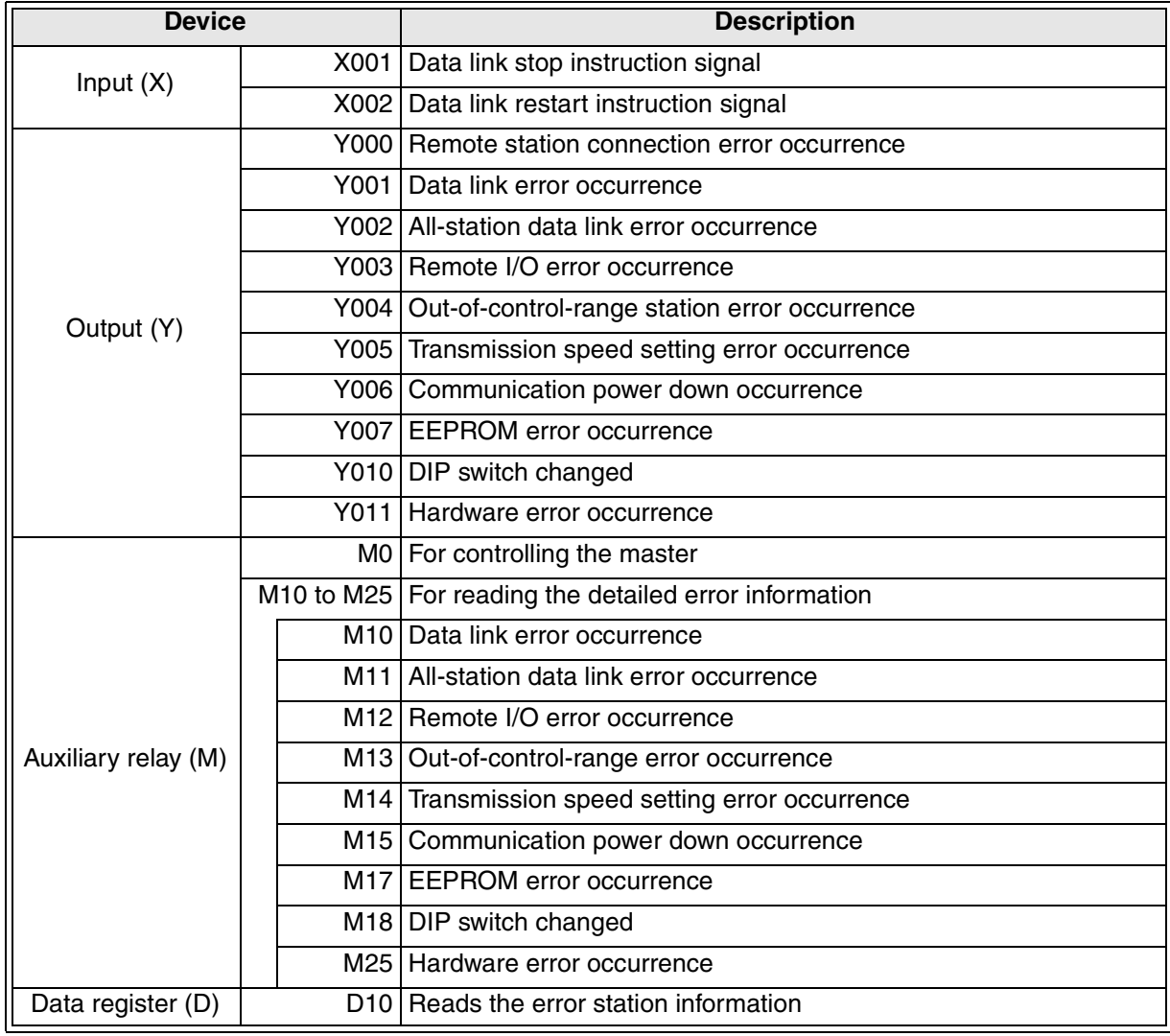

# **11.4 Program example**

## **Example using the FROM and TO instructions**

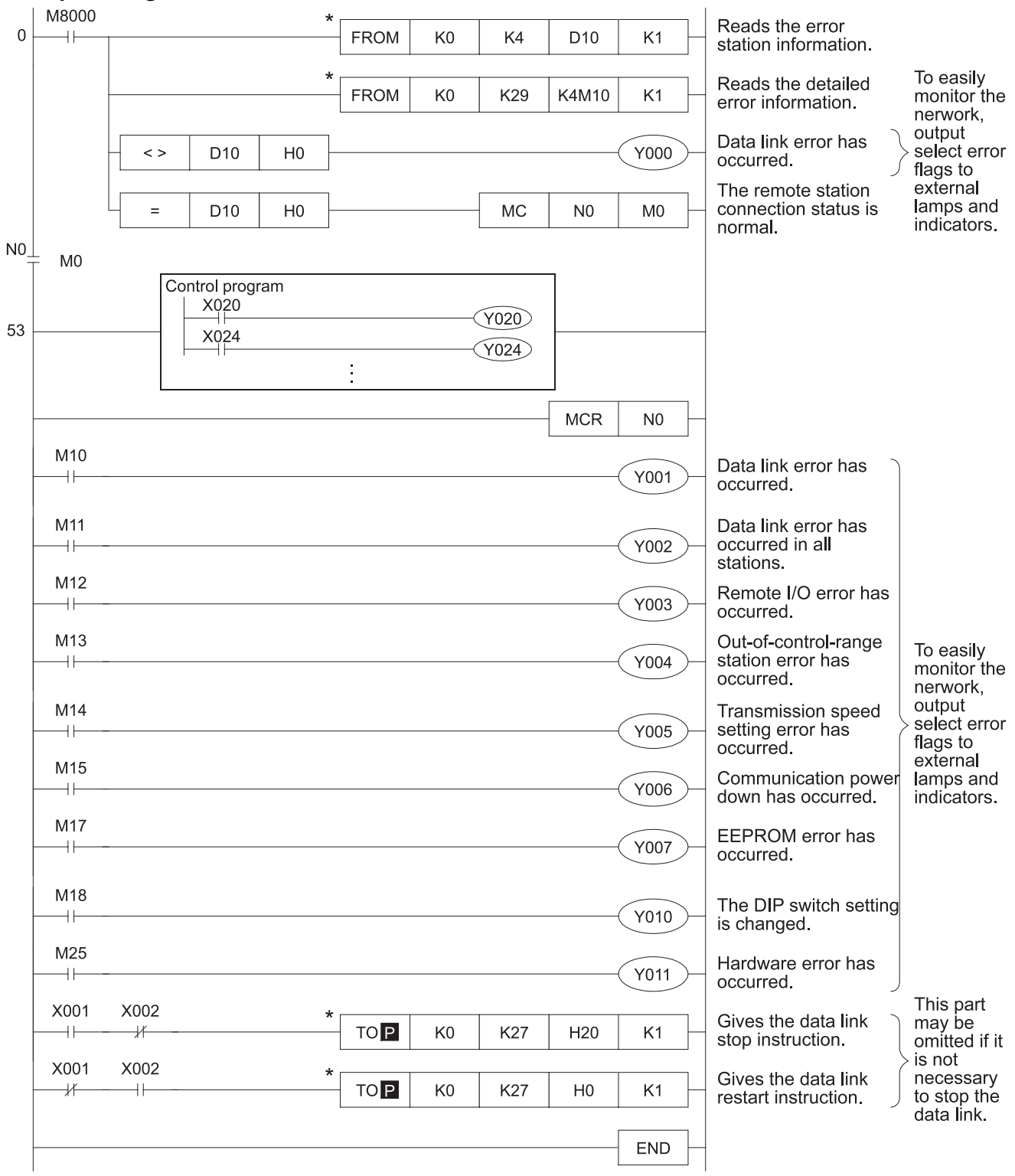

- \* FX3U/FX3UC Series PLC can use direct specification of buffer memory. Refer to the FX3G/FX3U/FX3GC/FX3UC Series Programming Manual - Basic & Applied Instruction Edition for details.
- When preparing the control program above, pay attention not to use devices twice.
- When using the control program above for a PLC installed in a machine, confirm that the machine will operate safely, and not harm the user, others, or itself, before operating the program.

# **12. Troubleshooting**

## **12.1 Status of each station during abnormal operation**

The table below shows the status of each station when an abnormal operation has occurred.

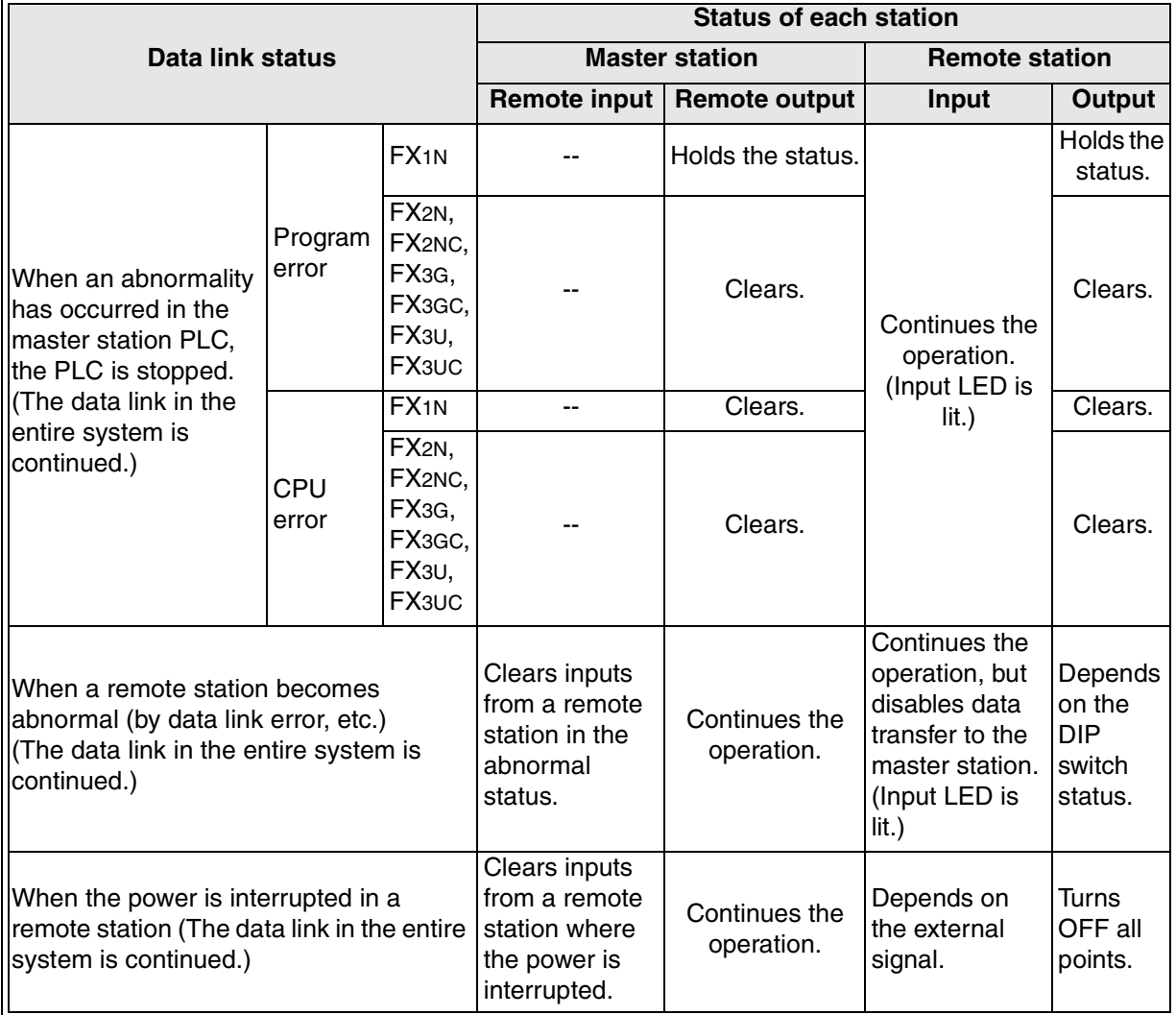

Holds the status.

Holds the ON/OFF status just before abnormality occurrence.

Continues the operation.

Executes the same operation as that in the normal status even if abnormality has occurred.

Clears.

Turns OFF inputs or outputs when abnormality has occurred.

If monitoring a remote station and a program error has occurred in the master station PLC, inputs on the monitoring device may turn ON and OFF repeatedly. When the program error is cleared, the inputs will return to their correct state.

# **12.2 Confirmation of status based on status indicator LEDs and countermeasures**

## **12.2.1 ONLINE mode**

The table below shows the descriptions of errors during in the ONLINE mode (bits 6 and 7 of the DIP switches are OFF in the FX<sub>2N</sub>-64CL-M), indicated by the status indicator LEDs and their countermeasures.

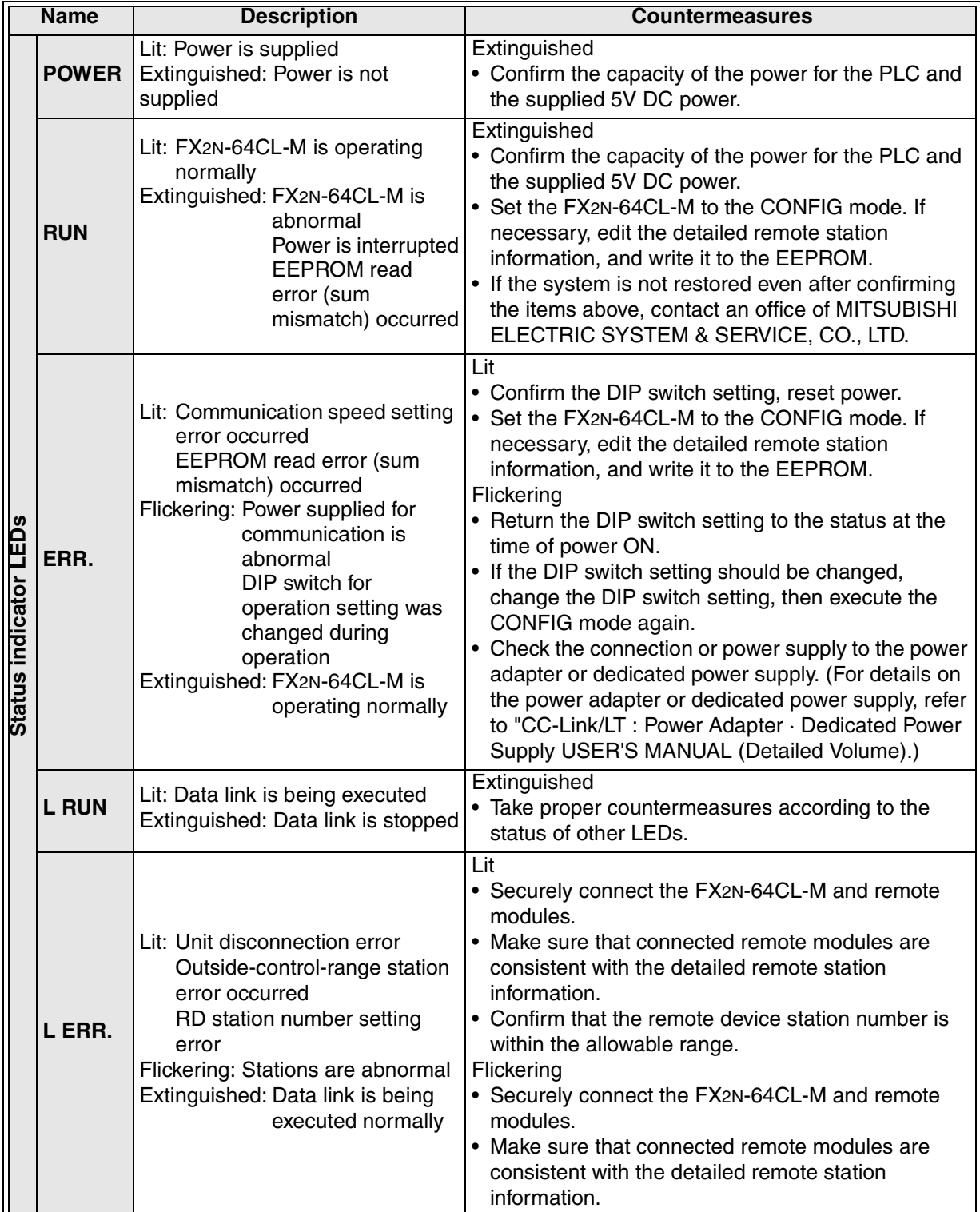

## **12.2.2 CONFIG mode**

The table below shows the descriptions of errors during in the CONFIG mode (bit 6 of the DIP switches are ON and the bit 7 is OFF in the FX<sub>2N</sub>-64CL-M) indicated by the status indicator LEDs and their countermeasures.

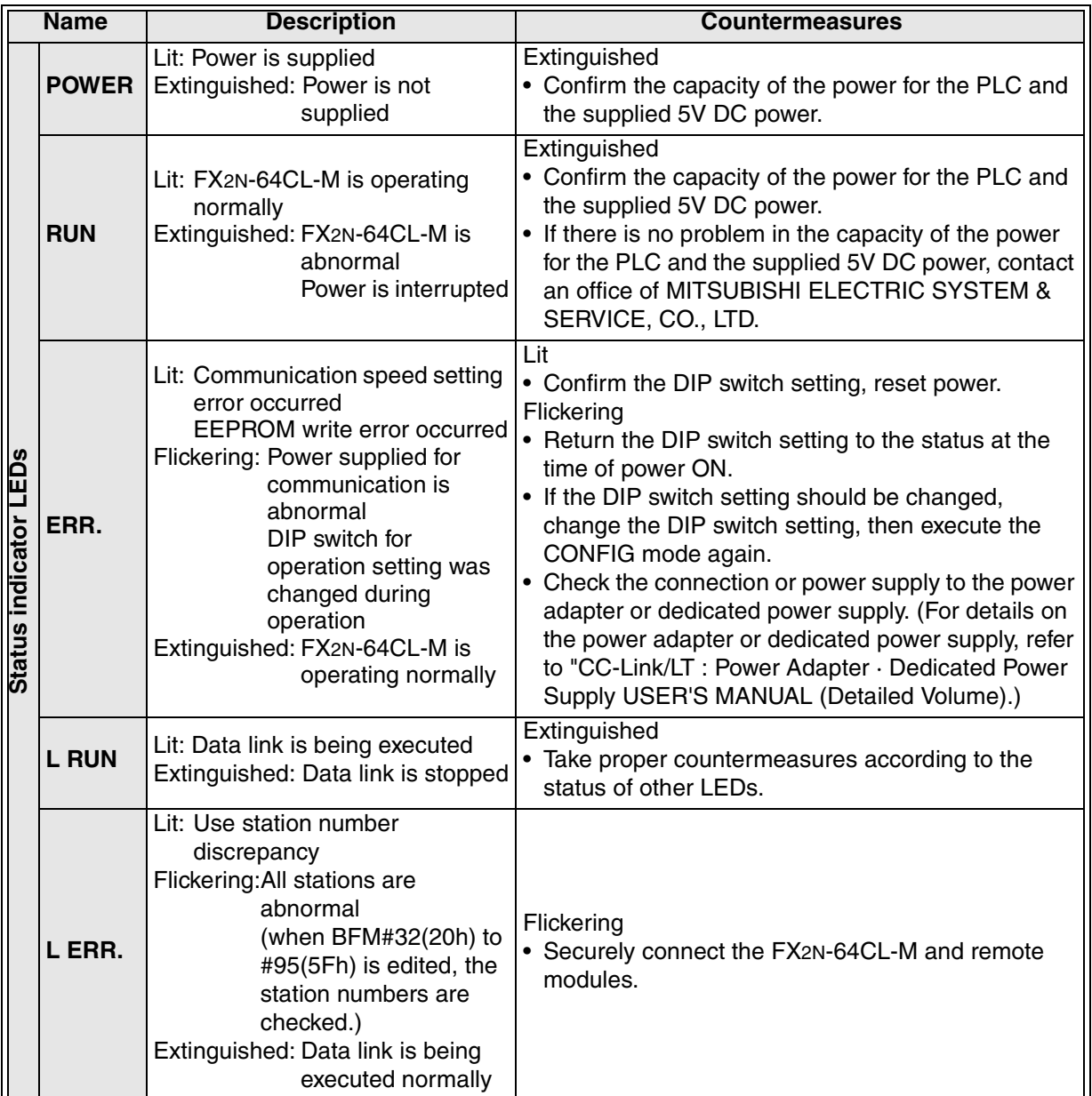

• In the CONFIG mode, the L ERR. indicator LED lights or starts to flicker when the detailed remote station information becomes inconsistent with remote stations connected at the time of power ON due to a change in the detailed remote station information. If the power is set to ON while all remote stations are unconnected or if remote stations are

disconnected after the power was set to ON, the L ERR. indicator LED does not light or start to flicker as far as the detailed remote station information is not edited.

## **12.2.3 TEST mode (self-loop-back test)**

The table below shows the descriptions of errors during in the TEST mode (bit 6 of the DIP switches are OFF and the bit 7 is ON in the FX<sub>2N</sub>-64CL-M) indicated by the status indicator LEDs and their countermeasures.

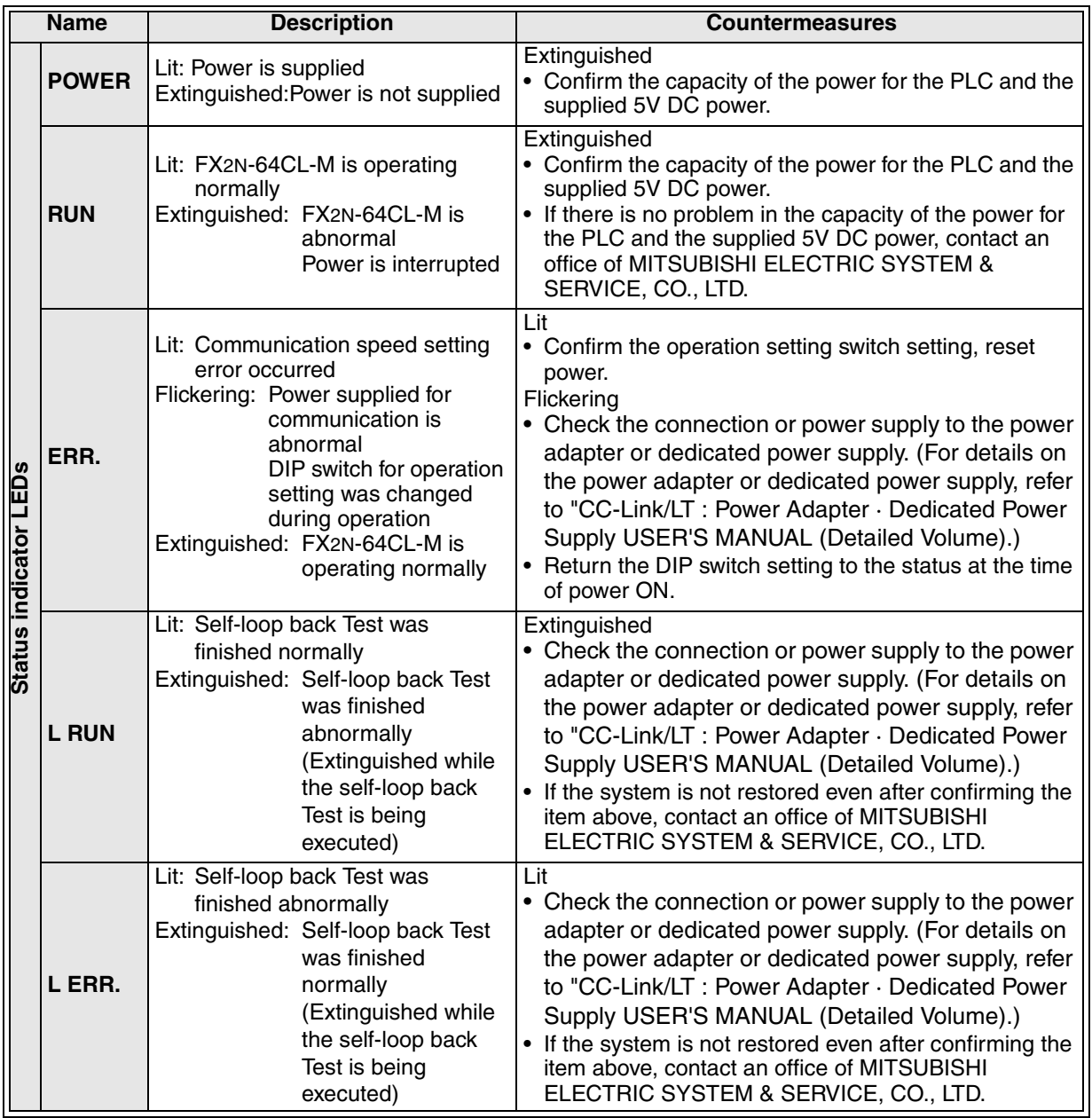

• When the FX2N-64CL-M is set to TEST mode while it is connected to an FX1N Series PLC, the PLC does not start up.

(The self-loop-back test will be executed normally, and the test result will be indicated by the status indicator LEDs.)

# **12.3 Countermeasures based on detailed error information**

The contents of error flags indicated by the BFM #29 (1Dh) and countermeasures against them are as shown below.

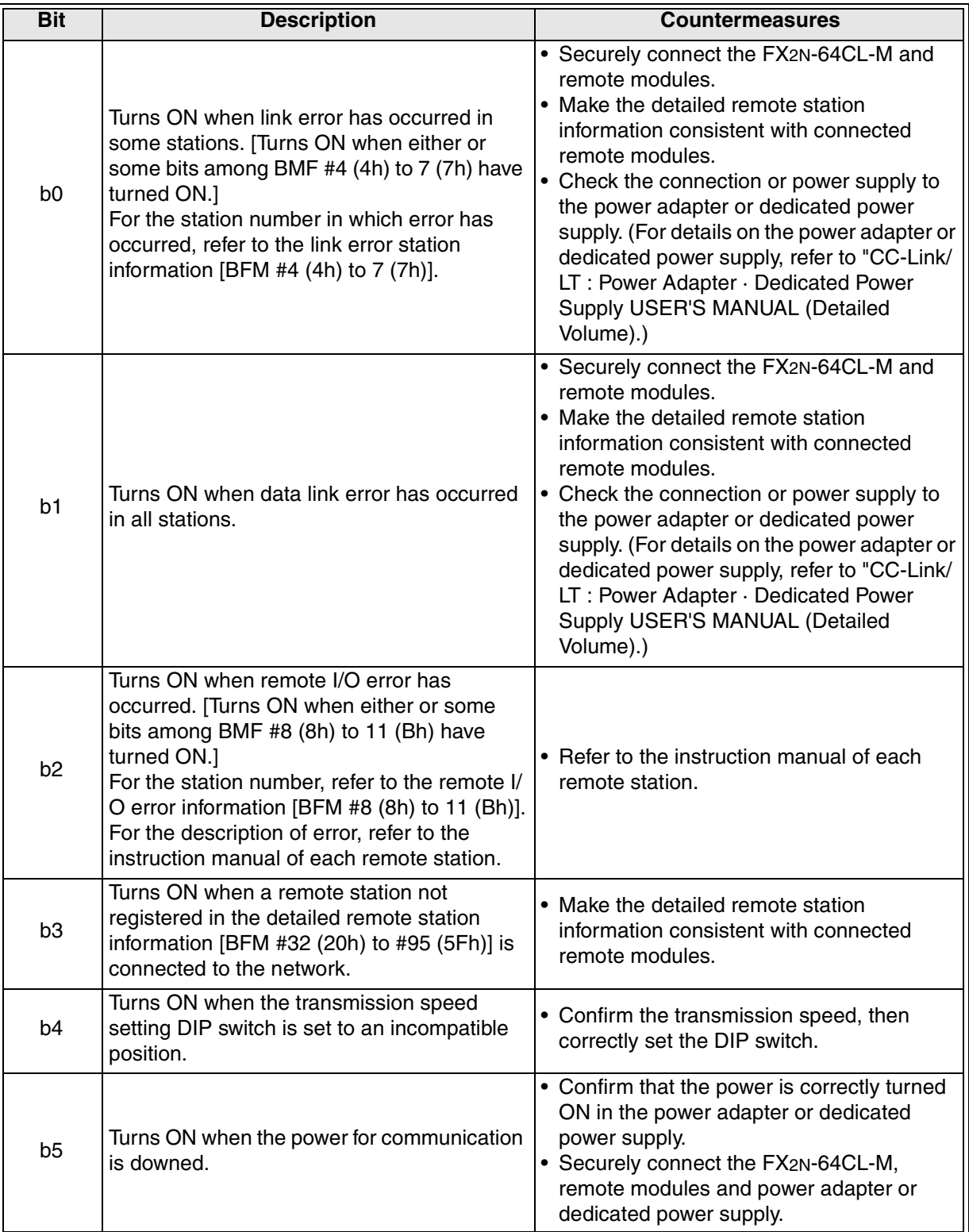

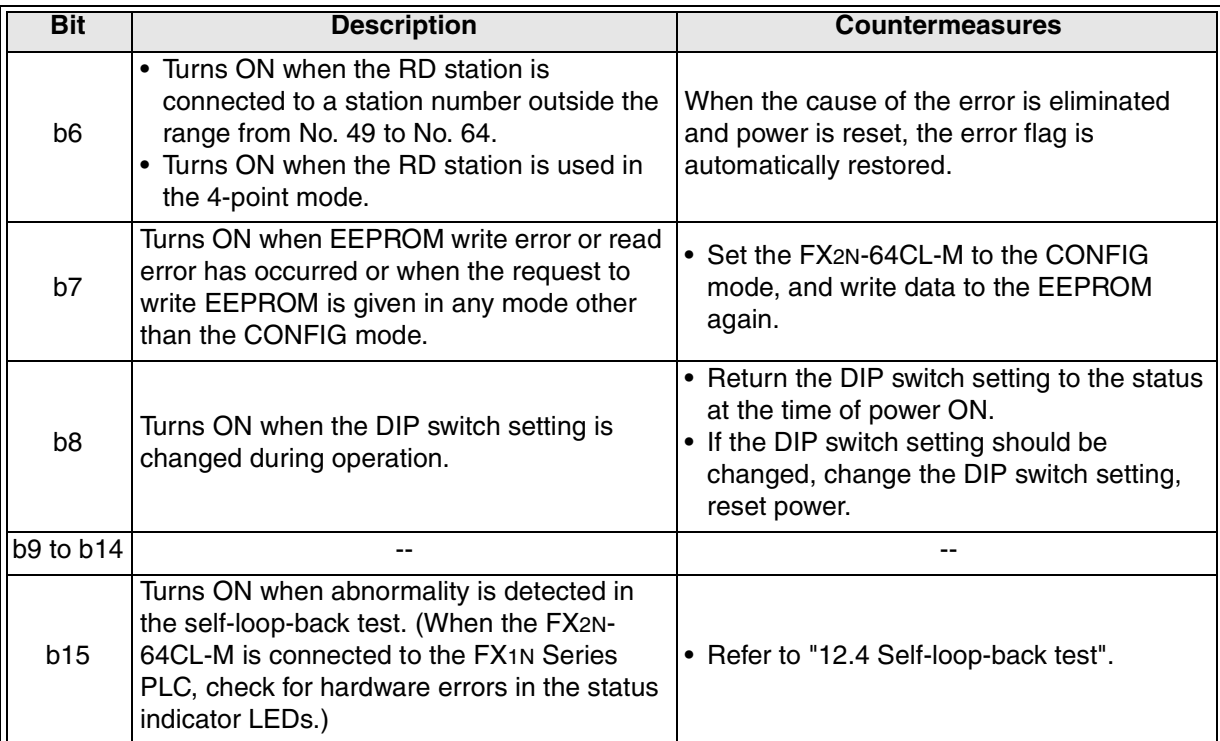

## **12.4 Self-loop-back test**

In the self-loop-back test, the  $FX_{2N-64CL-M}$  checks whether it is operating normal by receiving data sent by itself.

In this test, it is not necessary to connect remote stations.

(Connect the FX2N-64CL-M to the power adapter or dedicated power supply, and turn ON the power for communication.)

• When the FX2N-64CL-M is set to TEST mode while it is connected to an FX1N Series PLC, the PLC does not start up.

(The self-loop-back test will be executed normally, and the test result will be indicated by the status indicator LEDs.)

## **12.4.1 Operating procedure**

The operating procedure is as described below.

- 1) Set the FX2N-64CL-M to TEST mode (by setting bit 7 of the DIP switch to ON). Set the power of the PLC to ON. At this time, turn ON the power for communication (power adapter or dedicated power supply).
- 2) The system automatically starts the self-loop-back test.
- 3) When the self-loop-back test is completed, the result is indicated by the status indicator LEDs.

If the FX2N-64CL-M is operating normally, the L RUN LED lights. If it is not the L ERR. LED lights.

4) For returning to the normal operation, return the FX<sub>2N</sub>-64CL-M to ONLINE mode (by setting the bit 7 of the DIP switch to OFF), reset power.

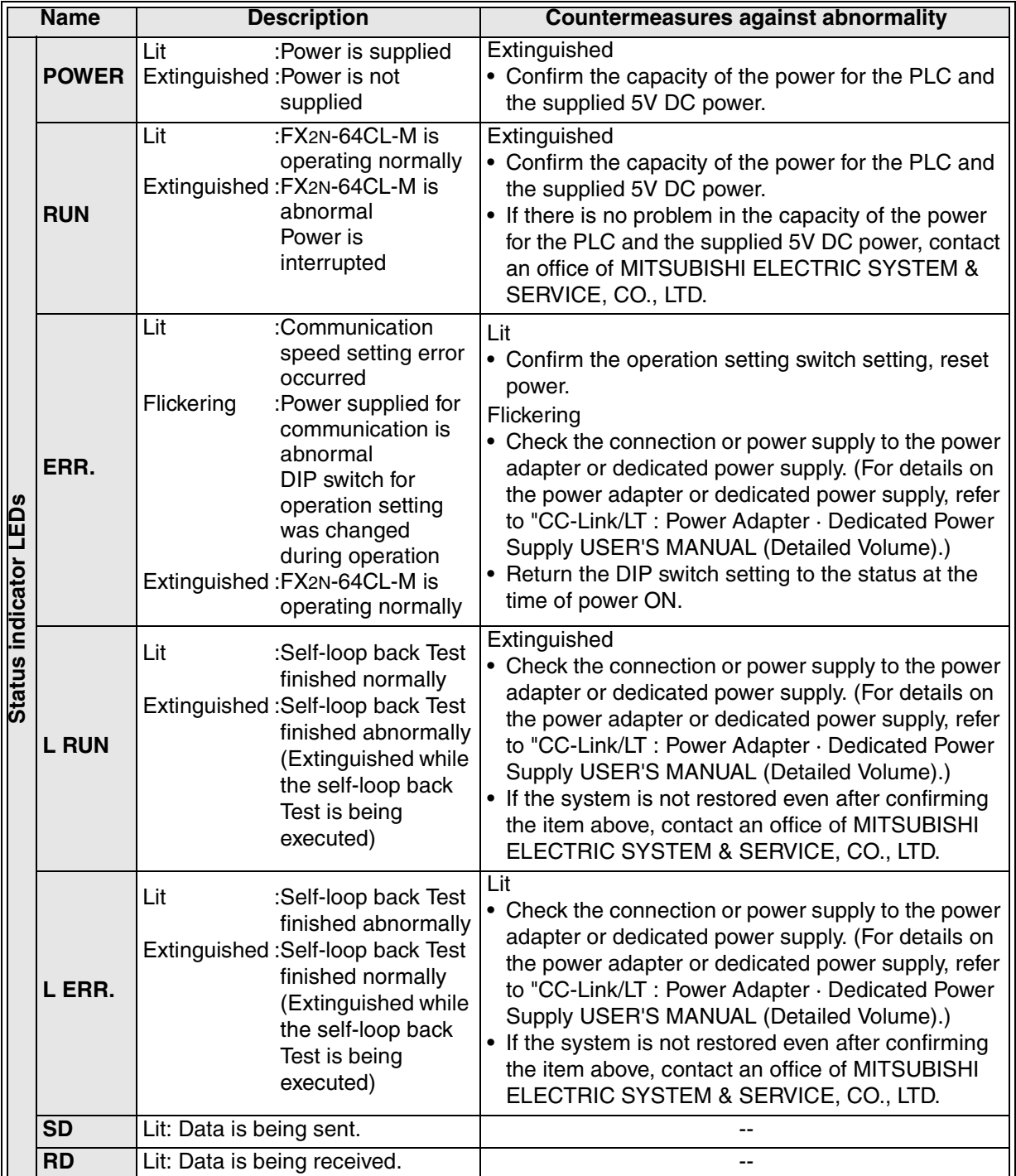

# **Status indicator LEDs when the self-loop-back test is completed**

## **12.5 Prevention of erroneous inputs to and outputs from remote I/O module**

In order to prevent erroneous inputs to and outputs from remote I/O modules, design the system under consideration of the contents described below.

1) When setting the power to ON or OFF

Turn ON the power to remote I/O modules (power adapter or dedicated power supply) first, and then start the data link.

Stop the data link first, and then turn OFF the power to remote I/O modules (power adapter or dedicated power supply).

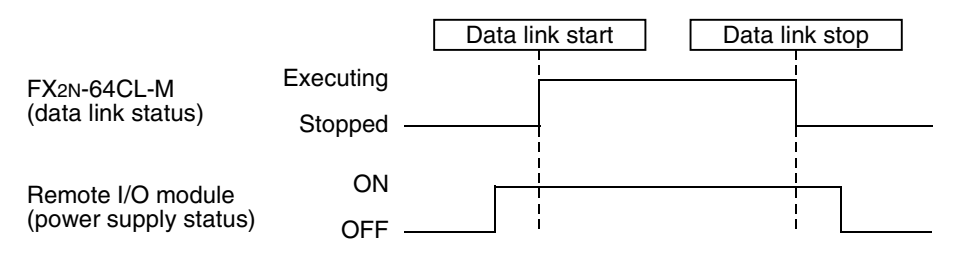

- 2) When the power is interrupted instantaneously in a remote I/O module When the power (24V DC) supplied to a remote I/O module is interrupted instantaneously, erroneous inputs may occur.
	- a) Cause of erroneous inputs due to instantaneous power interruption

The hardware of a remote I/O module converts the unit power (24 VDC) into 5V DC inside, then uses it.

If instantaneous power interruption occurs in a remote I/O module,

(Time until 5V DC inside remote I/O module turns OFF)

 $>$  (Response time for "ON  $\rightarrow$  OFF" of input unit)

As a result, if refresh is executed in the period shown in (A) below, erroneous inputs occur.

(Erroneous inputs may occur especially while the input response time is set to highspeed input type.)

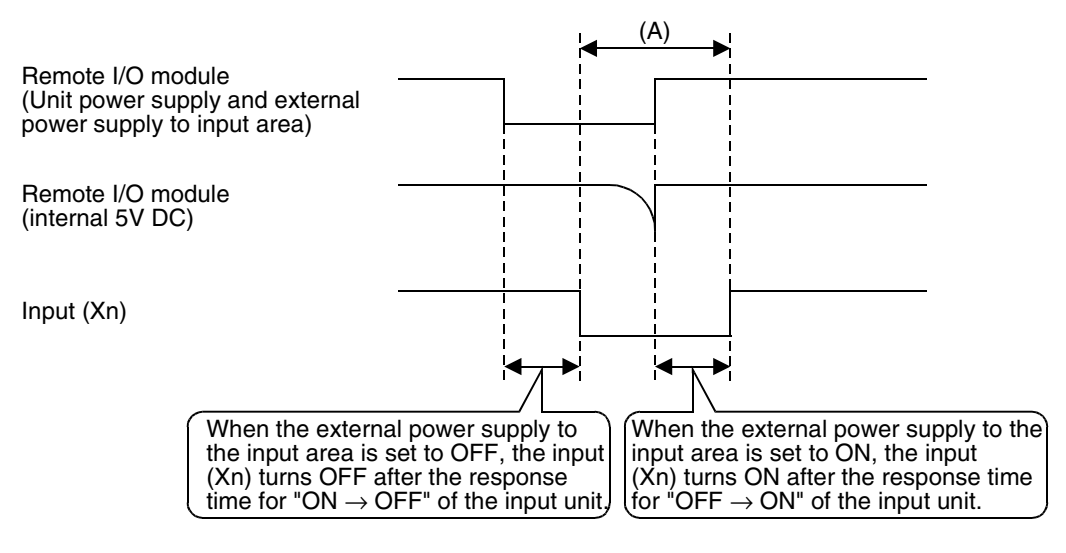

## b) Countermeasures against erroneous input

From the same power supply, wire the power supply unit, the stabilized power supply and the external power supply to the input area for AC inputs.

• In the case of power adapter

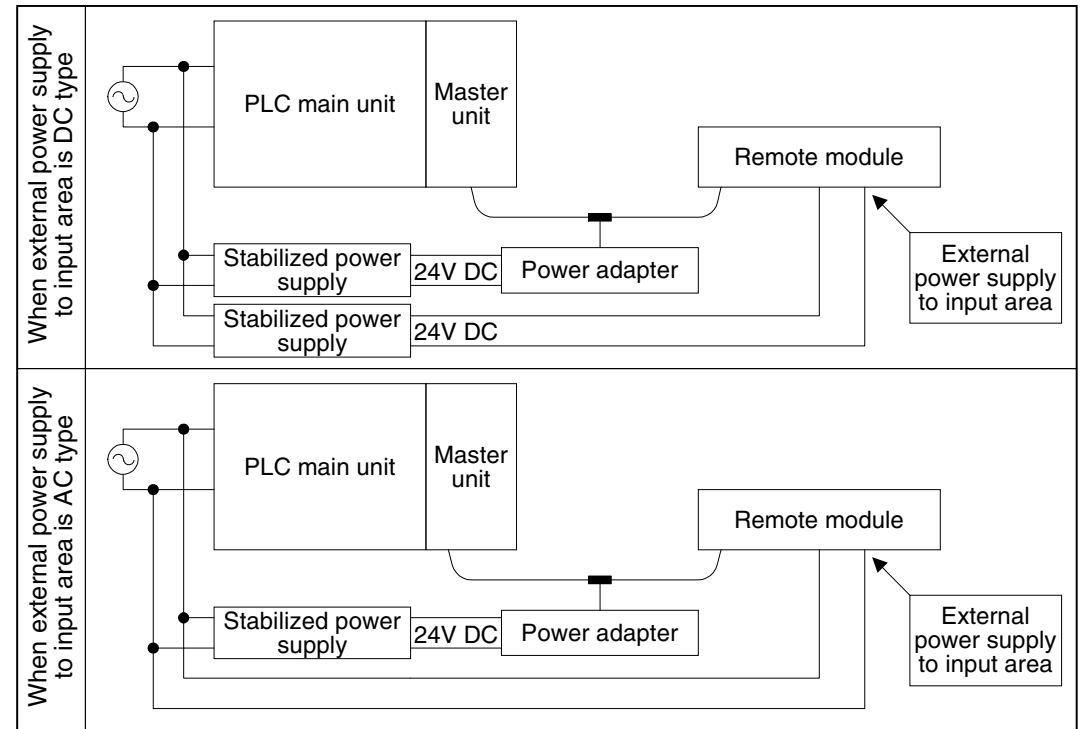

In the case of dedicated power supply

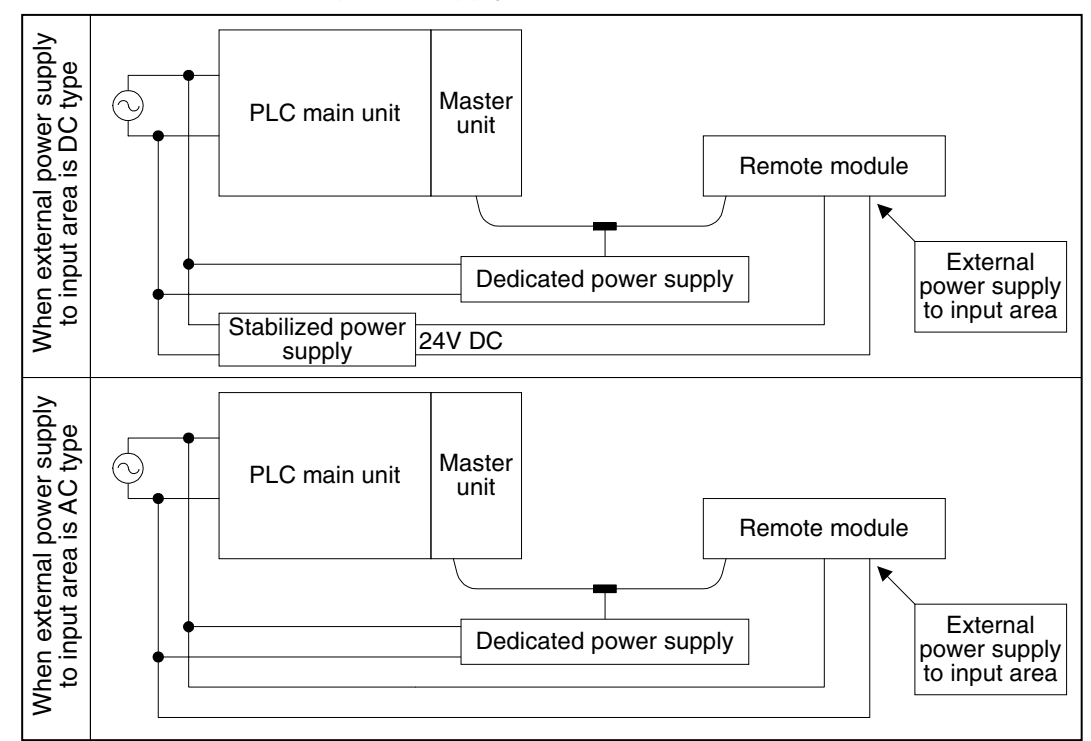

## **12.6 When using high flexible cable**

Make sure that stress is not applied on the connector when the high flexible cable is moved.

# **Warranty**

Please confirm the following product warranty details before using this product.

**1. Gratis Warranty Term and Gratis Warranty Range** 

If any faults or defects (hereinafter "Failure") found to be the responsibility of Mitsubishi occurs during use of the product within the gratis warranty term, the product shall be repaired at no cost via the sales representative or Mitsubishi Service Company. However, if repairs are required onsite at domestic or overseas location, expenses to send an engineer will be solely at the customer's discretion. Mitsubishi shall not be held responsible for any re-commissioning, maintenance, or testing on-site that involves replacement of the failed module.

#### **[Gratis Warranty Term]**

The gratis warranty term of the product shall be for one year after the date of purchase or delivery to a designated place. Note that after manufacture and shipment from Mitsubishi, the maximum distribution period shall be six (6) months, and the longest gratis warranty term after manufacturing shall be eighteen (18) months. The gratis warranty term of repair parts shall not exceed the gratis warranty term before repairs.

#### **[Gratis Warranty Range]**

- 1) The range shall be limited to normal use within the usage state, usage methods and usage environment, etc., which follow the conditions and precautions, etc., given in the instruction manual, user's manual and caution labels on the product.
- 2) Even within the gratis warranty term, repairs shall be charged for in the following cases.
	- a) Failure occurring from inappropriate storage or handling, carelessness or negligence by the user. Failure caused by the user's hardware or software design.
	- b) Failure caused by unapproved modifications, etc., to the product by the user.
	- c) When the Mitsubishi product is assembled into a user's device, Failure that could have been avoided if functions or structures, judged as necessary in the legal safety measures the user's device is subject to or as necessary by industry standards, had been provided.
	- d) Failure that could have been avoided if consumable parts (battery, backlight, fuse, etc.) designated in the instruction manual had been correctly serviced or replaced.
	- e) Relay failure or output contact failure caused by usage beyond the specified Life of contact (cycles).
	- f) Failure caused by external irresistible forces such as fires or abnormal voltages, and failure caused by force majeure such as earthquakes, lightning, wind and water damage.
	- g) Failure caused by reasons unpredictable by scientific technology standards at time of shipment from Mitsubishi.
	- h) Any other failure found not to be the responsibility of Mitsubishi or that admitted not to be so by the user.

#### **2. Onerous repair term after discontinuation of production**

1) Mitsubishi shall accept onerous product repairs for seven (7) years after production of the product is discontinued. Discontinuation of production shall be notified with

Mitsubishi Technical Bulletins, etc. 2) Product supply (including repair parts) is not available

after production is discontinued.

#### **3. Overseas service**

Overseas, repairs shall be accepted by Mitsubishi's local overseas FA Center. Note that the repair conditions at each FA Center may differ.

#### **4. Exclusion of loss in opportunity and secondary loss from warranty liability**

Regardless of the gratis warranty term, Mitsubishi shall not be liable for compensation of damages caused by any cause found not to be the responsibility of Mitsubishi, loss in opportunity, lost profits incurred to the user or third person by Failures of Mitsubishi products, special damages and secondary damages whether foreseeable or not, compensation for accidents, and compensation for damages to products other than Mitsubishi products, replacement by the user, maintenance of on-site equipment, start-up test run and other tasks.

#### **5. Changes in product specifications**

The specifications given in the catalogs, manuals or technical documents are subject to change without prior notice.

#### **6. Product application**

- 1) In using the Mitsubishi MELSEC programmable logic controller, the usage conditions shall be that the application will not lead to a major accident even if any problem or fault should occur in the programmable logic controller device, and that backup and fail-safe functions are systematically provided outside of the device for any problem or fault.
- The Mitsubishi programmable logic controller has been designed and manufactured for applications in general industries, etc. Thus, applications in which the public could be affected such as in nuclear power plants and other power plants operated by respective power companies, and applications in which a special quality assurance system is required, such as for Railway companies or Public service purposes shall be excluded from the programmable logic controller applications.

In addition, applications in which human life or property that could be greatly affected, such as in aircraft, medical applications, incineration and fuel devices, manned transportation, equipment for recreation and amusement, and safety devices, shall also be excluded from the programmable logic controller range of applications.

However, in certain cases, some applications may be possible, providing the user consults their local Mitsubishi representative outlining the special requirements of the project, and providing that all parties concerned agree to the special circumstances, solely at the users discretion.

# **Revision History**

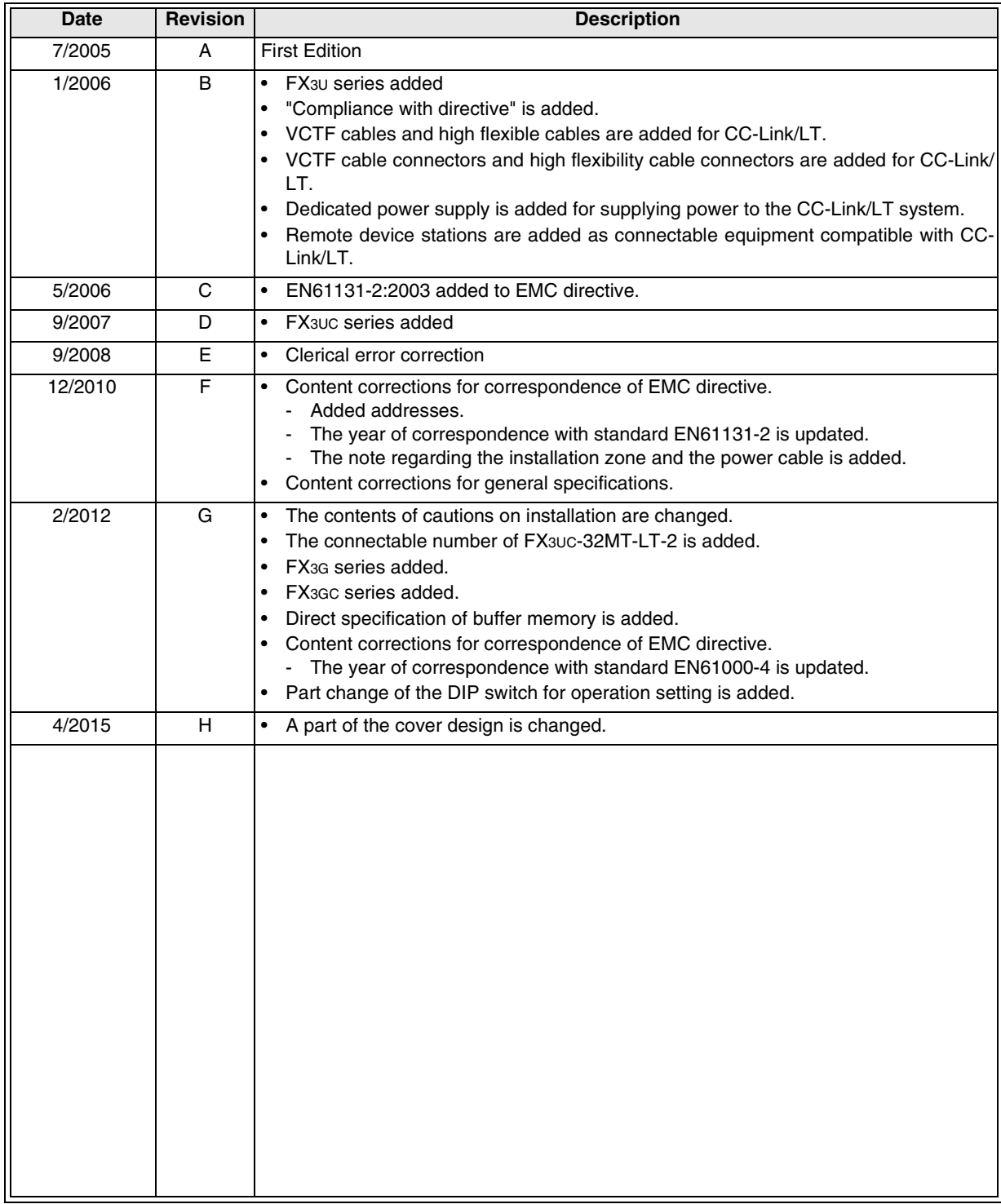

The company name and the product name to be described in this manual are the registered trademarks or trademarks of each company.

This manual confers no industrial property rights or any rights of any other kind, nor does it confer any patent licenses. Mitsubishi Electric Corporation cannot be held responsible for any problems involving industrial property rights which may occur as a result of using the contents noted in this manual.

# **USER'S MANUAL (Detailed Volume)**

FX2N-64CL-M CC-Link/LT Master Block

# **MITSUBISHI ELECTRIC CORPORATION**

HEAD OFFICE: TOKYO BUILDING, 2-7-3 MARUNOUCHI, CHIYODA-KU, TOKYO 100-8310, JAPAN

JY997D08501H (MEE)

Effective April 2015 Specifications are subject to change without notice.